# **UNIVERSIDAD TÉCNICA DEL NORTE**

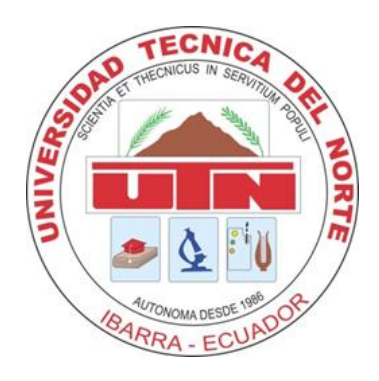

### **FACULTAD DE INGENIERÍA EN CIENCIAS APLICADAS**

### **CARRERA DE INGENIERÍA EN SISTEMAS COMPUTACIONALES**

### **TRABAJO DE GRADO PREVIO A LA OBTENCIÓN DEL TÍTULO DE INGENIERA EN SISTEMAS COMPUTACIONALES**

**TEMA:**

**APLICACIÓN WEB DE GESTIÓN PARA LA ASIGNACIÓN DE AULAS Y LABORATORIOS DE LA FACULTAD DE INGENIERÍA EN CIENCIAS APLICADAS**

> **AUTOR: MONTENEGRO CHAMORRO DEISI CECIBEL**

**DIRECTOR: ING. AGUAS MORENO JAIME RODRIGO**

**IBARRA – ECUADOR**

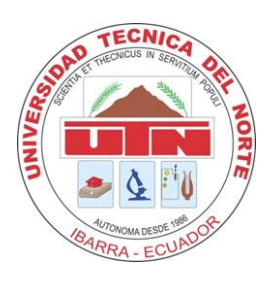

### **UNIVERSIDAD TÉCNICA DEL NORTE BIBLIOTECA UNIVERSITARIA**

### <span id="page-1-0"></span>**AUTORIZACIÓN DE USO Y PUBLICACIÓN A FAVOR DE LA UNIVERSIDAD TÉCNICA DEL NORTE**

#### **1. IDENTIFICACIÓN DE LA OBRA**

La UNIVERSIDAD TÉCNICA DEL NORTE dentro del proyecto Repositorio Digital institucional, determinó la necesidad de disponer de textos completos en formato digital con la finalidad de apoyar los procesos de investigación, docencia y extensión de la Universidad.

Por medio del presente documento dejo registrada mi voluntad de participar en este proyecto, para lo cual pongo a disposición la siguiente información:

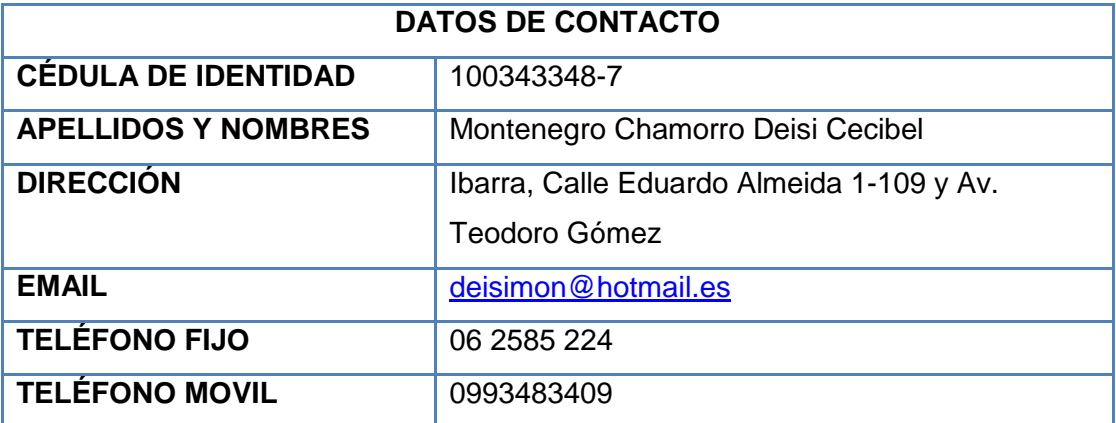

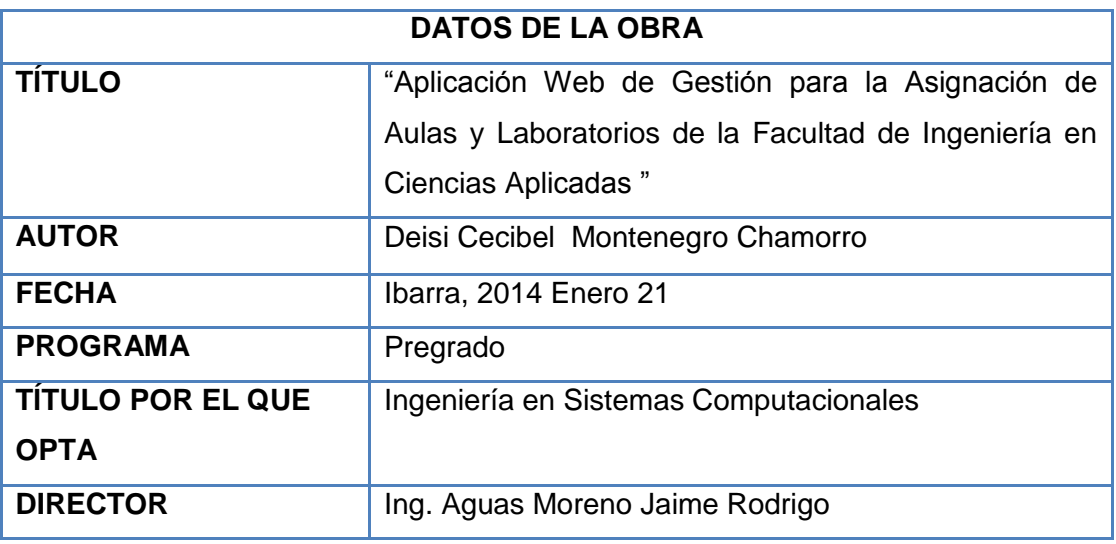

#### 2. AUTORIZACIÓN DE USO A FAVOR DE LA UNIVERSIDAD

Yo, Deisi Cecibel Montenegro Chamorro, con cédula de identidad Nro. 100343348-7, en calidad de autor y titular de los derechos patrimoniales de la obra o trabajo de grado descrito anteriormente, hago entrega del ejemplar respectivo en forma digital y autorizo a la Universidad Técnica del Norte, la publicación de la obra en el Repositorio Digital Institucional y el uso del archivo digital en la biblioteca de la universidad con fines académicos, para ampliar la disponibilidad del material y como apoyo a la educación, investigación y extensión, en concordancia con la Ley de Educación Superior Artículo 144.

#### 3. CONSTANCIA

El autor manifiesta que la obra objeto de la presente autorización es original y se desarrolló, sin violar derechos de autor de terceros, por lo tanto la obra es original y que es el titular de los derechos patrimoniales, por lo que asume la responsabilidad sobre el contenido de la misma y saldrá en defensa de la Universidad en caso de reclamación por parte de terceros.

Firma Deisi Cecibel Montenegro Chamorro 100343348-7

Ibarra, a los 21 días del mes de Enero d 2014

Deisi Cecibel Montenegro Chamorro

íí

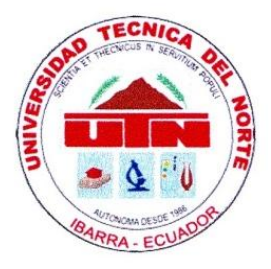

#### UNIVERSIDAD TÉCNICA DEL NORTE

### CESIÓN DE DERECHOS DE AUTOR DEL TRABAJO DE **INVESTIGACIÓN** A FAVOR DE LA UNIVERSIDAD TÉCNICA DEL NORTE

Yo, Deisi Cecibel Montenegro Chamorro, con cédula de identidad Nro. 100343348-7, manifiesto mi voluntad de ceder a la Universidad Técnica del Norte los derechos patrimoniales consagrados en la ley de propiedad intelectual del Ecuador, articulo 4. 5 y 6, en calidad de autor del trabajo de grado denominado: "Aplicación Web de Gestión para la Asignación de Aulas y Laboratorios de la Facultad de Ingeniería en Ciencias Aplicadas" que ha sido desarrollada para optar por el título de Ingeniería en Sistemas Computacionales en la Universidad Técnica del Norte quedando, la Universidad facultada para ejercer plenamente los derechos cedidos anteriormente.

En mi condición de autor me reservo los derechos morales de la obra antes mencionada, aclarando que el trabajo aquí descrito es de mi autoría y que no ha sido previamente presentado para ningún grado o calificación profesional.

En concordancia suscribo este documento en el momento que hago entrega del trabajo final en formato impreso y digital a la biblioteca de la Universidad Técnica del **Norte** 

Firma Deisi Cecibel Montenegro Chamorro 100343348-7

Ibarra. a los 21 días del mes de enero de 2014

## **CERTIFICACIÓN**

<span id="page-4-0"></span>Certifico que la Tesis "Aplicación Web de Gestión para la Asignación de Aulas y Laboratorios de la Facultad de Ingeniería en Ciencias Aplicadas" ha sido realizada en su totalidad por la señorita: Deisi Cecibel Montenegro Chamorro portadora de la cédula de identidad número: 100343348-7

ING. AGUAS MORENO JAIME RODRIGO **Director de Tesis** 

Deisi Cecibel Montenegro Chamorro

 $\frac{1}{2}e^{-\frac{b}{2}}$ 

**UTN** 

## **CERTIFICACIÓN**

Ibarra, 21 de enero del 2014

<span id="page-5-0"></span>Señores UNIVERSIDAD TÉCNICA DEL NORTE Presente

De mis consideraciones -

Siendo auspiciantes del proyecto de tesis de la Egresada Deisi Cecibel Montenegro Chamorro con CI: 100343348-7 quien desarrolló su trabajo con el tema "Aplicación Web de Gestión para la Asignación de Aulas y Laboratorios de la Facultad de Ingeniería en Ciencias Aplicadas", me es grato informar que se han superado con satisfacción las pruebas técnicas y la revisión de cumplimiento de los requerimientos funcionales, por lo que se recepta el proyecto realizado por parte de la egresada Deisi Cecibel Montenegro Chamorro. Una vez que hemos recibido la capacitación y documentación respectiva, nos comprometemos a continuar utilizando el mencionado aplicativo en beneficio de nuestra empresa.

La egresada Deisi Cecibel Montenegro Chamorro puede hacer uso de este documento para los fines pertinentes en la Universidad Técnica del Norte.

Atentamente,

Ing. Milton Gavilánez **DECANO** 

Deisi Cecibel Montenegro Chamorro

**UTN** 

 $\mathbf v$ 

## **DEDICATORIA**

Dedico esta Tesis a toda mi familia y Dios.

A mis padres Víctor y Rosa, quienes me han brindado su apoyo incondicional en todo momento, enseñándome a levantarme en los momentos difíciles y que no basta con cambiar sino que el éxito se encuentra en mejorar todo se logra con trabajo y esfuerzo, gracias por confiar en mí y darme una oportunidad de ser una profesional.

A mis hermanas, hermanos y sobrinos Verónica, Maribel, Alexander, Alejandro Esaú y Alair: por todo el apoyo, compresión y paciencia para conmigo en el desarrollo de mi proyecto de vida, por brindarme su cariño y su atención en cada paso del proyecto.

A Dios, el amigo de toda mi vida, porque hiciste realidad este sueño, por todo el amor con el que me rodeas cuidándome y dándome fortaleza para continuar.

A Wilmer que durante toda la carrera estuvo siempre brindándome su apoyo, su comprensión, su empeño, su fuerza, su amor.

Para ellos,

Muchas gracias por todo.

## **AGRADECIMIENTO**

<span id="page-7-0"></span>Agradezco a Dios, por todas las oportunidades que me ha regalado a lo largo de mi vida, por esa iluminación, inspiración y fuerza en los momentos duros.

A mis padres y hermanos que son el regalo más grande que dios me dio, por la fortaleza que día a día me brindan, por todas las bendiciones y permitirme cumplir uno de los objetivos de mi vida.

Mi agradecimiento a la Universidad Técnica del Norte que me acogió en su seno y me brindo todas las oportunidades que me permitieron crecer como persona y a sus profesores que me brindaron todos sus conocimientos y me llevaron a convertirme en una mejor persona y mejor profesional gracias a sus sugerencias, su empeño y su afán de ayudar.

A mi director de Tesis, Ing. Aguas Moreno Jaime Rodrigo, por su colaboración a la realización de este trabajo.

A todas aquellas personas que me brindaron su apoyo, tiempo e información para la culminación de este proyecto.

A todos ellos,

Muchas gracias de todo corazón.

## **RESUMEN**

<span id="page-8-0"></span>El presente proyecto se fundamenta en la "Aplicación Web de Gestión para la Asignación de Aulas y Laboratorios de la Facultad de Ingeniería en Ciencias Aplicadas", utilizando la metodología de desarrollo ágil SCRUM. El documento consta de cinco capítulos en el que desglosan de manera clara, paso a paso el desarrollo de las diferentes etapas hasta la culminación del proyecto. En el Capítulo 1 se describe Antecedentes, Descripción del Problema, Situación Actual, Objetivo General, Objetivos Específicos, la Justificación de las Herramientas y Metodología de estudio que se utilizara para desarrollar el sistema. En el Capítulo 2 se explica la resolución del problema, el alcance que cumplirá a terminar el proyecto y la arquitectura funcional de la aplicación. En el Capítulo 3 se documenta el desarrollo de la Metodología SCRUM, Servidor de Aplicaciones Web Apache Tomcat, Framework JSF, Lenguaje de Programación Java, Sistema Gestor de Base de Datos PostgreSQL, JBOSS, EJB, JPA, Eclipse, Spring security, primefaces. En el Capítulo 4 se desarrolla la construcción de la Aplicación, se describe los roles del sistema, pila de productos, pila de tareas, planificación del proyecto y las iteraciones. Finalmente en el Capítulo 5 se presentan las conclusiones, recomendaciones obtenidas en la realización del Proyecto de Titulación además el impacto que generará al utilizar la aplicación.

## **SUMMARY**

The present project is based in the "Application Web of Administration for the Assignment of Classrooms and Laboratories of the Ability of Engineering in Applied Sciences", using the methodology of agile development SCRUM. The document consists of five chapters in which remove in a clear way, step to step the development of the different stages until the culmination of the project. In the Chapter 1 are described Antecedents, Description of the Problem, Current Situation, General Objective, Specific Objectives, the Justification of the Tools and study Methodology that it was used to develop the system. In the Chapter 2 the resolution of the problem, the reach is explained that will complete to finish the project and the functional architecture of the application. In the Chapter 3 the development of the Methodology SCRUM is documented, Servant of Applications Apache Web Tomcat, Framework JSF, Language of Programming Java, System Agent of Database PostgreSQL, JBOSS, EJB, JPA, Eclipse, Spring security, primefaces. In the Chapter 4 the construction of the Application is developed, it is described the lists of the system, pile of products, pile of tasks, planning of the project and the iterations. Finally in the Chapter 5 are presented the conclusions, recommendations obtained in the realization of the Project of Titillation and also the impact that it will generate when using the application.

# ÍNDICE DE CONTENIDOS

<span id="page-10-0"></span>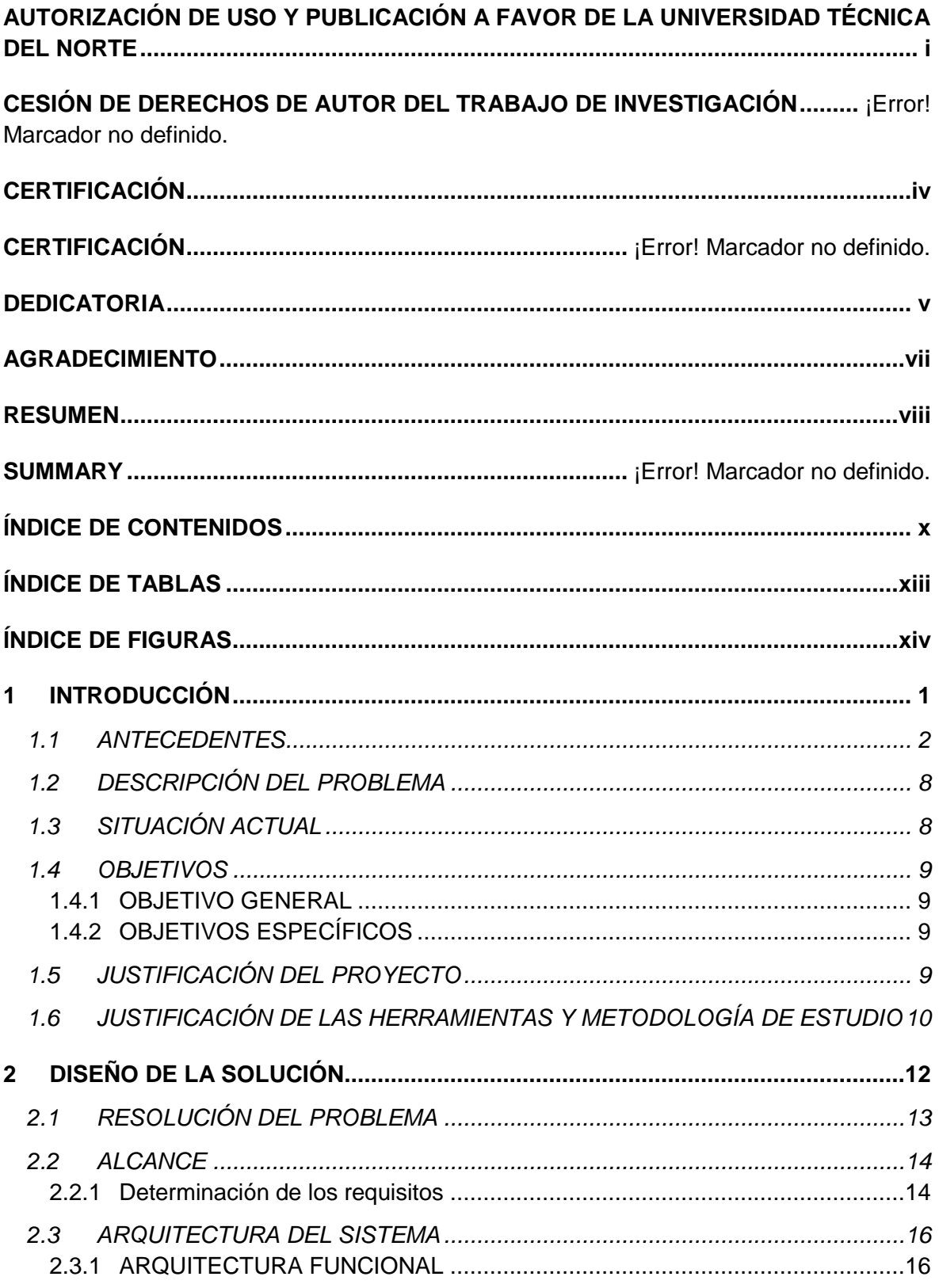

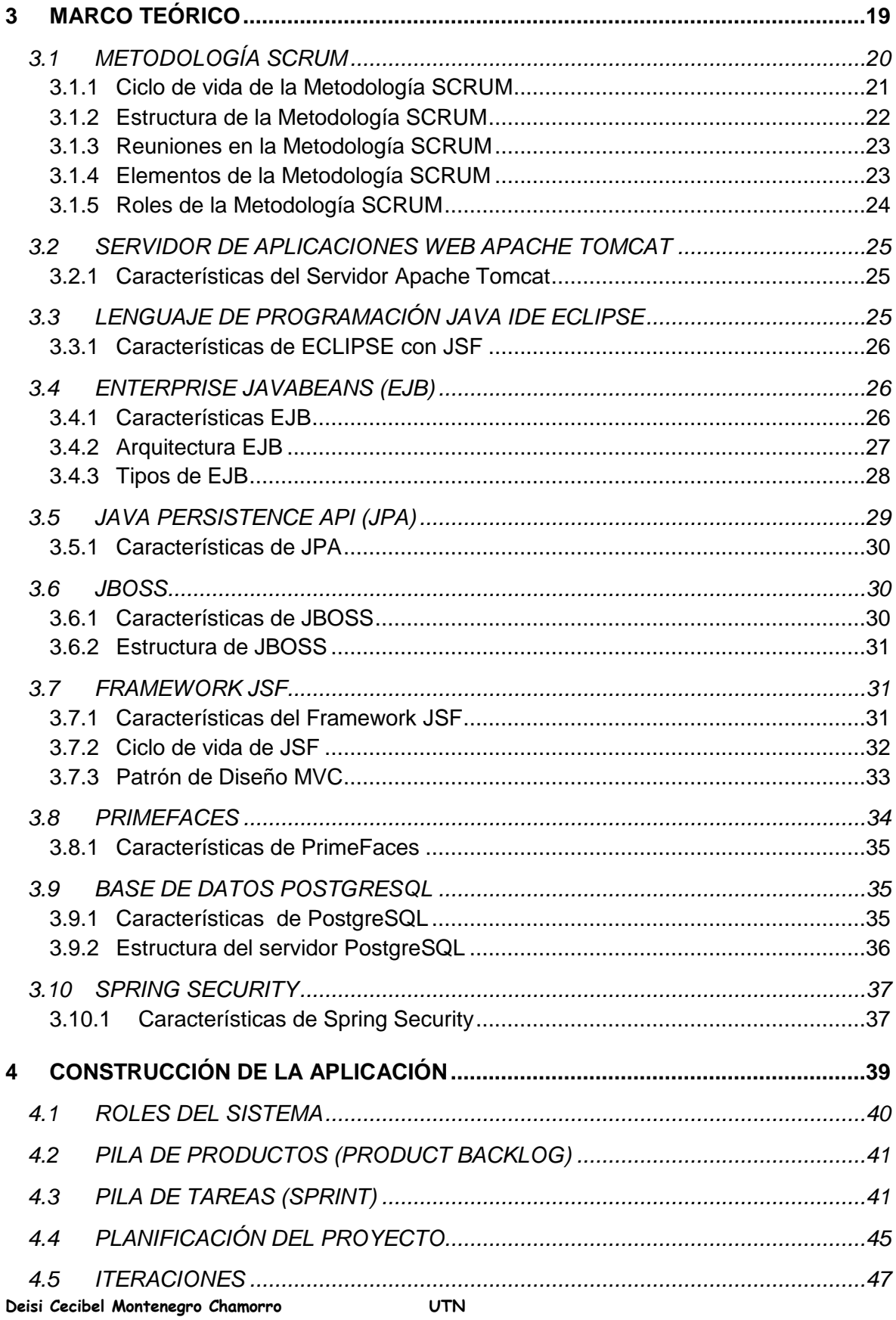

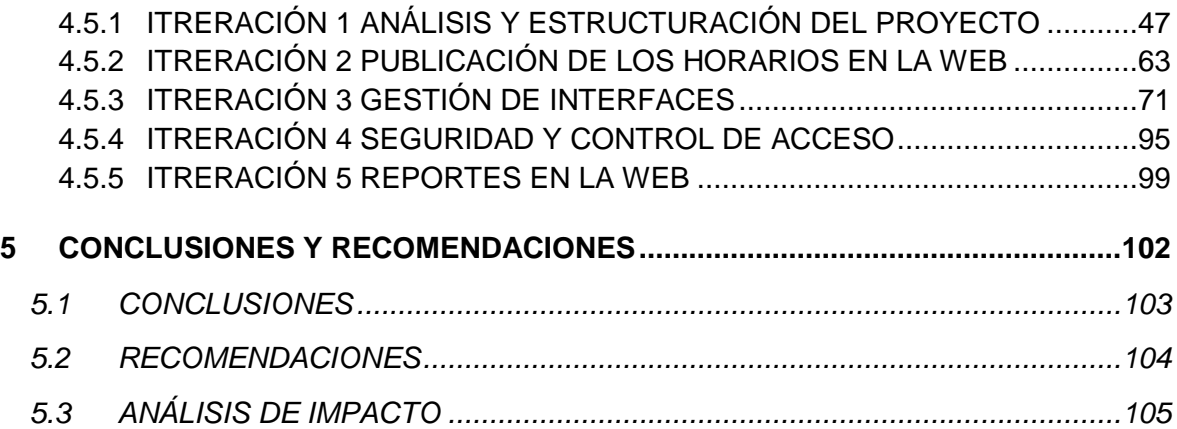

# **ÍNDICE DE TABLAS**

<span id="page-13-0"></span>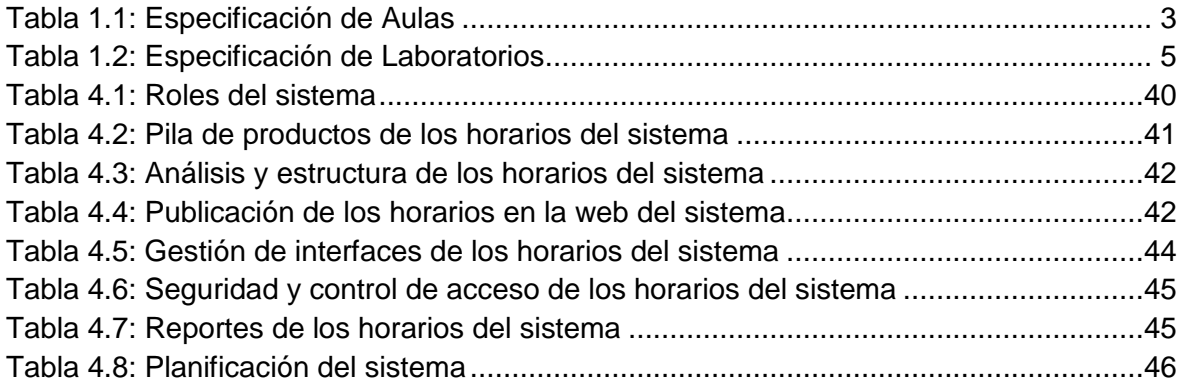

# ÍNDICE DE FIGURAS

<span id="page-14-0"></span>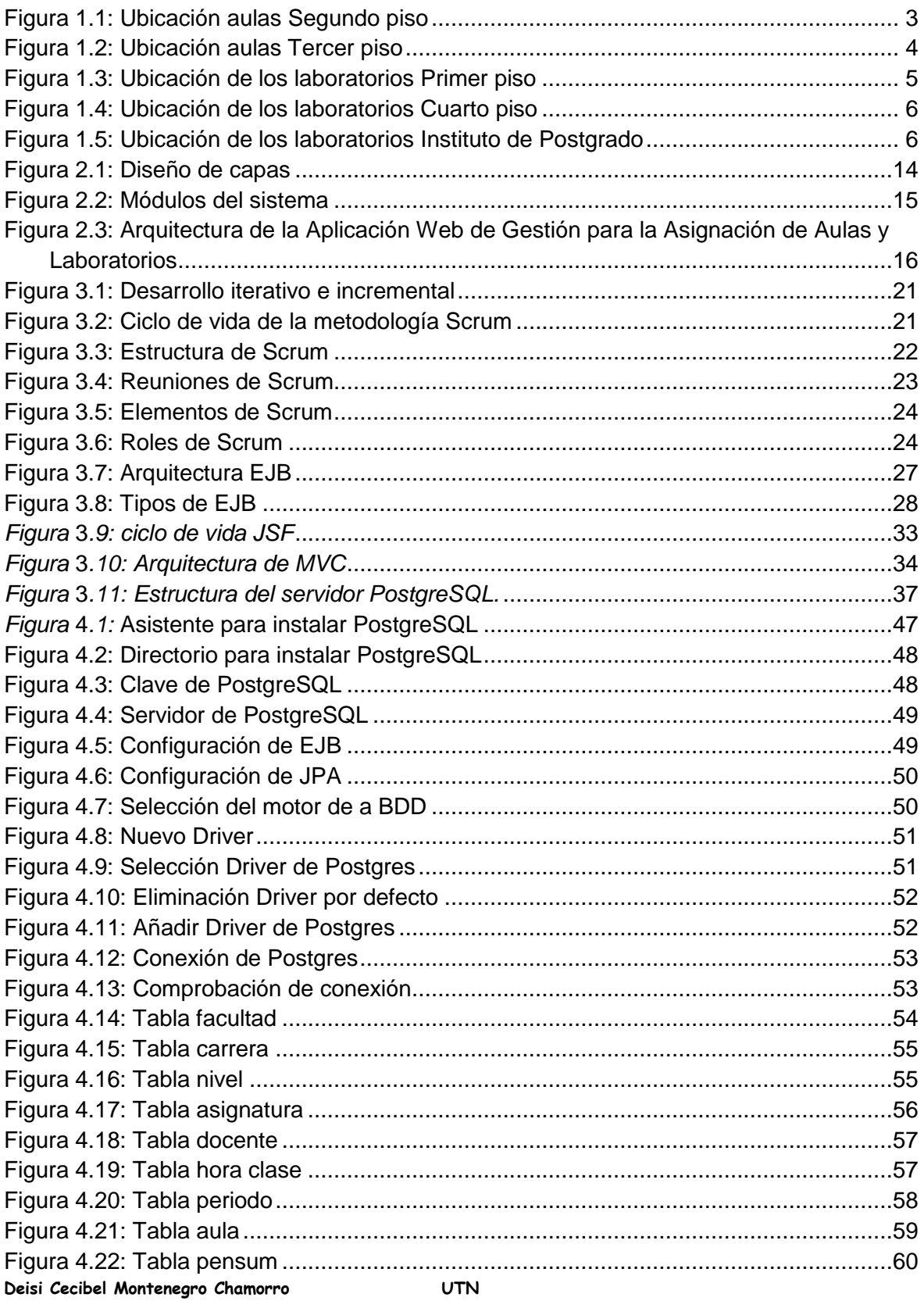

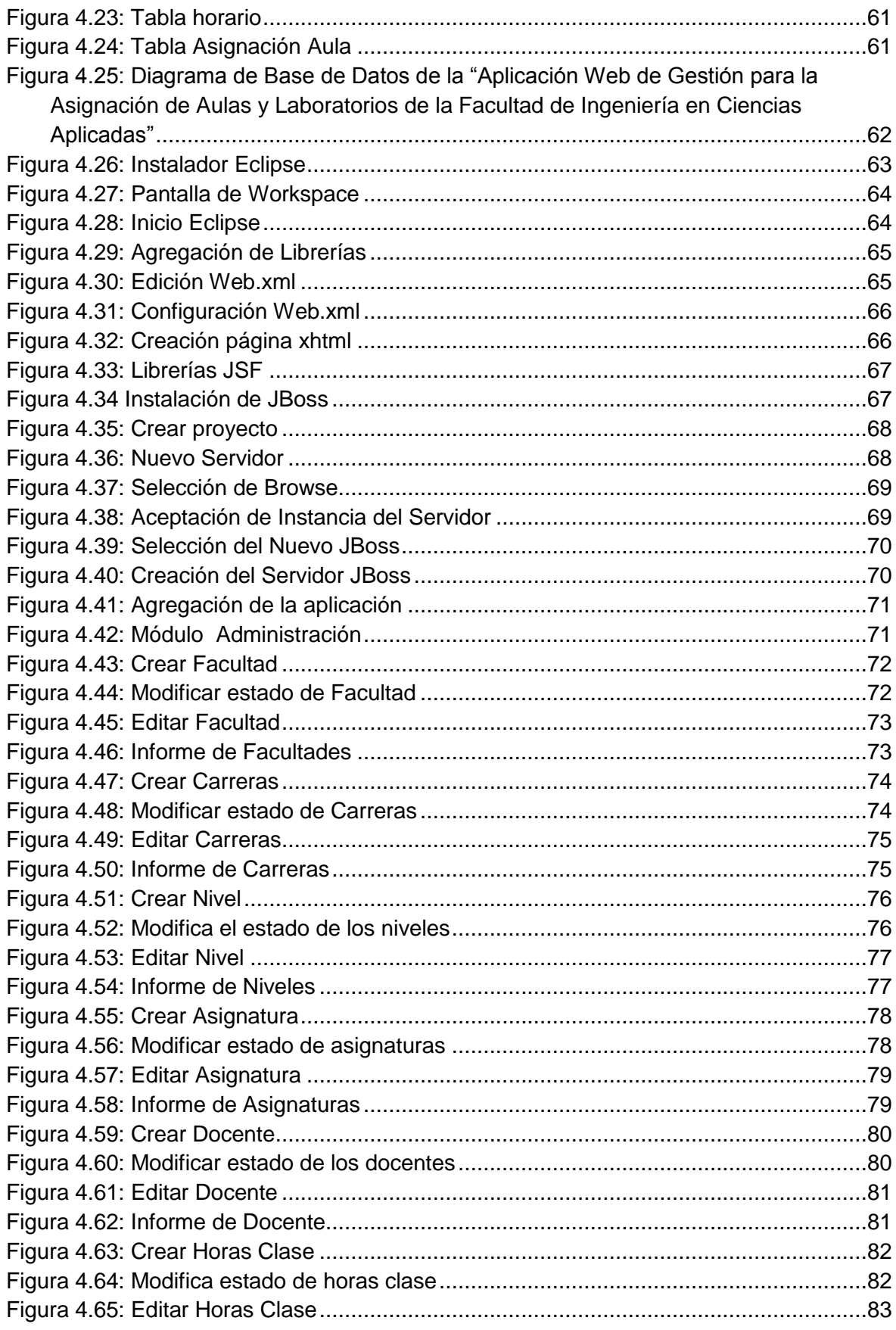

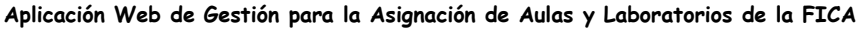

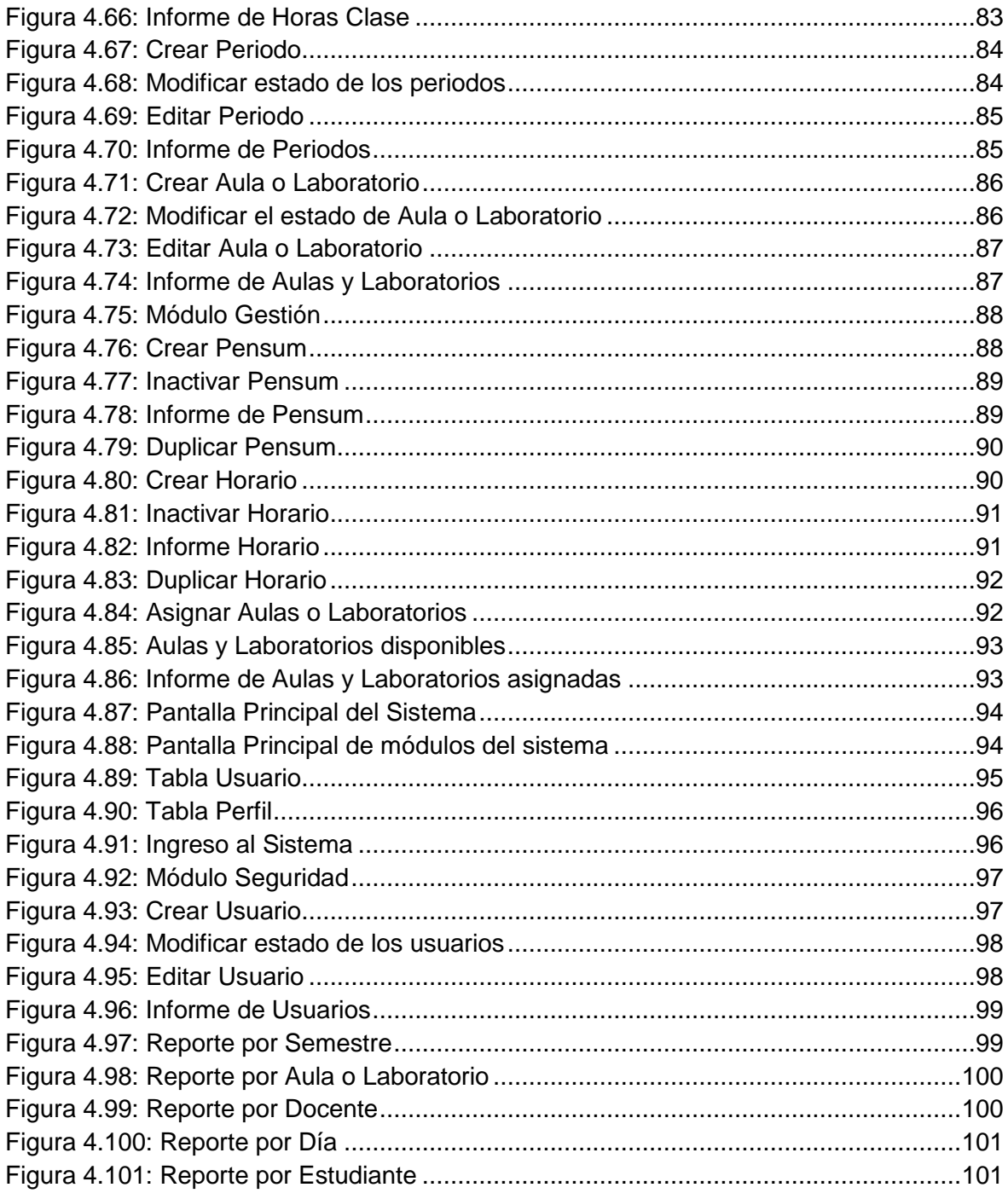

<span id="page-17-0"></span>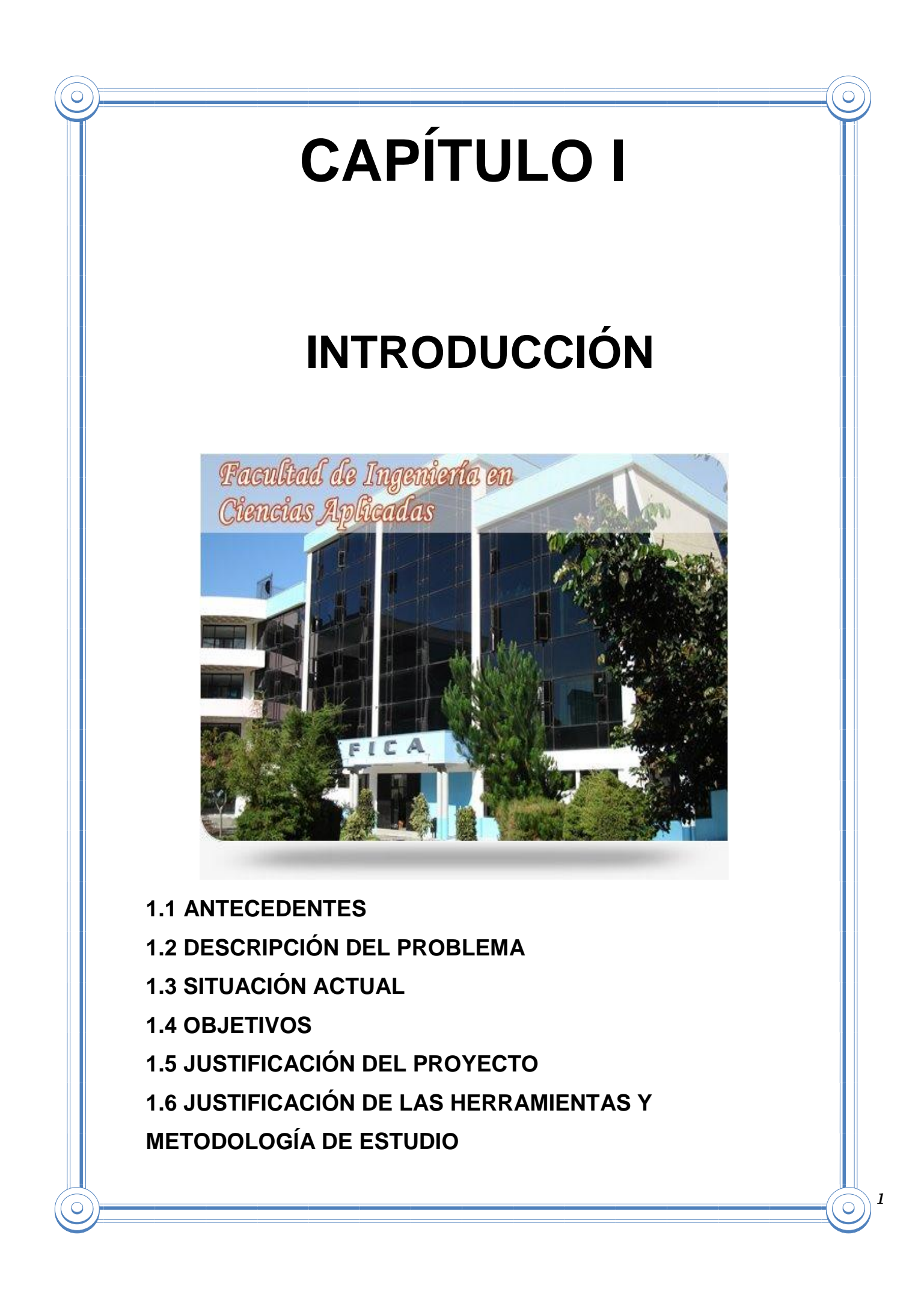

La evolución en el desarrollo del software ha tomado nuevas prácticas en los proyectos actuales, donde el entorno del sistema es muy cambiante, exige reducir drásticamente los tiempos de desarrollo, disminuir costos, y mantener una alta calidad.

Este proyecto se desarrolla con ayuda de la metodología de desarrolló ágil conocida como Scrum que emplea el principio: "desarrollo iterativo e incremental", una fórmula muy utilizada para proyectos con requerimientos cambiantes y que ofrece versiones que pueden ser utilizadas al acabar los ciclos iterativos llamados Sprints<sup>1</sup>.

El presente trabajo tiene como propósito principal entregar a la Facultad de Ingeniería en Ciencias Aplicadas de la Universidad Técnica del Norte un sistema que permita agilitar el proceso de asignación de aulas y laboratorios acorde con las necesidades y requerimientos pedidos.

#### <span id="page-18-0"></span>**1.1 ANTECEDENTES**

1

La Universidad Técnica del Norte impulsa nuevos avances científicos y tecnológicos, nuevas formas de procesamiento de la información, modernas prácticas de educación, enfoques de innovación y métodos de administración, avanzando hacia la acreditación internacional, logrando así que se posicione tecnológicamente entre las mejores del país.

La Facultad de Ingeniería en Ciencias Aplicadas como unidad académica de alta formación profesional, tiene 1185 estudiantes distribuidos en las tres jornadas matutina, vespertina y nocturna que deben ser repartidos en 19 aulas y 13 laboratorios.

Las aulas son ambientes apropiados para el aprendizaje de los estudiantes.

| <b>AULAS FICA</b> |               |                  |                     |
|-------------------|---------------|------------------|---------------------|
| #                 | <b>Nombre</b> | <b>Ubicación</b> | <b>Capacidad</b>    |
|                   | Aula 201      | Segundo Piso     | 20 a 25 estudiantes |
| 2                 | Aula 202      | Segundo Piso     | 40 a 50 estudiantes |

**Deisi Cecibel Montenegro Chamorro UTN** *2* 1 **Sprint** es el período en el cual se lleva a cabo el trabajo en sí, usualmente entre 2 y 4 semanas, durante la cual el Equipo trabaja para convertir ítems.

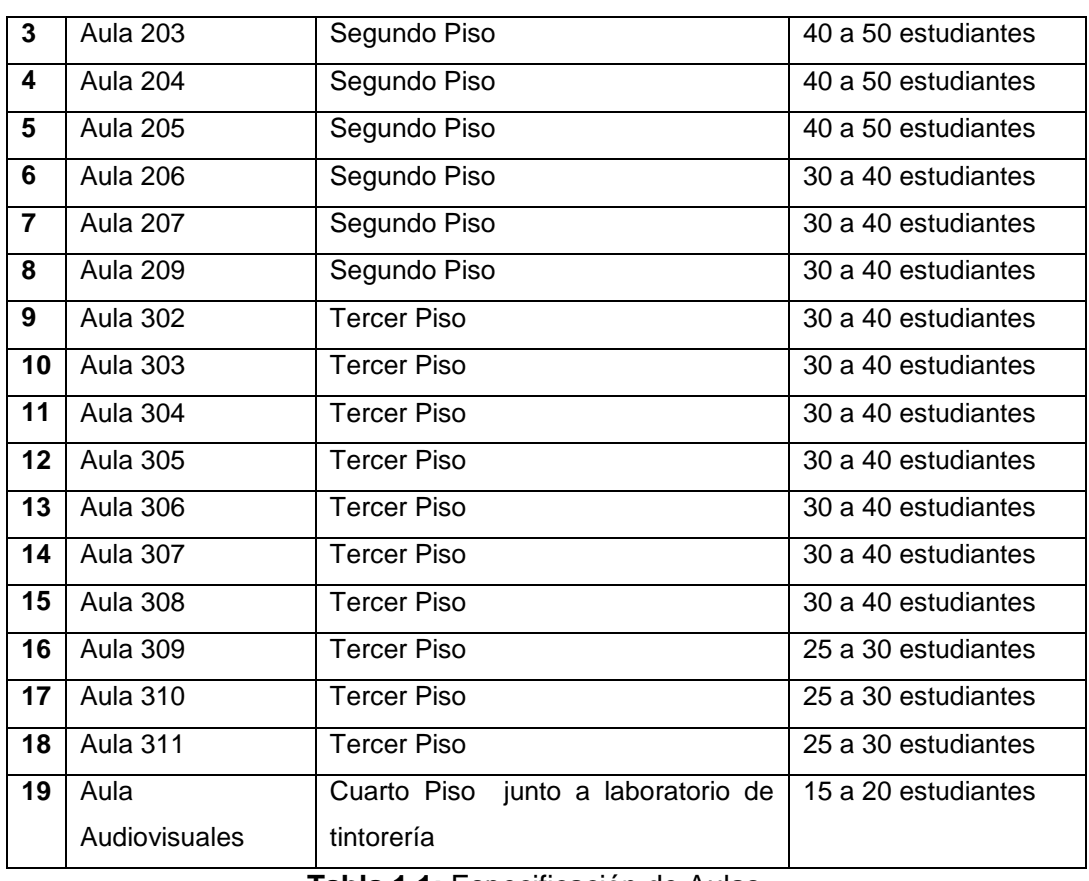

**Tabla 1.1:** Especificación de Aulas

**Fuente:** [Autor]

<span id="page-19-0"></span>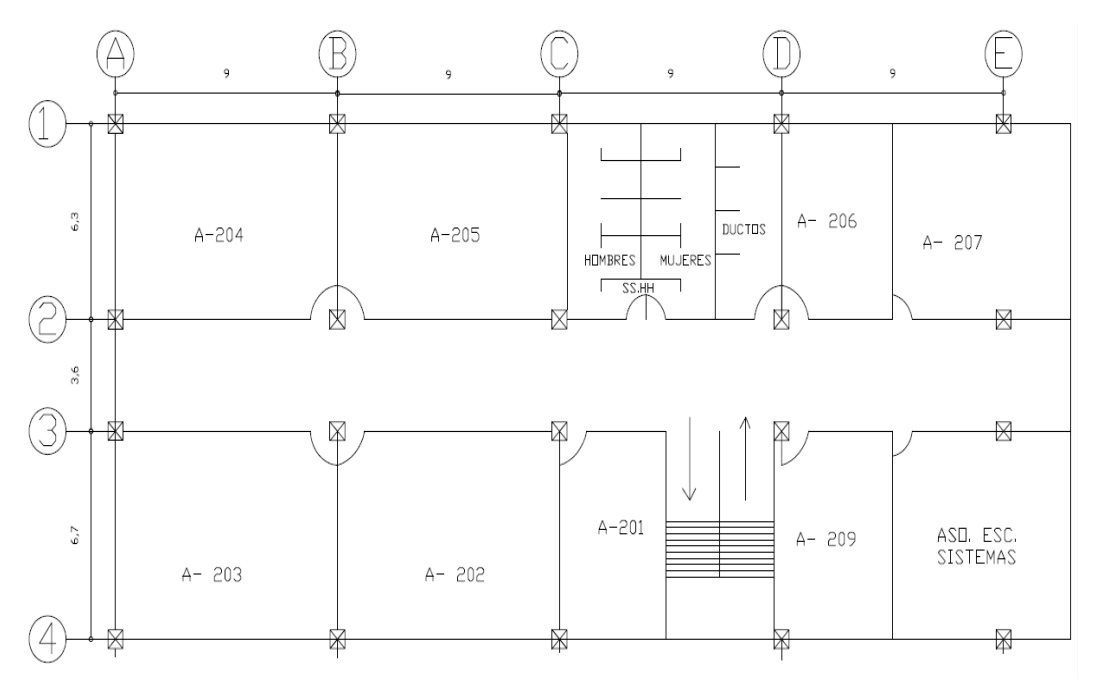

**Figura 1.1**: Ubicación aulas Segundo piso **Fuente:** [Departamento Informática FICA]

<span id="page-19-1"></span>**Deisi Cecibel Montenegro Chamorro UTN** *3*

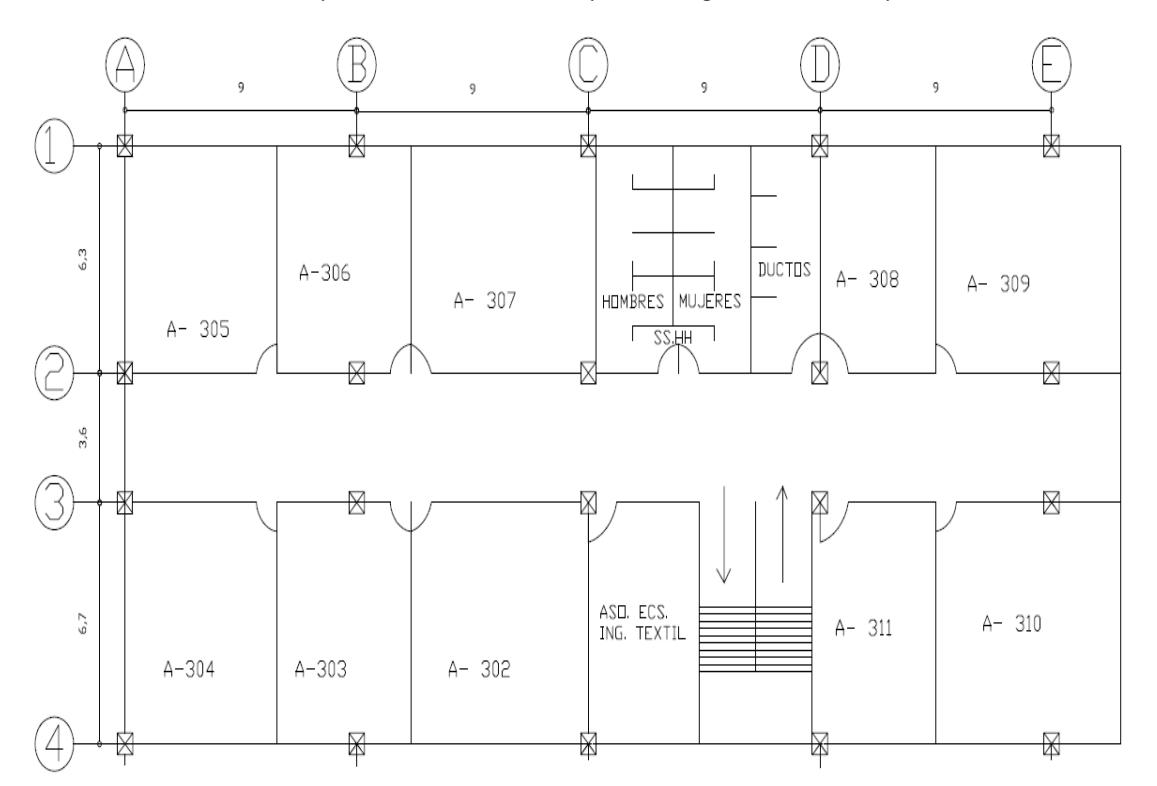

**Aplicación Web de Gestión para la Asignación de Aulas y Laboratorios de la FICA**

**Figura 1.2**: Ubicación aulas Tercer piso **Fuente:** [Departamento Informática FICA]

#### <span id="page-20-0"></span>**Aulas**

- Las aulas 202, 203, 204, 205 tienen una capacidad de 40 a 50 estudiantes.
- Las aulas 206, 207, 209, 302, 303, 304, 305, 306, 307, 308 tienen una capacidad de 30 a 40 estudiantes.
- Las aulas 309, 310, 311 tienen una capacidad de 25 a 30 estudiantes
- El aula 201 tiene una capacidad de 20 a 25 estudiantes.
- El aula de audiovisuales tiene una capacidad de 15 a 20 estudiantes.

Los laboratorios de informática de la FICA son espacios de experimentación, investigación para los estudiantes.

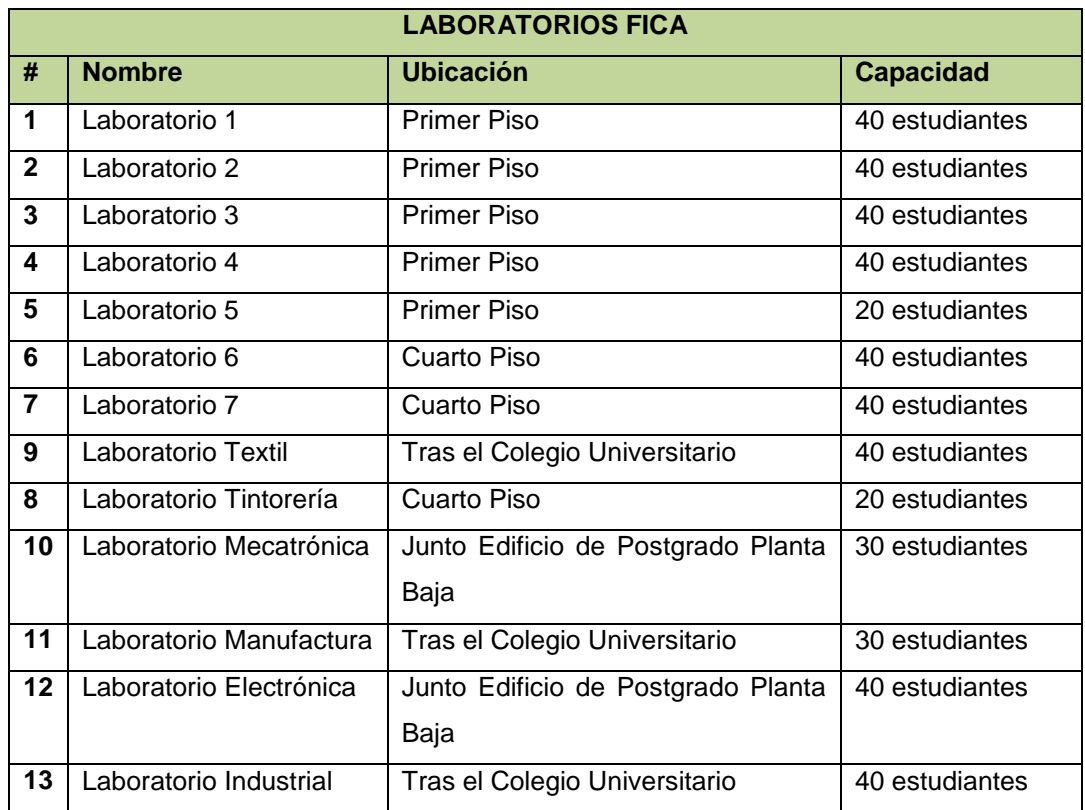

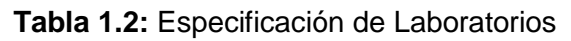

#### **Fuentes:** [Autor]

<span id="page-21-0"></span>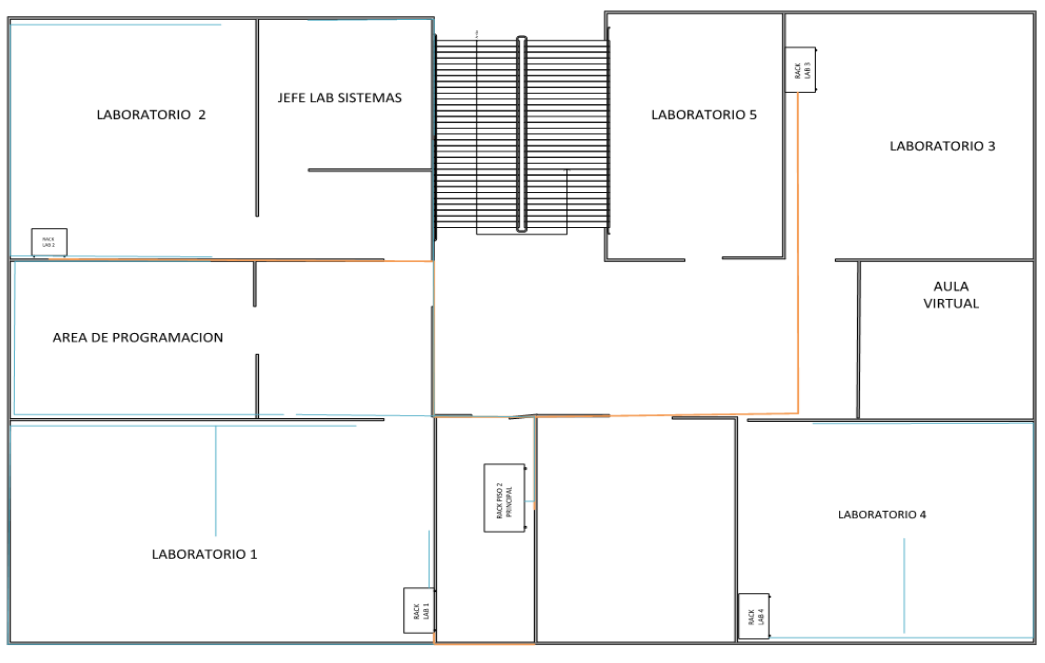

<span id="page-21-1"></span>**Figura 1.3:** Ubicación de los laboratorios Primer piso **Fuente:** [Departamento Informática FICA]

**Aplicación Web de Gestión para la Asignación de Aulas y Laboratorios de la FICA**

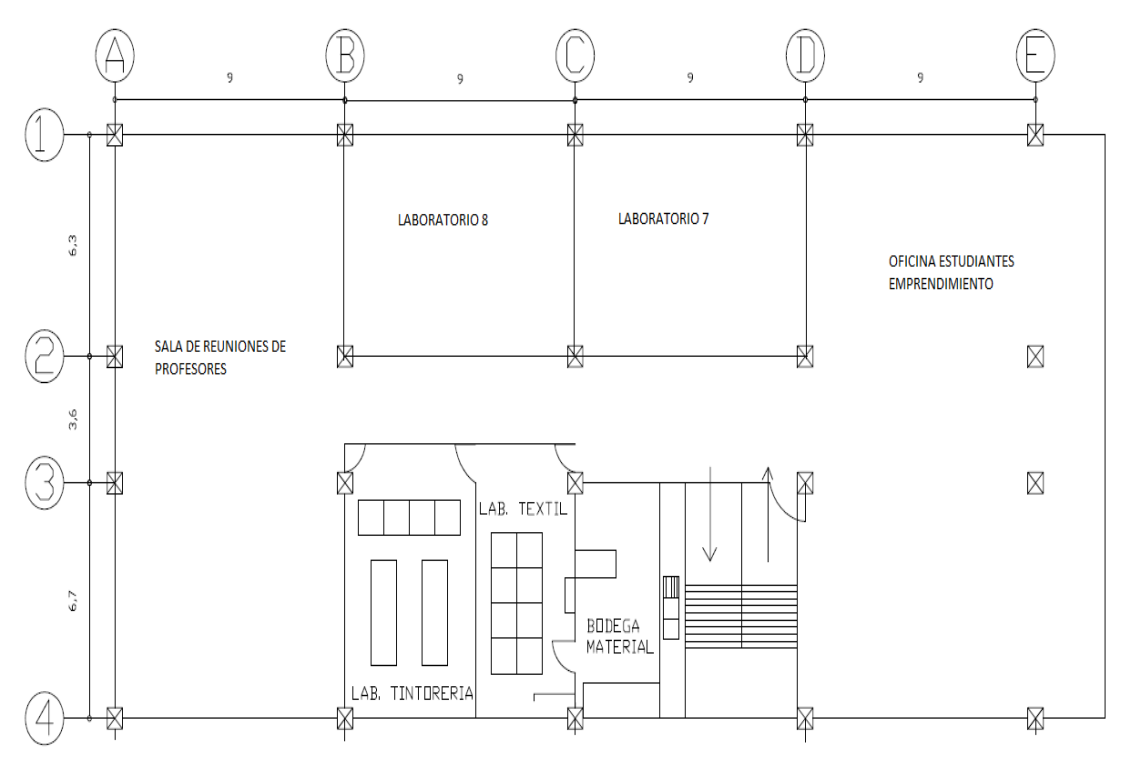

**Figura 1.4:** Ubicación de los laboratorios Cuarto piso **Fuente:** [Departamento Informática FICA]

<span id="page-22-0"></span>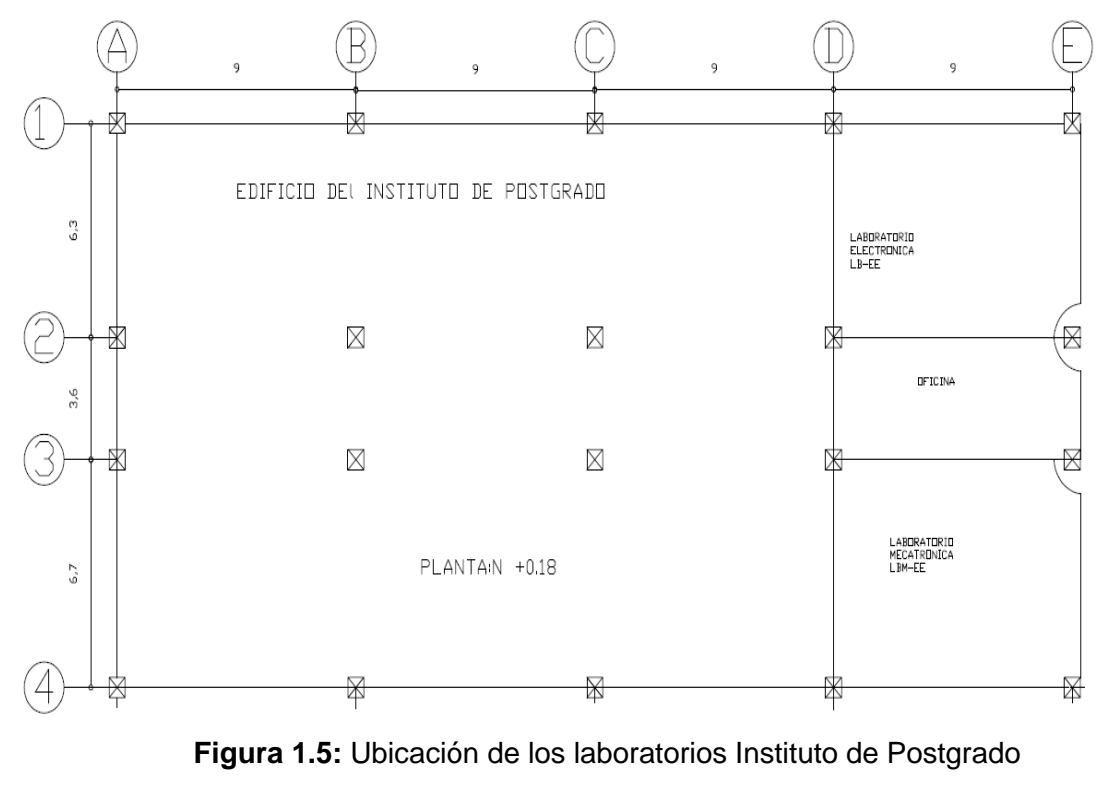

<span id="page-22-1"></span>**Fuente:** [Departamento Informática FICA]

#### **Laboratorios para Sistemas**

En los laboratorios de sistemas, se pone en práctica las teorías, conceptos, metodologías, procesos y herramientas como parte del cumplimiento del perfil profesional de los estudiantes, el mejoramiento continuo del personal docente y la actualización e implementación de tecnología.

- Los Laboratorios LB-1, LB-2, LB-3, LB-4, LB-6 tienen una capacidad de 20 estudiantes y 20 estudiantes más con su portátil en cada laboratorio.
- El Laboratorio LB-5 es de Multimedia con la capacidad de 20 personas.

#### **Laboratorios para Mecatrónica**

En los laboratorios de Mecatrónica los estudiantes experimentan e interactúan con sistemas autónomos, neumáticos electromecánicos y servo mecánicos.

> Los Laboratorios LB-Mecatrónica, LB-Manufactura tienen una capacidad de 30 estudiantes en cada laboratorio.

#### **Laboratorios para Electrónica y Redes**

Los laboratorios de electrónica tienen equipos modernos y adecuados a las necesidades que se tiene día a día en las distintas asignatura y proyectos.

> Los Laboratorios LB-Electrónica, LB-7 tienen una capacidad de 40 estudiantes en cada laboratorio.

#### **Laboratorios para Industrial, Textil y Diseño y Moda**

Estos laboratorios están debidamente equipados para la realización de estudios teórico-prácticos.

- El laboratorio LB-Tintorería tienen una capacidad de 20 estudiantes.
- El laboratorio LB-Textil tienen una capacidad de 40 estudiantes.
- LB-Industrial tienen una capacidad de 40 estudiantes.

#### <span id="page-24-0"></span>**1.2 DESCRIPCIÓN DEL PROBLEMA**

En la Facultad de Ingeniería en Ciencias Aplicadas se genera cada periodo académico serios inconvenientes en la asignación de aulas y laboratorios a los estudiantes y docentes de las 6 carreras de ingeniería, lo que produce confusión y malestar en profesores y estudiantes de manera preferente en las primeras semanas de clases.

Entre las causas están: la apertura de diferentes materias en cada semestre, la variación de docentes que dictan las materias, los horarios en que desean recibir las clases los estudiantes y la disponibilidad de tiempo de los docentes para atender a los horarios preferentes de los estudiantes, esto produce que en las mismas horas coincidan varias materias, en las mismas aulas y laboratorios, esta situación amerita varios enfoques, como por ejemplo distribuir los horarios a lo largo del día y de todos los días de la semana, y que también los docentes no varíen en sus cátedras de un semestre a otro, o que se aumente el número de aulas para la FICA.

#### <span id="page-24-1"></span>**1.3 SITUACIÓN ACTUAL**

En la actualidad el registro de Aulas y Laboratorios se lo realiza en hojas electrónicas de Excel de manera manual, además sobre lleva tiempo, esfuerzo y dificulta en gran escala un desempeño ágil y acertado en ésta actividad, como también es tedioso tener que registrar en varios lugares la información correspondiente, está expuesta a errores en la digitación o ingreso de datos causando así duplicidad, pérdida e inconsistencia de la misma y confusión al momento de requerir dicha información.

**Deisi Cecibel Montenegro Chamorro UTN** *8* El problema también se da porque la persona encargada de asignar las aulas y laboratorios tiene que estar preguntando a cada uno de los profesores que horas y

materias son asignadas en los horarios, también demanda tiempo porque existen 78 profesores y a veces no tienen definidas bien sus horas y al último cambian de horario o algunas materias no se abren por falta de estudiantes.

Debido a esto se complica la organización de horarios en las aulas y laboratorios, porque no existe un control eficiente de todas los laboratorios, ni aulas disponibles y ocupadas en determinado horario, tampoco existe un control de todo el software instalado en cada laboratorio para poder asignar materias técnicas en el laboratorio que tenga el software que se va a ver en dicha materia.

#### <span id="page-25-0"></span>**1.4 OBJETIVOS**

#### <span id="page-25-1"></span>**1.4.1 OBJETIVO GENERAL**

 Implementar una aplicación informática que realice la gestión para la asignación de aulas y laboratorios en las carreras de la Facultad de Ingeniería en Ciencias Aplicadas tomando en cuenta las limitaciones de horarios de los profesores, número de aulas y recursos físicos necesarios.

#### <span id="page-25-2"></span>**1.4.2 OBJETIVOS ESPECÍFICOS**

- Investigar todos los elementos o variable que intervienen en la asignación de horarios, aula y laboratorios en las carreras de la Facultad de Ingeniería en Ciencias Aplicadas.
- Investigar las herramientas y metodologías de desarrollo que se va a utilizar para el desarrollo del sistema.
- Diseñar e implementar la aplicación tomando en cuenta todos los elementos y opciones investigadas.
- Diseñar y ejecutar pruebas de las bondades de la aplicación.

#### <span id="page-25-3"></span>**1.5 JUSTIFICACIÓN DEL PROYECTO**

**Deisi Cecibel Montenegro Chamorro UTN** *9* Los condicionantes como un número fijo de aulas, las variaciones de un semestre a otro tanto de materias como de docentes, la necesidad que tiene la Facultad de Ingeniería en Ciencias Aplicadas, de tener un sistema que facilite la distribución de aulas y laboratorios, en una forma ordenada y oportuna, justifica el desarrollo de

esta aplicación, que en un principio puede aplicarse a la FICA y que también pueda replicarse a cada una de las otras facultades de la Universidad.

#### <span id="page-26-0"></span>**1.6 JUSTIFICACIÓN DE LAS HERRAMIENTAS Y METODOLOGÍA DE ESTUDIO**

Las herramientas que se utiliza para la implementación de este proyecto tienen como principal característica el ser software libre, lo que permite ahorrar en costos de implementación y libera a la institución del pago de licencias.

El sistema está alojado en un servidor del departamento de Informática de la Facultad de Ingeniería en Ciencia Aplicadas (FICA), además está disponible para el uso desde la intranet.

Para la implementación de la Aplicación Web de Asignación de Aulas y Laboratorios se utiliza el lenguaje de programación Java, es una de las herramientas nuevas que permiten crear interfaces amigables al usuario final.

El IDE<sup>2</sup> de programación es NetBeans es una herramienta de desarrollo profesional, ofreciendo un acceso a un conjunto de herramientas de desarrollo necesarias para la creación de aplicaciones orientadas al manejo de datos, aplicaciones de n capas y servidores web.

JavaServerFaces (JSF<sup>3</sup>) es una tecnología que esta implementada en el proyecto puesto que ahorra tiempo al desarrollador al aportar potentes recursos, especialmente para la gestión de formularios y la presentación de datos contenidos en bases de datos.

El servidor de la aplicación Apache Tomcat, este servidor permite ejecutar aplicaciones desarrolladas en lenguaje java.

PostgreSQL es el motor de la base de datos se utiliza para el almacenamiento y manejo de la información. Se utiliza este software porque es estable, confiable,

**.** 

<sup>2</sup> **IDE:** Un entorno de programación que ha sido empaquetado como un programa de aplicación, es decir, consiste en un editor de código, un compilador, un depurador y un constructor de [interfaz gráfica.](http://es.wikipedia.org/wiki/Interfaz_gr%C3%A1fica_de_usuario)

**Deisi Cecibel Montenegro Chamorro UTN** *10* <sup>3</sup>JSF 2.0 JavaServerFaces es una tecnología y framework para aplicaciones Java basadas en web Java Plataforma, Enterprise Edition.

utiliza multiplataforma, ofrece una sencilla pero potente base de datos que además es gratuita.

SCRUM es una metodología que se maneja para el desarrollo del proyecto porque es ágil de desarrollo y es una manera de afrontar los proyectos de forma iterativa, rápida y eficaz.

<span id="page-28-0"></span>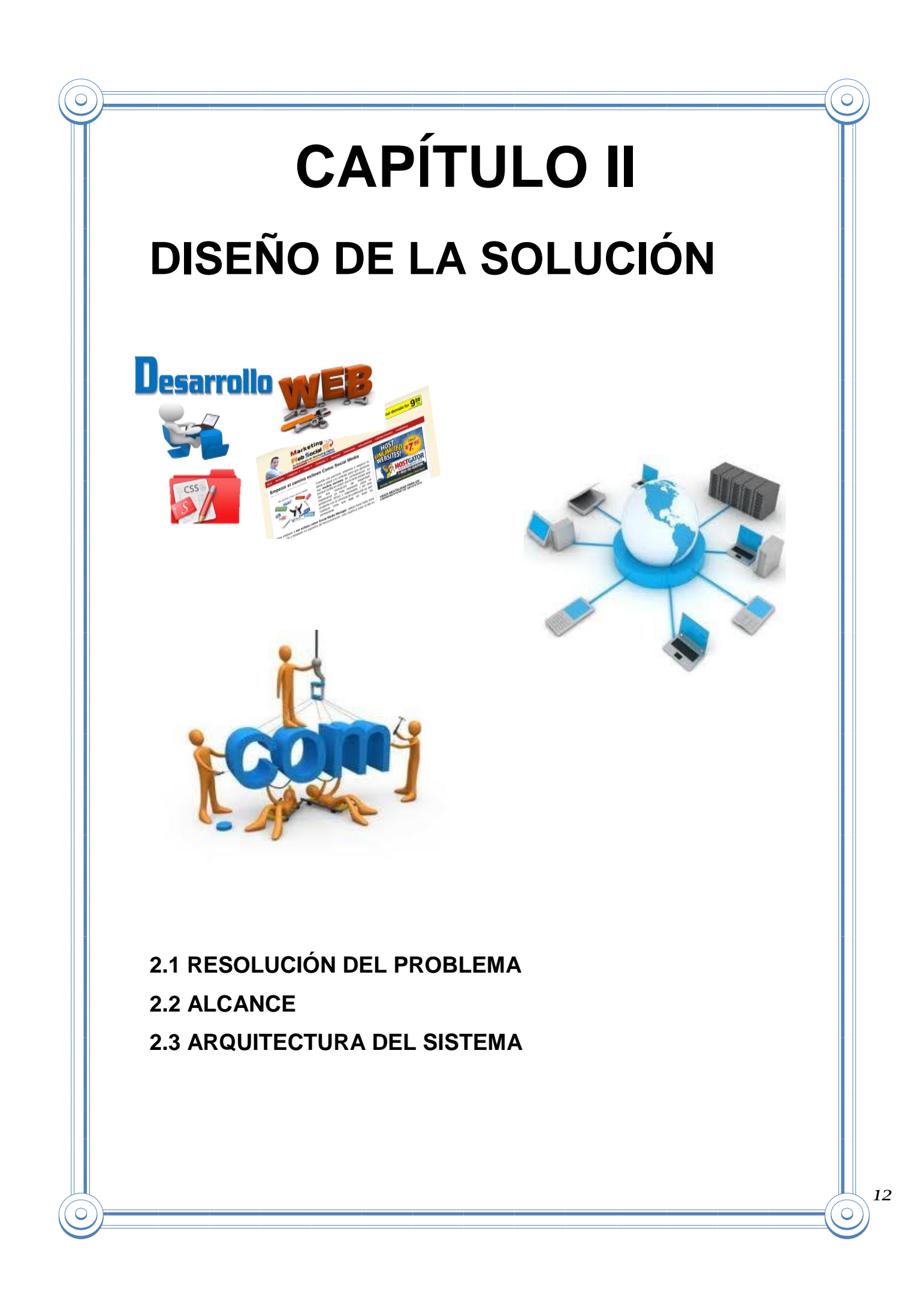

El diseño de la solución del problema identificado en el capítulo 1 tiene como objetivo principal definir la arquitectura del software del sistema, detallando los componentes que se utilizaran para la Aplicación Web de Gestión para la Asignación de Aulas y Laboratorios.

Este capítulo explica aspectos principales que guiarán el diseño del software, la resolución del problema, el alcance y la definición de la arquitectura.

#### <span id="page-29-0"></span>**2.1 RESOLUCIÓN DEL PROBLEMA**

La Aplicación Web de Gestión para la Asignación de Aulas y Laboratorios será desarrollado en la plataforma web, lo que permite mantener la información y funciones accesibles a los usuarios, según sus privilegios, a través de un programa navegador web.

Esta característica agilizará las actividades de los empleados del área y disminuirá su carga de trabajo al derivar algunas de las actividades que realizan actualmente hacia otras personas.

El sistema se desarrolla en capas que es una arquitectura cliente-servidor, en donde se separa la lógica del negocio de la lógica de diseño.

Se tiene la capa de presentación es la interfaz gráfica, esta capa debe ser amigable, entendible y fácil de usar para el usuario.

La capa de negocio es donde se encuentran los programas de aplicación que se ejecutan, aquí se establecen todas las reglas que deben cumplirse.

La capa de datos es donde residen los datos y es la encargada de acceder a los mismos.

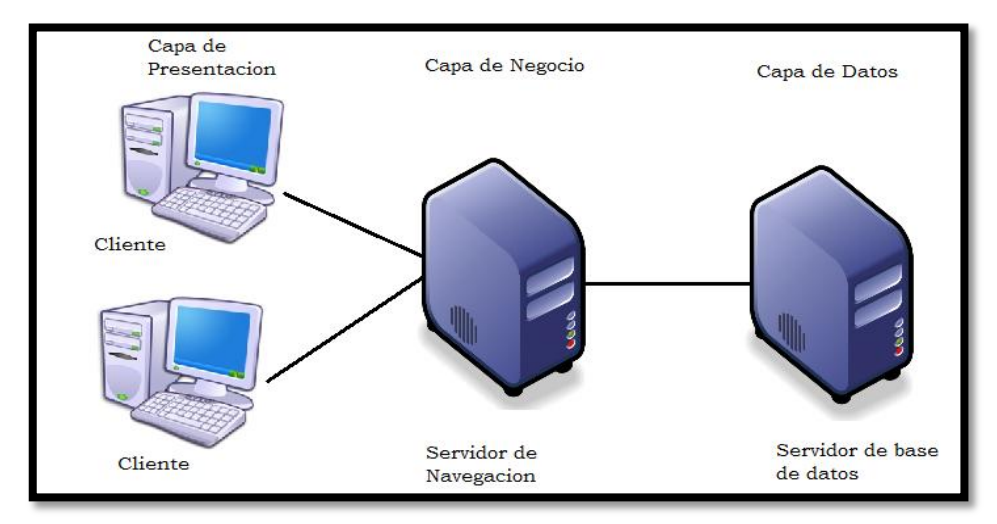

**Figura 2.1:** Diseño de capas **Fuente:** [Autor]

#### <span id="page-30-2"></span><span id="page-30-0"></span>**2.2 ALCANCE**

El sistema permite, presentar los reportes de una manera gráfica amigable al usuario final, de la carga académica por aula, laboratorio, por profesor y por semestre, cumpliendo los requerimientos pedidos. El sistema realiza lo siguiente:

#### <span id="page-30-1"></span>**2.2.1 Determinación de los requisitos**

El sistema realiza las siguientes funciones:

- Permite la creación, modificación y edición de usuarios del sistema.
- Admite la creación, modificación y edición de Periodo, Malla, Asignatura, Docente, Nivel, Aula, Laboratorios, Carreras, Horas Clases.
- Registra el número de estudiantes y paralelos por cada materia.
- Asignación manual de horarios para clases.
- Controla el cruce de horas de aulas, laboratorios y profesores.
- Gestiona modificación de horarios en materia específicas.
- Visualización de las horas disponibles de las aulas y laboratorios.
- Accede a consultar e imprimir los horarios por aula, por laboratorios, profesores y por semestres.
- Reportes en la web para los usuarios, profesores y estudiantes.
- Almacena diferentes versiones de horarios.

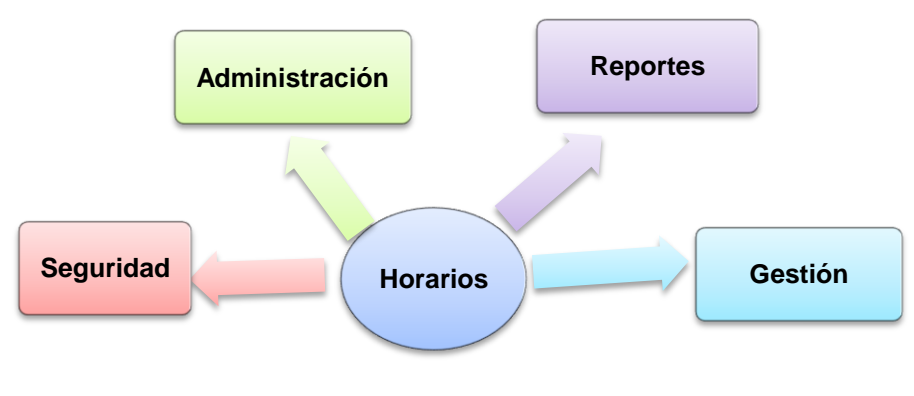

**Figura 2.2:** Módulos del sistema **Fuente:** [Autor]

#### <span id="page-31-0"></span>**Módulo de Administración**

Este módulo es el encargado de administrar todo el sistema es decir: la creación, modificación y edición de usuarios, periodos, mallas, materias, profesores, paralelos, aulas, laboratorios, horas.

#### **Módulo de Gestión**

Este módulo se encarga de gestionar toda la información es decir: que se asignan aulas y laboratorios creados a profesores creados.

#### **Módulo de Seguridad**

Este módulo es el más importante porque está basado en las restricciones más usadas en cualquier sistema, además se utiliza los conceptos de autenticación y autorización, basados en requerir una cuenta de usuario válida y activa, además de un conjunto de roles que le permitirán al usuario realizar solo aquellas operaciones que se le han asignado.

#### **Módulo de reportes**

En este módulo se realiza consultas y genera reportes de los horarios ya creados tomando en cuenta los siguientes criterios: por aula, por profesor, por laboratorio y por semestre.

#### <span id="page-32-0"></span>**2.3 ARQUITECTURA DEL SISTEMA**

#### <span id="page-32-1"></span>**2.3.1 ARQUITECTURA FUNCIONAL**

Para definir la arquitectura de la Aplicación Web, se disponen de varias herramientas tecnológicas de código abierto disponibles en Internet para el lenguaje java, de las cuales se expondrán en las siguientes subsecciones. Estas utilizan el patrón MVC<sup>4</sup>, así como también se basan en una estructura de niveles o capas: presentación, negocio y datos.

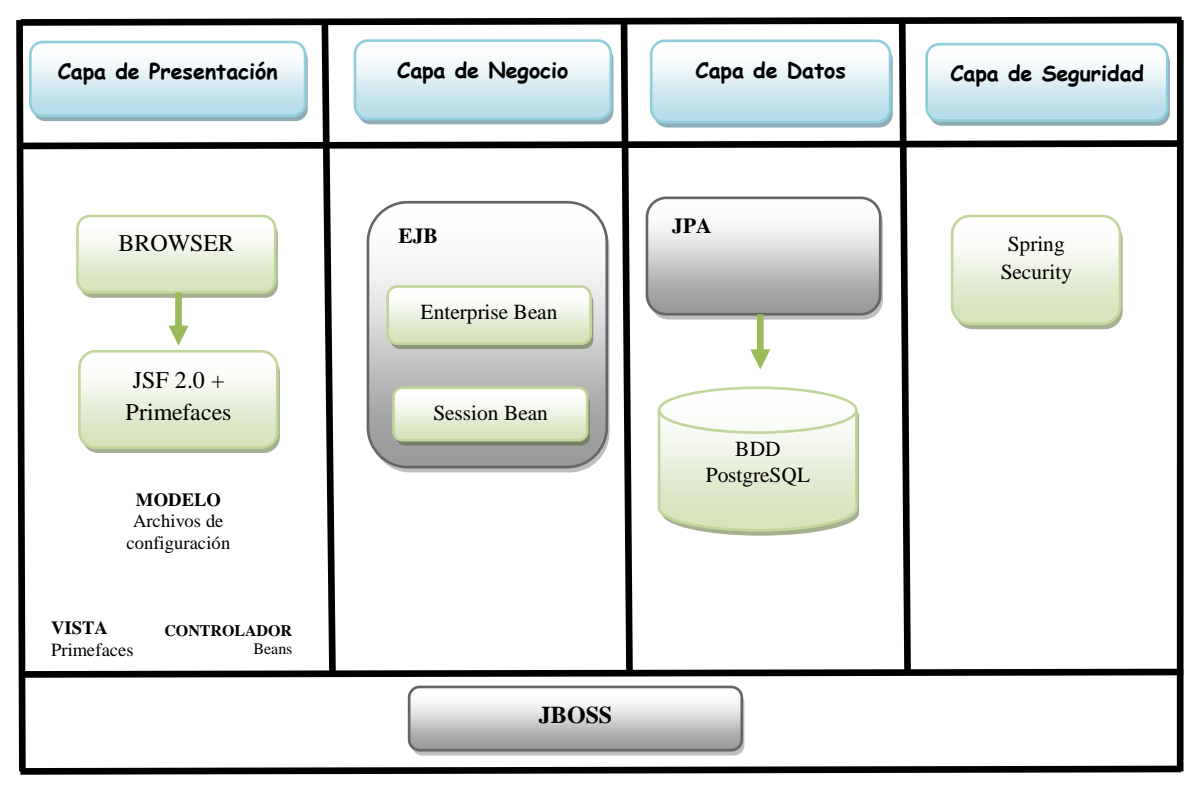

<span id="page-32-2"></span>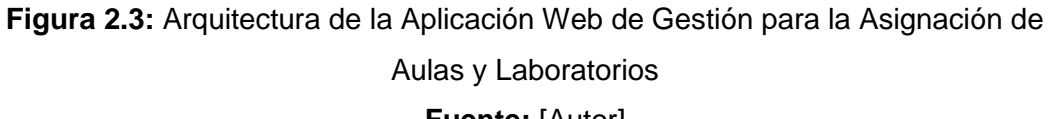

**Fuente:** [Autor]

Para la capa de Presentación se va a desarrollar con Eclipse que permite la administración de interfaces de usuarios, ventanas y almacenamiento, también se utiliza el framework JSF 2.0 que crea aplicaciones web rápidamente con

Primefaces<sup>5</sup> que ofrece componentes basado en normas API, AJAX, JSF 2.0 con el enfoque más experto.

Adema se utiliza el MVC es un patrón de diseño que se utiliza para separar los datos de su representación, lo que admite a los desarrolladores crear las funciones del sistema que permitirán el acceso a datos sin tener que preocuparse por la forma como se presentarán al usuario.

El modelo MVC es responsable por los datos y reglas del sistema. Coordina la lógica del negocio, el acceso a la base de datos, y todas las otras acciones críticas del sistema que no se relacionan con la parte visual. La vista en MVC se encarga de mostrar los datos sin alterarlos. Finalmente, el controlador es el mecanismo por el cual la vista y el modelo se comunican.

Para la capa de negocio se utiliza a  $EJB<sup>6</sup>$  que es un framework que permite crear aplicaciones sin tener que reinventar servicios como las transacciones, seguridad, persistencia automática, tiene estándares de construcción de aplicaciones en Java como Enterprise Beans y Session Beans.

En la capa de datos se utiliza los JPA<sup>7</sup> que es el lenguaje de programación Java que maneja datos relacionales en aplicaciones usando la Plataforma Java. Para almacenar y manejar la información se utiliza PostgreSQL que es el software de base de datos.

Para la capa de Seguridad se va a utilizar los Spring Security es un marco que proporciona autenticación potente y altamente personalizable, autorización para aplicaciones empresariales, además es fácil de aprender, implementar y administrar.

<sup>5</sup>**Primefaces** es una librería muy simple que no necesita dependencias y configuraciones.

<sup>6</sup>**EJB:** Enterprise JavaBeans es una de las Interfaz de programación de aplicaciones que forman parte del estándar de construcción de aplicaciones empresariales.

<sup>7</sup> **JPA:** Java Persistence API es un framework del lenguaje de programación Java que maneja datos relacionales en aplicaciones usando la Plataforma Java.

También se utiliza JBOSS<sup>8</sup> que tiene implementado Apache Tomcat que es un servidor de aplicaciones J2EE<sup>9</sup> de código abierto implementado en Java puro, este servidor engloba todas las capas explicadas anteriormente.

<sup>8</sup> **JBOSS:** es un proyecto de código abierto, con el que se consigue un servidor de aplicaciones basado en J2EE, e implementado al 100% en Java.

<sup>9</sup> **J2EE:** Java 2 Enterprise Editiones un grupo de especificaciones que permiten la creación de aplicaciones empresariales.

<span id="page-35-0"></span>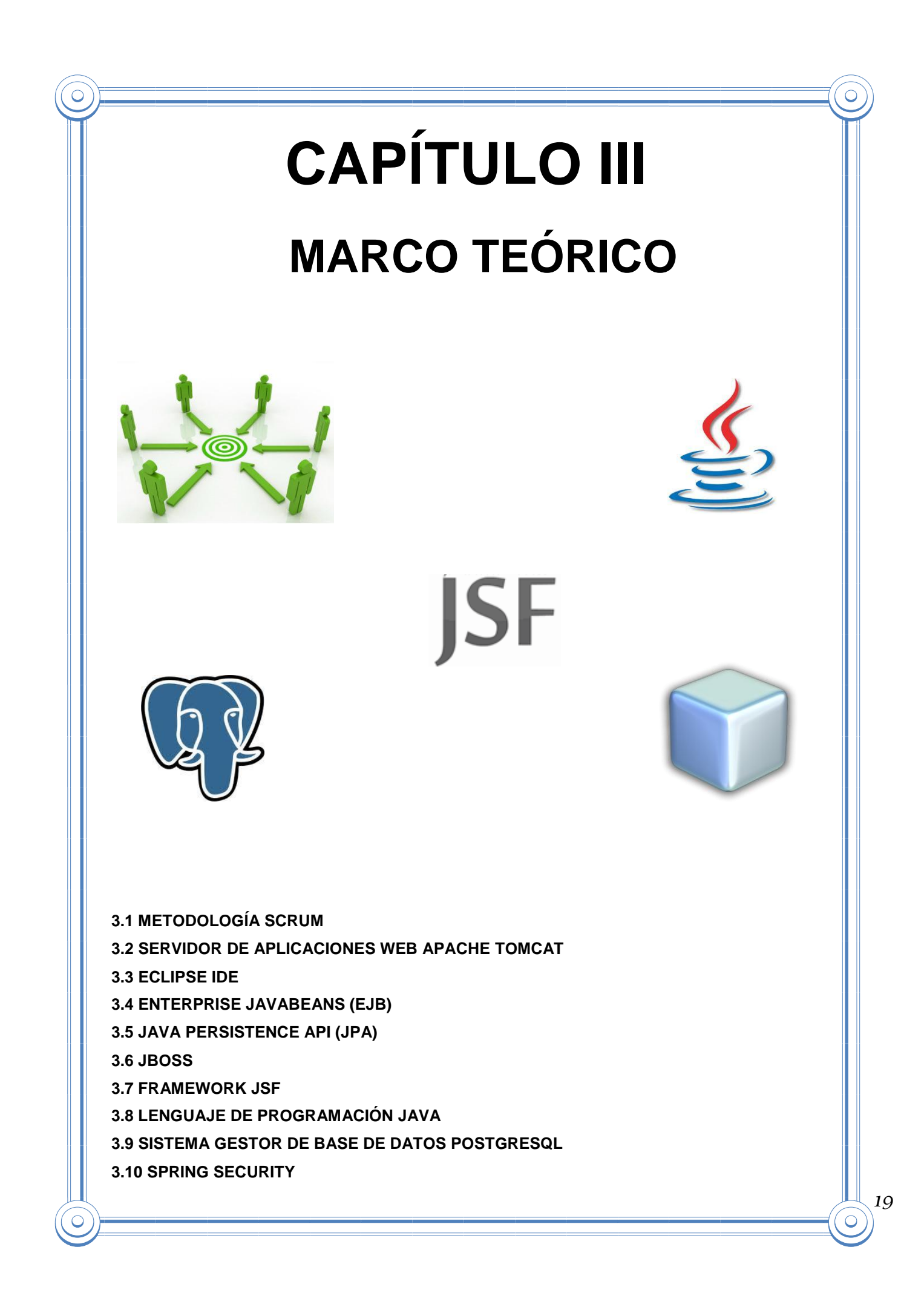
El marco teórico es la etapa del proceso de investigación en el que se forma y se deja explicitada la teoría que establece nuestra investigación, es la teoría que se está siguiendo como modelo de la realidad, descrita con ideas y conceptos verbales que se está investigando.

En este capítulo se da a conocer los temas principales que utiliza en el desarrollo del proyecto como la Metodología Scrum, Servidor web Apache Tomcat, IDE NetBeans, EJB, JPA, JBOSS, Framework JSF, PostgreSQL, y Spring Security, se explica en cada una sus conceptos, características, estructura y beneficios.

## **3.1 METODOLOGÍA SCRUM**

SCRUM es una manera de trabajar en equipo en donde el resultado se produce en forma incremental. Se establece periodos cortos de trabajo en los que se sigue un mismo patrón.

Se parte de una lista de requisitos priorizados por el solicitante del trabajo, quien al inicio de cada ciclo junto con el equipo decide qué puntos de la lista será posible realizar en el tiempo especificado. El mismo equipo determinara que tareas son necesarias y como se asignaran entre los miembros del equipo.

A diario se reúnen para comentar mutuamente lo que se ha hecho, lo que se hará y las dificultades que se encuentran. Se representa visualmente el avance y cuánto está pendiente para completar la versión del producto comprometida.

Al terminar el ciclo se presenta el resultado y quien lo ha solicitado dará por aprobados o no sus requisitos. Luego el equipo reflexiona en conjunto sobre cómo se ha trabajado en ese ciclo: que está bien, que está mal y como mejorarlo, para volver a comenzar.

Esto se repite hasta que el resultado cumpla con las expectativas del solicitante, quien se encuentra en comunicación constante con el equipo al poder introducir cambios tanto en sus requisitos como en la prioridad de los mismos.

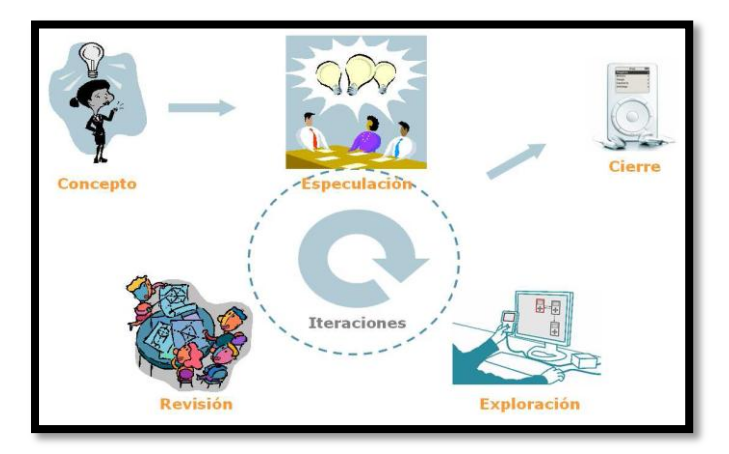

**Figura 3.1:** Desarrollo iterativo e incremental **Fuente:** [LIB4]

### **3.1.1 Ciclo de vida de la Metodología SCRUM**

- *"Pre-Juego: Planeamiento: El propósito es establecer la visión, definir expectativas y asegurarse la financiación.*
- *Pre-Juego: Montaje (Staging): El propósito es identificar más requerimientos y priorizar las tareas para la primera iteración.*
- *Juego o Desarrollo: El propósito es implementar un sistema listo para entrega en una serie de iteraciones de treinta días llamadas corridas o Sprints.*
- *Pos-Juego: Liberación: El propósito es el despliegue operacional. Las actividades, documentación, entrenamiento, mercadeo y venta."* **[LIB1]**

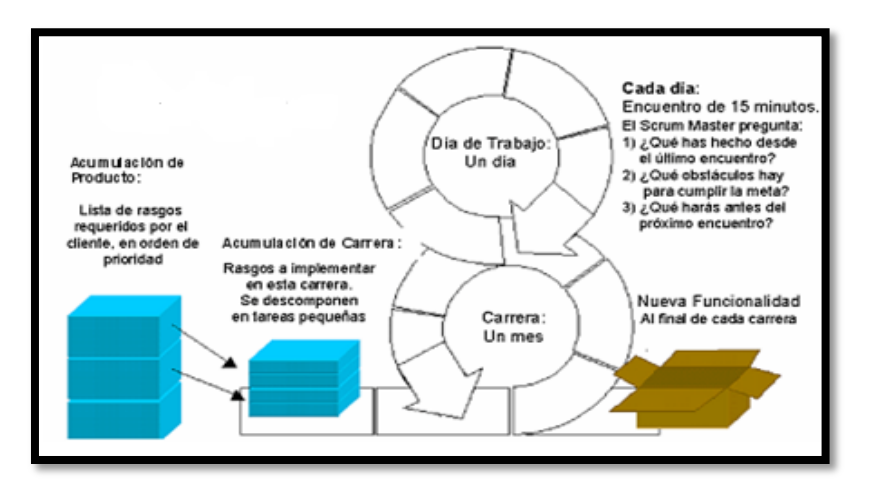

**Figura 3.2:** Ciclo de vida de la metodología Scrum

**Fuente:** [LIB1]

*"El ciclo de vida es un proyecto que puede empezar con cualquier actividad y se puede pasar de una actividad a otra en cualquier momento maximizando la flexibilidad y la productividad del equipo. Hay que trabajar en equipos pequeños para reducir problemas de comunicación y coordinamiento y, a la vez, maximizar la cooperación; se precisa finalmente que todas las actividades y las entregas, tienen que ser flexibles. Data su flexibilidad, esta metodología se puede utilizar incluso como una envoltura para modelos de desarrollo ya existentes."* **[LIB8]**

### **3.1.2 Estructura de la Metodología SCRUM**

La estructura básica de Scrum conforma un conjunto de prácticas dentro de un proceso iterativo e incremental. El uso de iteraciones cortas (de 2 a 4 semanas) sobre las que el equipo de desarrollo y el cliente acuerdan, a partir de una lista priorizada de requerimientos de software, aquellos que provean mayor valor para el dueño del producto, para al final de cada iteración mostrar el avance logrado y obtener retroalimentación de los interesados en el producto software.

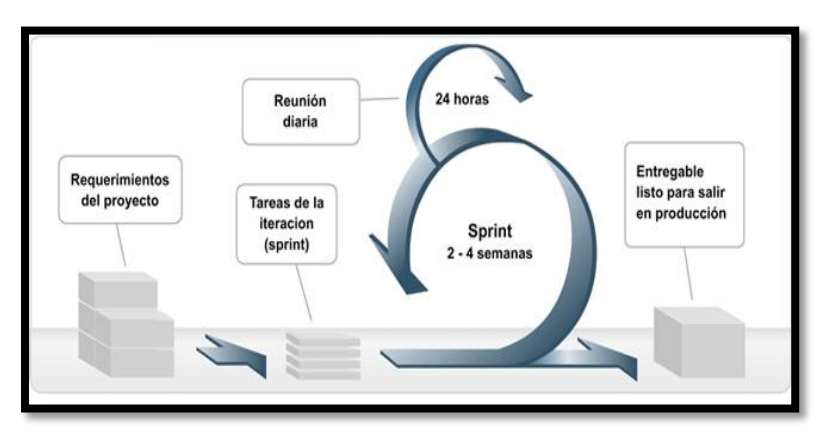

**Figura 3.3:** Estructura de Scrum **Fuente:** [WEB7]

Scrum, como marco de trabajo, deja librado a cada equipo de desarrollo que defina su propia forma de trabajo que le permita entregar la mayor iteración. Además, dentro de cada iteración, se ejecutan ciertas ceremonias orientadas a.

- Planificar la iteración
- Reuniones de avance diarias.
- Revisión de la iteración

Reunión de lecciones aprendidas

El objetivo de cada una de estas ceremonias, es proveer visibilidad de todo lo que va ocurriendo dentro de la iteración, tanto dentro del equipo de desarrollo (reuniones diarias) como a los interesados en el producto (Revisión de la iteración, lecciones aprendidas).

## **3.1.3 Reuniones en la Metodología SCRUM**

- **"***Planificación de sprint: Jornada de trabajo previa al inicio de cada sprint en la que se determina cuál va a ser el trabajo y los objetivos que se deben cumplir en esa iteración.*
- *Seguimiento del sprint o Reunión diaria: Breve revisión del equipo del trabajo realizado hasta la fecha y la previsión para el día siguiente.*
- *Revisión de sprint: Análisis y revisión del incremento generado."* **[LIB4]**

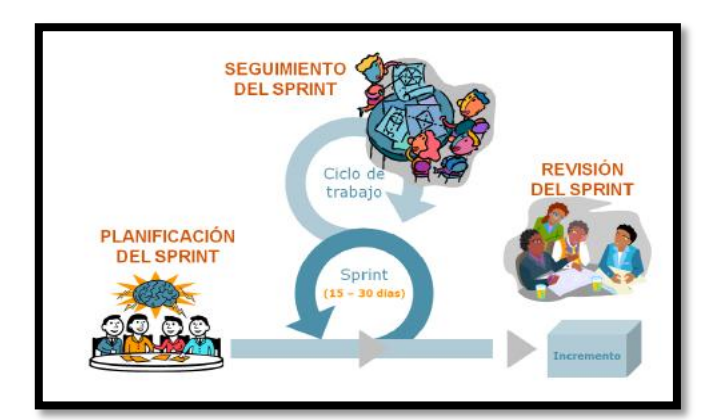

**Figura 3.4:** Reuniones de Scrum **Fuente:** [LIB4]

### **3.1.4 Elementos de la Metodología SCRUM**

- *"Pila del producto: lista de requisitos de usuario que se origina con la visión inicial del producto y va creciendo y evolucionando durante el desarrollo.*
- *Pila del sprint: Lista de los trabajos que debe realizar el equipo durante el sprint para generar el incremento previsto.*
- *Incremento: Resultado de cada sprint."* **[LIB4]**

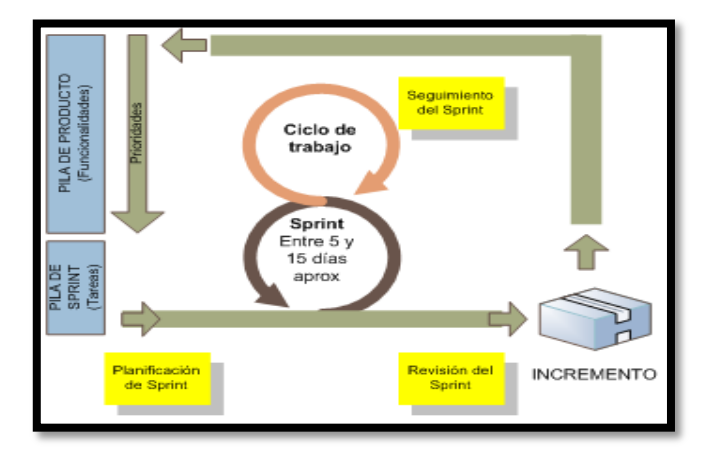

**Figura 3.5:** Elementos de Scrum **Fuente:** [LIB4]

## **3.1.5 Roles de la Metodología SCRUM**

- **Jefe de proyecto o ScrumMaster:** Vigila que las reglas se cumplan y guía el desarrollo.
- **Propietario del Proyecto o Product owner:** Fija las tareas a completar y las prioridades.
- **Equipo de desarrolladores o Team members:** a cargo de entregar el producto.
- **Los externos interesados o Stakeholders:** que pueden asistir a las reuniones, pero no pueden hablar.

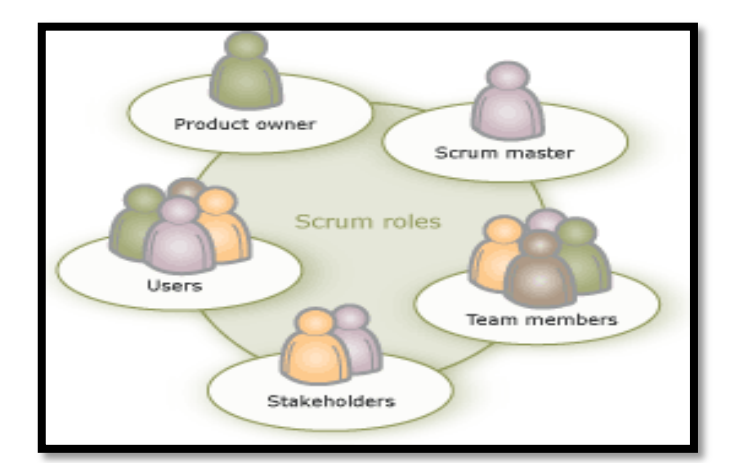

**Figura 3.6:** Roles de Scrum **Fuente:** [WEB6]

# **3.2 SERVIDOR DE APLICACIONES WEB APACHE TOMCAT**

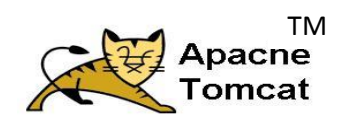

*"Apache Tomcat es un servidor web de código abierto, potente que ofrece un servicio estable y sencillo de mantener y configurar. El servidor Apache Tomcat se desarrolla dentro del proyecto HTTP<sup>10</sup> Server."* **[WEB1]**

Para entender lo que es Apache Tomcat, primeramente se define lo que es un [servidor](http://culturacion.com/2011/01/como-funcionan-los-servidores-dns/) web. La definición más sencilla de servidor web, que es un programa especialmente diseñado para transferir datos de hipertexto, es decir, páginas web con todos sus elementos (textos, widgets<sup>11</sup>, banners, etc.).

### **3.2.1 Características del Servidor Apache Tomcat**

Se destaca las siguientes características de Apache Tomcat.

- Es multiplataforma, aunque idealmente está preparado para funcionar bajo Linux.
- Apache Tomcat es un servidor altamente configurable de diseño modular.
- Apache Tomcat es una tecnología gratuita de código fuente abierta.
- Posee diversos módulos que permiten incorporarle nuevas funcionalidades.

## **3.3 LENGUAJE DE PROGRAMACIÓN JAVA IDE ECLIPSE**

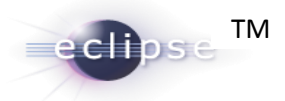

*"Es un programa informático compuesto por un conjunto de herramientas de programación de código abierto multiplataforma para desarrollar lo que el proyecto llama "Aplicaciones de Cliente Enriquecido", opuesto a las aplicaciones "Cliente-liviano" basadas en navegadores. Esta plataforma, típicamente ha sido* 

**<sup>.</sup>** <sup>10</sup> **HTTP (Protocolo de transferencia de hipertexto)** es el método más común de intercambio de información en la world wide web, el método mediante el cual se transfieren las páginas web a un ordenador. <sup>11</sup> **Widgets** es una pequeña aplicación o programa, usualmente presentado en archivos o ficheros pequeños que son ejecutados por un motor.

*usada para desarrollar entornos de desarrollo integrados (del inglés IDE), como el IDE de Java"* **[WEB4]**

### **3.3.1 Características de ECLIPSE con JSF**

- JSF es una herramienta que añade soporte completo para el Eclipse.
- Para simplificar el desarrollo y despliegue de aplicaciones JavaServerFaces (JSF).
- Proporciona una infraestructura de herramientas extensibles
- Herramientas ejemplares para la creación de aplicaciones basadas en JSF, habilitado para la web.

# **3.4 ENTERPRISE JAVABEANS (EJB)**

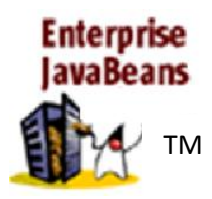

Enterprise Java Beans es la arquitectura de componentes del lado del servidor. EJB esta tecnología permite el desarrollo rápido y sencillo de aplicaciones distribuidas, transaccionales, seguras y portátiles basado en la tecnología Java.

*"El objetivo de los EJB es dotar al programador de un modelo que le permita abstraerse de los problemas generales de una aplicación empresarial (concurrencia, transacciones, persistencia, seguridad) para centrarse en el desarrollo de la lógica de negocio en sí."* **[WEB5]**

## **3.4.1 Características EJB**

- *"EJB puede ejecutarse en cualquier servidor de aplicaciones que implementa las especificaciones de EJB.*
- *Permiten el desarrollo de aplicaciones débilmente acopladas.*
- *Su comportamiento está especificado por interfaces.*

- *Contienen lógica de negocio, que opera sobre los datos de la empresa.*
- *Las instancias de un Enterprise Beans son administradas en tiempo de ejecución por un contenedor.*
- *Los servicios como transacción y seguridad, pueden ser especificados junto con la lógica del negocio de la clase Enterprise Beans en la forma de anotaciones, o en un descriptor de despliegue XML.*
- *El acceso del cliente es mediado por el contenedor en el cual el Enterprise Beans es desplegado. Este acceso es transparente para el cliente.*
- *El contenedor asegura que los Beans y sus clientes pueden ser desplegados en múltiples ambientes de ejecución sin re-compilación.*

### **3.4.2 Arquitectura EJB**

*"Toda la tecnología de componentes distribuido debe tener los siguientes requisitos:* 

- *Un proxy del lado del cliente representa el objeto de servidor en el cliente. Por otro lado, el propósito de que el proxy del lado del servidor es proporcionar la infraestructura básica para recibir solicitudes de los clientes y delegar estos solicitud al objeto de implementación real.*
- *Se tiene que obtener una referencia al objeto proxy del lado del cliente. Con el fin de comunicarse con el objeto del lado del servidor, el cliente necesita para obtener una referencia al proxy.*
- *No debe haber una manera de informar al sistema de componentes distribuidos que un componente específico ya no está en uso por el cliente."* **[WEB8]**

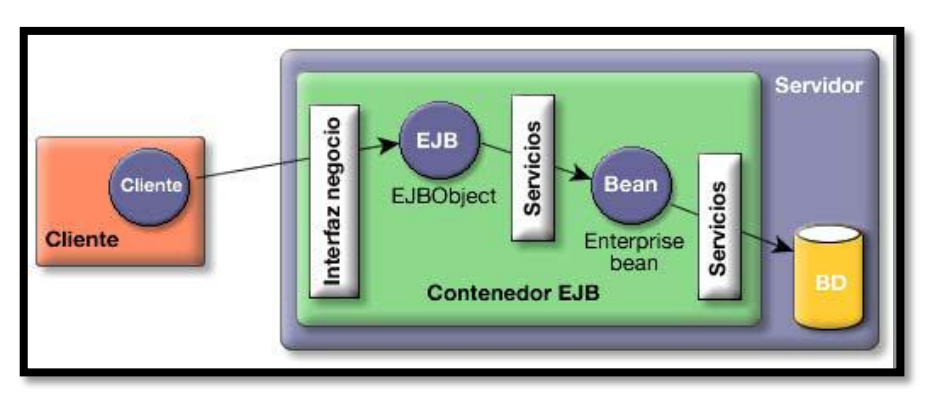

**Figura 3.7:** Arquitectura EJB **Fuente:** [WEB13]

La arquitectura EJB especifica dos tipos de interfaces para cada Beans. Son interfaz inicial y la interfaz remota.

- La interfaz inicial contendrá los métodos que se utilizan para crear objetos remotos.
- La interfaz remota debe incluir métodos de negocio que un Beans es capaz de servir a los clientes.

Una interfaz de inicio es análoga a una fábrica de objetos remotos.

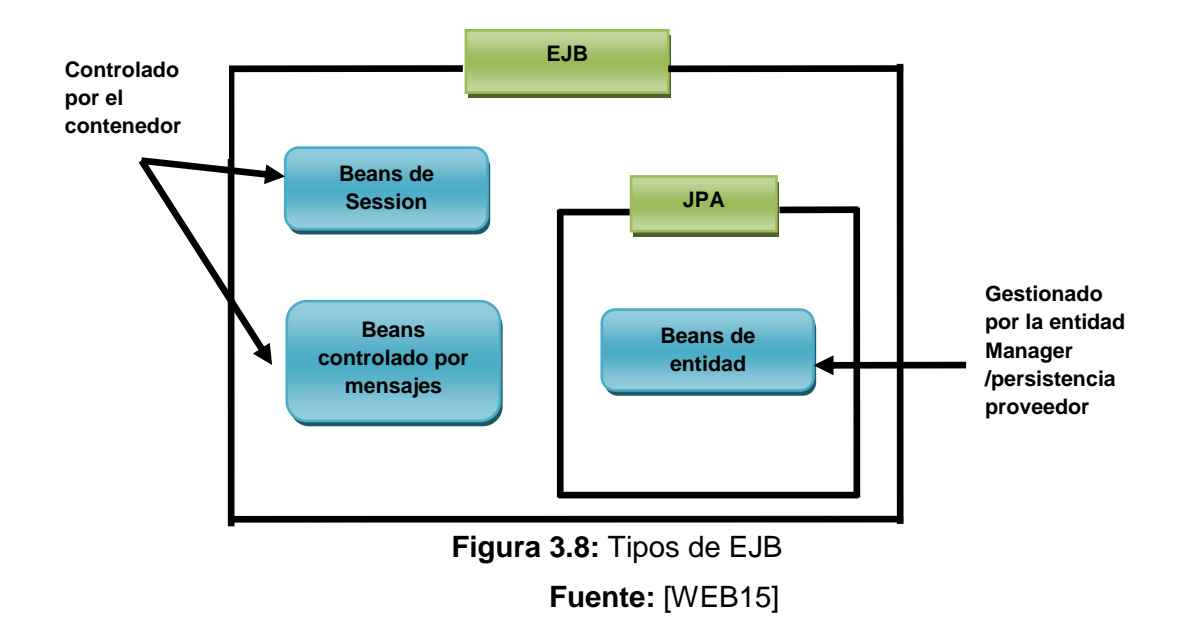

## **3.4.3 Tipos de EJB**

**Session Beans o Beans de Sesión**

*"Los Beans de sesión son simples objetos remotos destinados a abstraer la lógica de negocio. La actividad que un bean de sesión representa es fundamentalmente transitoria. Un Beans de sesión no representa nada en una base de datos, pero se puede acceder a la base de datos."* **[WEB8]**

### **Entity Beans o Beans de entidad**

*"Su objetivo es encapsular los objetos del lado del servidor que almacena los datos.* 

*La arquitectura EJB permite a un desarrollador para registrar una clase de clave primaria para encapsular el conjunto mínimo de atributos necesarios para representar la identidad de un Beans de entidad."* **[WEB13]**

### **Message-driven Beans o Beans controlado por mensajes**

*"El objetivo principal es implementar la lógica de negocio en respuesta a los mensajes JMS<sup>12</sup> .* 

*Son los únicos Beans con funcionamiento asíncrono. Usando el JMS, se suscriben a un tema (topic) o a una cola (queue) y se activan al recibir un mensaje dirigido a dicho tema o cola. No requieren de su instanciación por parte del cliente."* **[WEB5]**

## **3.5 JAVA PERSISTENCE API (JPA)**

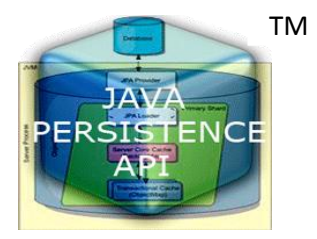

*"Java Persistence API es la API estándar que se utiliza para el tratamiento de los datos persistentes y Mapeo objeto / relacional.*

*Proporciona un objeto/instalación de mapeo relacional para los desarrolladores de aplicaciones que utilizan un modelo de dominio Java para administrar una base de datos relacional. El Java Persistence API es parte de la plataforma JavaEE."* **[WEB9]**

**Deisi Cecibel Montenegro Chamorro UTN** *29* 1 <sup>12</sup>**JMS:** Java MessagingSystem

Los Marcos ORM**<sup>13</sup>** que se pueden utilizar con JPA son Hibernate, Top Link, Open JPA, iBatis.

### **3.5.1 Características de JPA**

- JPA es una especificación estandarizada y parte de la especificación EJB3
- Muchos marcos ORM libres están disponibles con se puede utilizar para desarrollar aplicaciones de cualquier tamaño
- Aplicación desarrollada en JPA es portable a través de muchos servidores y productos de persistencia (marcos ORM).

## **3.6 JBOSS**

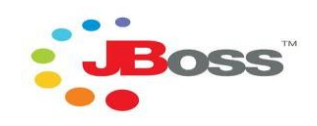

*"El servidor JBOSS es un proyecto de código abierto, con el que se consigue un servidor de aplicaciones basado en J2EE, e implementado al 100% en Java.*

*El producto JBOSS es únicamente un "EJB Container" y es por esto que generalmente se utiliza en conjunción con un "Web-Container", en nuestro caso Tomcat."* **[WEB14]**

## **3.6.1 Características de JBOSS**

- *"Open Source*
- *Escalable*
- *Alto desempeño*
- *Arquitectura Modular*
- *Producto de licencia de código abierto sin coste adicional.*
- *Cumple los estándares.*

**Deisi Cecibel Montenegro Chamorro UTN** *30* <sup>13</sup>**ORM:** Object-Relational mappinges una técnica de programación para convertir datos entre el sistema de tipos utilizado en un lenguaje de programación orientado a objetos y el utilizado en una base de datos relacional, utilizando un motor de persistencia.

- *Confiable a nivel de empresa.*
- *Incrustable, orientado a arquitectura de servicios.*
- *Flexibilidad consistente.*
- *Ayuda profesional 24x7 de la fuente.*
- *Soporte completo para JMX*<sup>14</sup> *."* **[WEB11]**

### **3.6.2 Estructura de JBOSS**

- *"Bin: Este directorio contiene los ejecutables utilizados por JBOSS, siendo el más importante el "script" de arranque utilizado por éste (run.sh).*
- *Client: Contiene los diversos archivos JAR's que serán utilizados por los distintos clientes de los EJB's utilizados en JBOSS. Dichos archivos* deben ser agregados *a la variable CLASSPATH del sistema donde radica el cliente.*
- *Docs:Este directorio contiene documentación acerca de JBoss.*
- *Lib: Este directorio contiene los archivos JAR's empleados por JBoss requeridos en cualquier modalidad.*
- *Server: Este directorio contiene tres sub-directorios nombrados: all, default y minimal; cada sub-directorio contiene los distintos archivos de configuración necesarios para ejecutar JBOSS en diferentes modalidades."* **[WEB10]**

## **3.7 FRAMEWORK JSF**

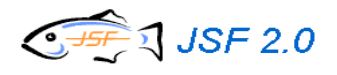

JSF ofrece un marco de trabajo que facilita el desarrollo de aplicaciones separando las diferentes capas de una arquitectura: presentación, reglas y entidades de negocio.

### **3.7.1 Características del Framework JSF**

 *"Un conjunto de APIs (Application Programming Interface) para representar componentes de una interfaz de usuario y administrar su* 

**<sup>14</sup> JMX:** Java Management Extensions proporciona las herramientas para construir distribuidas basadas en Web, soluciones modulares y dinámicas para la administración y supervisión de dispositivos, aplicaciones y redes orientada a servicios.

*estado, manejar eventos, validar entrada, definir un esquema de navegación de las páginas y dar soporte para internacionalización y accesibilidad.*

- *Un conjunto por defecto de componentes para la interfaz de usuario.*
- *Dos bibliotecas de etiquetas personalizadas para Java Server Pages que permiten expresar una interfaz Java Server Faces dentro de una página JSP*<sup>15</sup> *.*
- *Un modelo de eventos en el lado del servidor.*
- *Administración de estados.*
- *Beans administrados.*
- *Utiliza páginas JSP para generar las vistas, añadiendo una biblioteca de etiquetas propia para crear los elementos de los formularios HTML*
- *Asocia a cada vista con formularios un conjunto de objetos java manejados por el controlador ManagedBeans<sup>16</sup> que facilitan la recolección, manipulación y visualización de los valores mostrados en los diferentes elementos de los formularios.*
- *Introduce una serie de etapas en el procesamiento de la petición, como por ejemplo la de validación, reconstrucción de la vista, recuperación de los valores de los elementos.*
- *Utiliza un sencillo fichero de configuración para el controlador en formato XML*<sup>17</sup> *.*
- *Es extensible, pudiendo crearse nuevos elementos de la interfaz o modificar los ya existentes."* **[LIB6]**

### **3.7.2 Ciclo de vida de JSF**

Para el desarrollo en JSF (de aplicaciones o de componentes) es fundamental comprender y dominar las seis fases del ciclo de vida de la petición dentro del controlador JSF.

<sup>15</sup> **JSP:** Java Server Pages.

<sup>&</sup>lt;sup>16</sup> MANAGEDBEANS: es una clase de java y son usados como un modelo para componentes de la interface del usuario.

<sup>17</sup> **XML:** Extensible Markup Language.

**Deisi Cecibel Montenegro Chamorro UTN** *32*

- *1. "Restaurar los componentes de la vista (Restore view): En esta etapa el controlador construye en memoria la estructura de componentes de la página.*
- *2. Aplicar los valores de la petición (Apply request values): En esta etapa se recuperan los valores de la request y se asignan a los Beans de la página.*
- *3. Procesamiento de las validaciones (Process validations): Se verifican los parámetros de entrada según un conjunto de reglas definidas en un fichero de configuración.*
- *4. Actualizar los valores del modelo (Update model values): Los valores leídos y validados son cargados en los Beans.*
- *5. Invocación a la aplicación (Invoke application): Se ejecutan las acciones y eventos solicitados para la página. Si es necesario se realiza la navegación.*
- *6. Generación de la página (Render response): En esta fase se genera la página que será enviada al usuario con todos sus elementos y valores actualizados."* **[WEB3]**

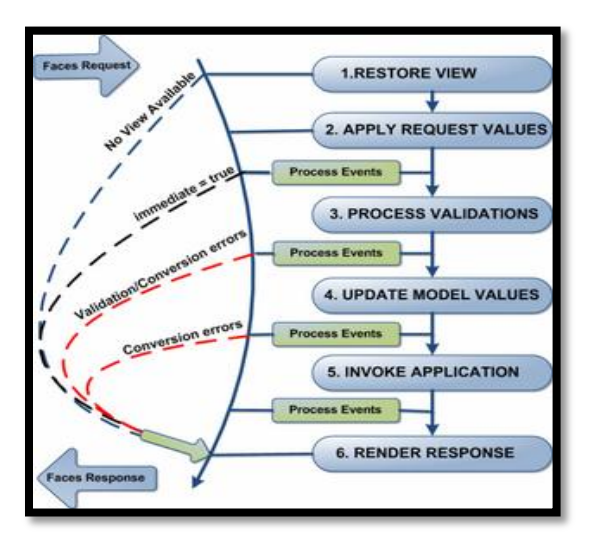

*Figura* **3.***9: ciclo de vida JSF* **Fuente:** [WEB3]

### **3.7.3 Patrón de Diseño MVC**

*"Modelo: Contiene todo la funcionalidad y reglas de negocio de la* 

*aplicación. Es el conjunto de clases java que implementa las reglas de* 

*negocio propio del proceso. El modelo, es el objeto que representa y trabaja directamente con los datos del programa: gestiona los datos y controla todas sus transformaciones.* 

- *Vista: son todos los componentes que interactúen con la página web. La vista es el objeto que maneja la presentación visual de los datos gestionados por el Modelo. Genera una representación visual del modelo y muestra los datos al usuario.*
- *Controlador: es encargada de organizar o definir el flujo de navegación en una aplicación web. El controlador es el objeto que proporciona significado a las órdenes del usuario, actuando sobre los datos representados por el modelo. Entra en acción cuando se realiza alguna operación, ya sea un cambio en la información del modelo o una interacción sobre la Vista. "* **[LIB5]**

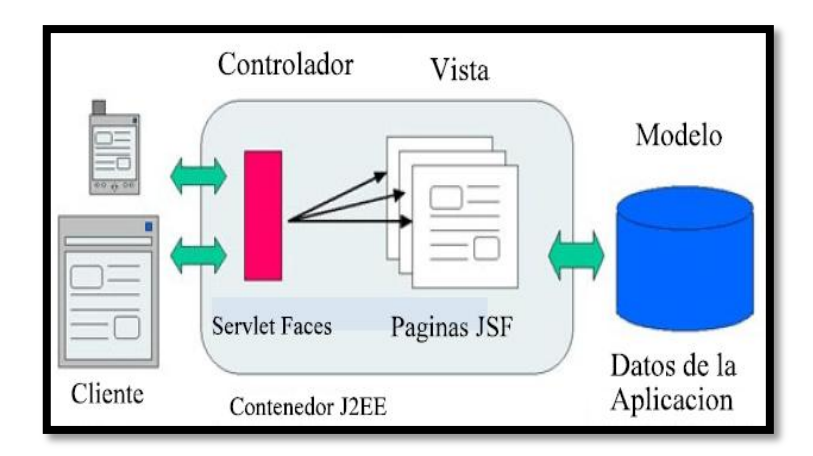

*Figura* **3***.10: Arquitectura de MVC* **Fuente:** [LIB5]

## **3.8 PRIMEFACES**

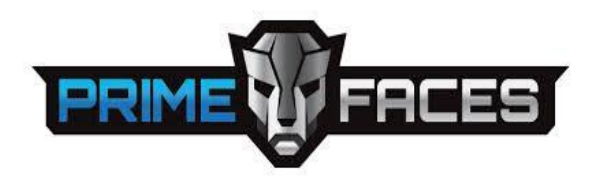

Es la sencillez de instalación y lo poco pesado que es. El mantenerlo liviano, sin complicaciones a la hora de instalarlo, es decir, sin dependencias ni configuraciones, hace que se pueda estar usándolo en unos pocos segundos.

### **3.8.1 Características de PrimeFaces**

- Un interesante conjunto de componentes (editor HTML, autocompletado, gráficas.)
- Soporte para Ajax, basándose en el estándar JSF 2.0 Ajax API
- Sin dependencias, ni configuraciones, además de ser muy ligero.
- Soporte para interfaces de usuario sobre dispositivos móviles, provee de un kit para esta necesidad.
- La información es ordenada y clara de entender.
- Múltiples temas de apariencia, listos para usar.
- Amplia difusión del framework, con lo cual existe una comunidad que respalda al proyecto.

## **3.9 BASE DE DATOS POSTGRESQL**

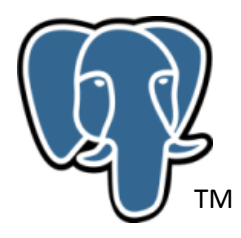

*"PostgreSQL es un sistema de gestión de bases de datos objeto-relacional, distribuido bajo licencia BSD<sup>18</sup> y con su código fuente disponible libremente.* 

*PostgreSQL utiliza un modelo cliente/servidor y usa multiprocesos en vez de multihilos para garantizar la estabilidad del sistema. Un fallo en uno de los procesos no afectará el resto y el sistema continuará funcionando."* **[LIB5]**

### **3.9.1 Características de PostgreSQL**

 *"Object-Relational. PostgreSQL busca los datos con un modelo objetorelacional y es capaz de manejar rutinas y reglas complejas concurrencia* 

<sup>1</sup> <sup>18</sup>**BSD**: Berkeley Software Distribution

*multiversión, soporte a multiusuario, transacciones, optimización de consultas, herencia y arreglos.*

- *Alta extensibilidad. PostgreSQL soporta operadores definidos por el usuario.*
- *Soporte comprensivo de SQL.*
- **Integridad Referencial. La cual se usa para asegurar la validez de los datos de** *las bases de datos.*
- *Consultas complejas.*
- *Teclas extranjeros.*
- *Desencadenantes.*
- $\bullet$  Triggers<sup>19</sup>
- *Vistas.*
- *Integridad transaccional.*
- *Control de concurrencia multiversión."* **[LIB7]**

### **3.9.2 Estructura del servidor PostgreSQL**

- *"Libpq: responsable de manipular las comunicaciones entre la aplicación cliente y el postmaster.*
- *Postmaster: responsable de aceptar las comunicaciones con el cliente y autentificar y dar acceso.*
- *Postgres: se encarga de la administración de las querys y comandos enviados por el cliente.*
- *Gestor de almacenamiento: responsable de la administración general de almacenamiento de los datos, controla los trabajos del backend (administración del búfer, archivos, bloqueos y control de la consistencia de la información). "* **[WEB16]**

<sup>&</sup>lt;sup>19</sup>TRIGGERS (o disparador) en una Base de datos, es un procedimiento que se ejecuta cuando se cumple una condición establecida al realizar una operación.

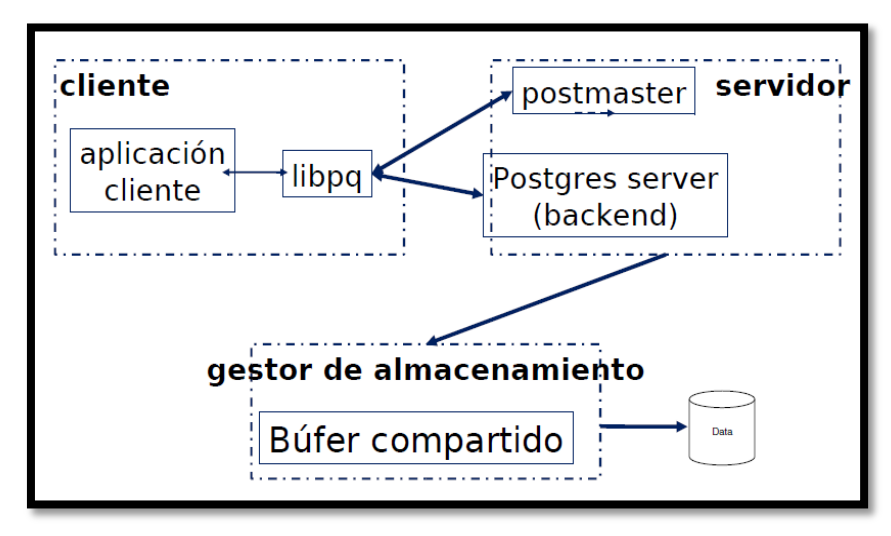

*Figura* **3***.11: Estructura del servidor PostgreSQL.* **Fuente:** [WEB16]

## **3.10 SPRING SECURITY**

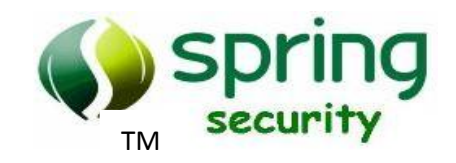

"*Es un subproyecto del framework Spring, que permite gestionar completamente la seguridad de nuestras aplicaciones Java, y cuyas ventajas principales son las siguientes:*

### **3.10.1 Características de Spring Security**

- *Es capaz de gestionar seguridad en varios niveles: URLs que se solicitan al servidor, acceso a métodos y clases Java, y acceso a instancias concretas de las clases.*
- *Permite separar la lógica de nuestras aplicaciones del control de la seguridad, utilizando filtros para las peticiones al servidor de aplicaciones o aspectos para la seguridad en clases y métodos.*
- *La configuración de la seguridad es portable de un servidor a otro, ya que se encuentra dentro del WAR o el EAR de nuestras aplicaciones.*

- *Se utiliza para especificar listas de control de acceso aplicables a los objetos de dominio.*
- *Spring Security ofrece un repositorio para almacenar, recuperar y modificar listas de control de acceso en una base de datos.*
- *Publicación de mensajes para facilitar la programación orientada a eventos."* **[WEB17]**

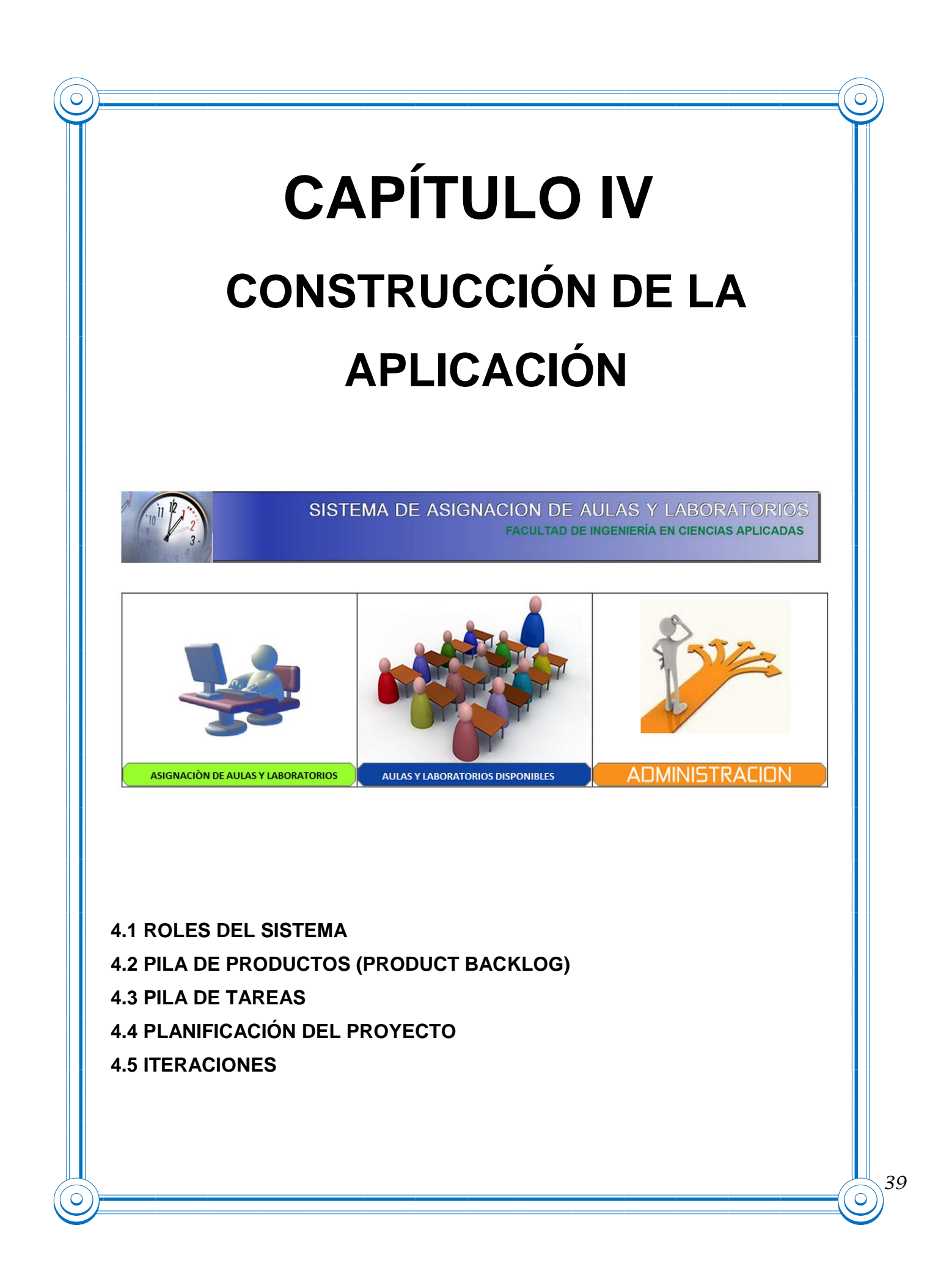

El presente capítulo se desarrolla a través de la metodología Scrum. Esta especificado los roles del sistema que es el equipo de trabajo del proyecto, también la pila de productos que son los requerimientos de los usuarios, además la pila de tareas es en donde se realiza el análisis de requerimientos del sistema, después se obtiene la planificación del proyecto en donde se explica las fechas de entrega de cada documento o cambio realizado en el sistema o documentación.

Las iteraciones son las cuales se desarrollan a base de las tareas especificadas detallando lo que se ha utilizado en el sistema, también se obtiene un diseño arquitectónico el cual indica el funcionamiento del proyecto.

## **4.1 ROLES DEL SISTEMA**

Alcanzar las metas y construir lo que el cliente necesita es el objetivo primordial del equipo de trabajo, y por eso se vale de la colaboración efectiva que asume como compromiso por parte de cada uno de los integrantes.

El equipo de trabajo para el desarrollo de la Aplicación se presenta a continuación.

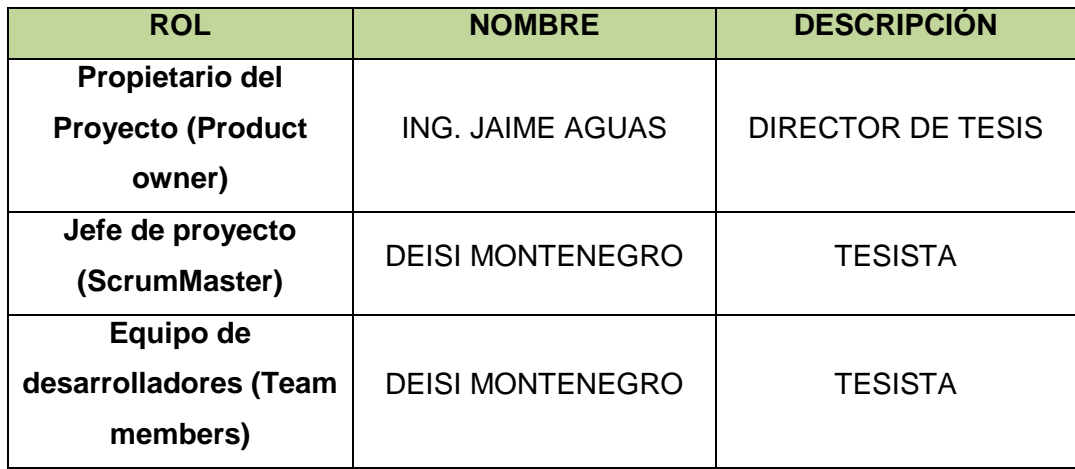

**Tabla 4.1:** Roles del sistema

**Fuente:** [Autor]

# **4.2 PILA DE PRODUCTOS (PRODUCT BACKLOG)**

En esta pila se describen los requisitos que se diseñaran y programaran en la fase de iteraciones, además servirán para describir la funcionalidad del sistema.

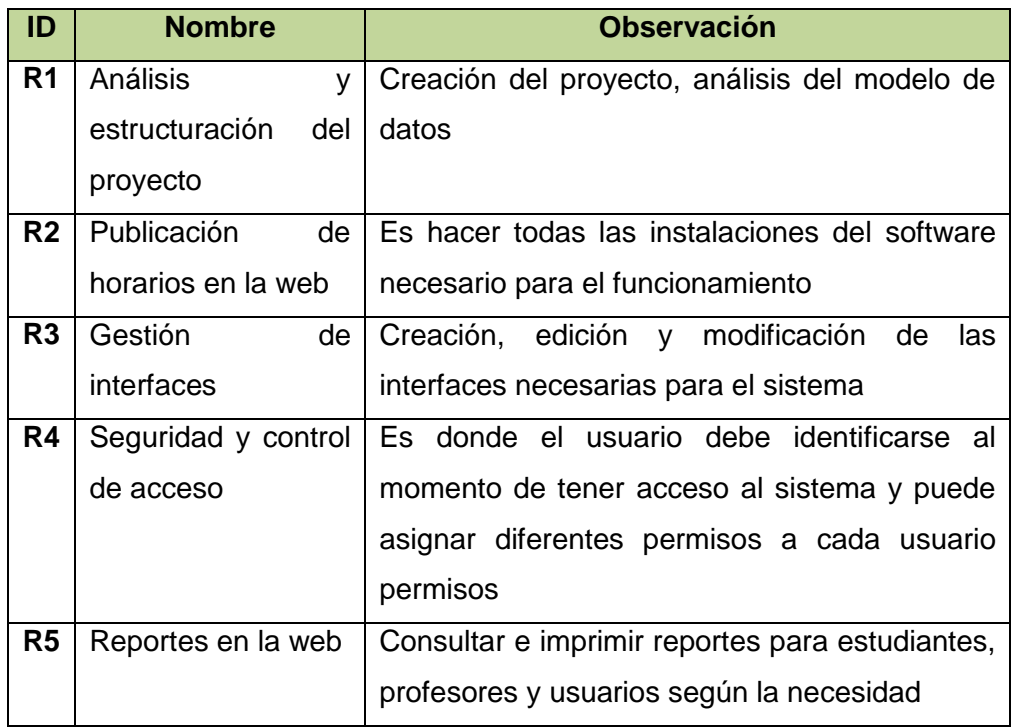

**Tabla 4.2:** Pila de productos de los horarios del sistema

**Fuente:** [Autor]

# **4.3 PILA DE TAREAS (SPRINT)**

En esta pila se realiza el análisis de requerimientos, en pequeñas tareas las cuales no le llevaran a los desarrolladores más de un par de días de implementación.

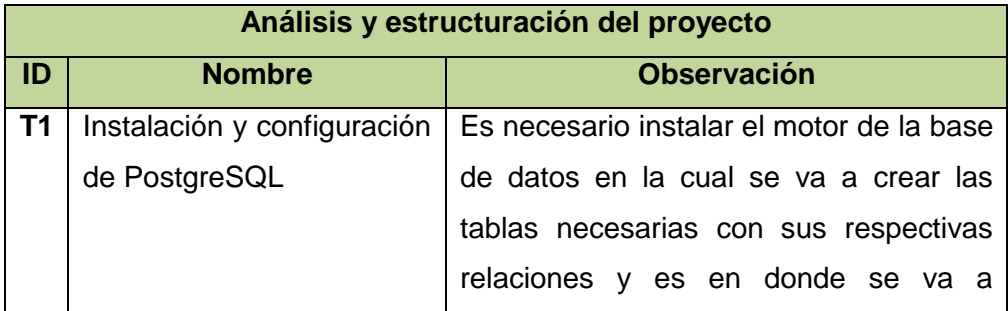

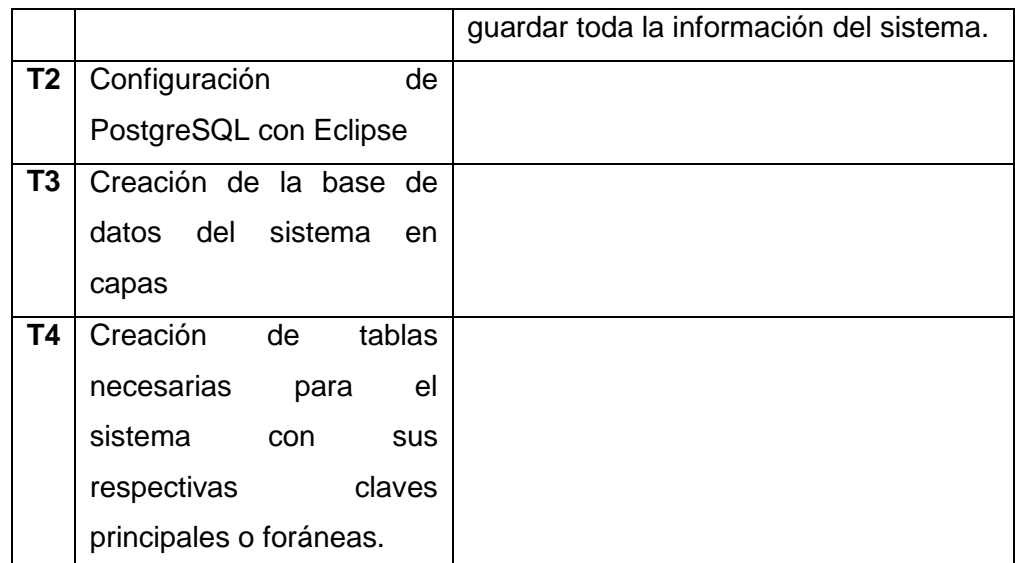

**Tabla 4.3:** Análisis y estructura de los horarios del sistema

**Fuente:** [Autor]

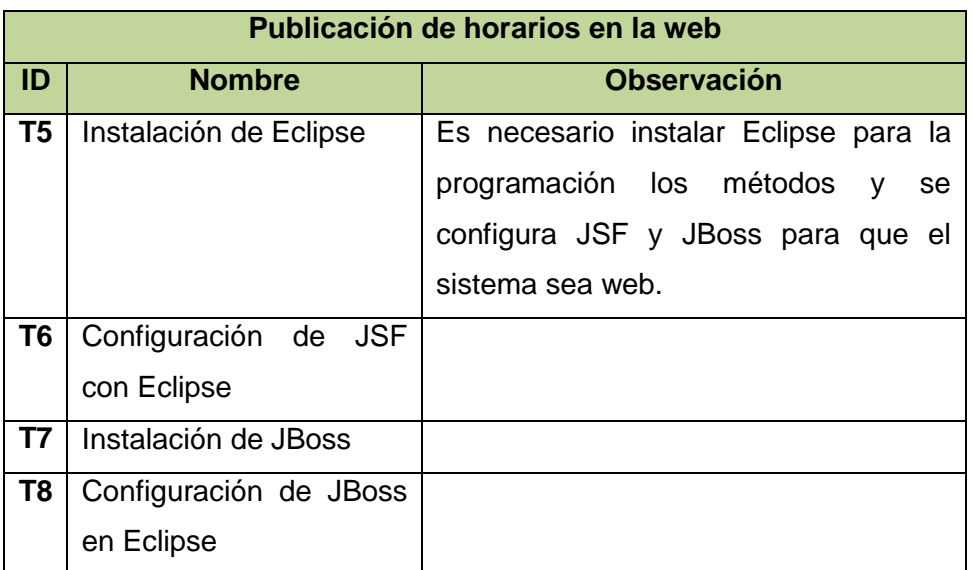

**Tabla 4.4:** Publicación de los horarios en la web del sistema

**Fuente:** [Autor]

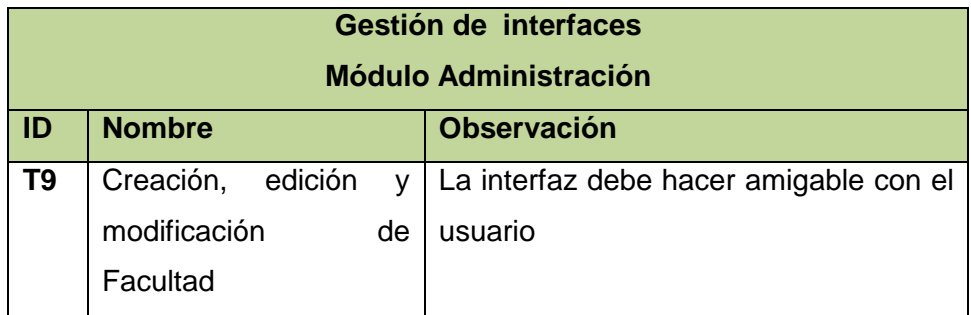

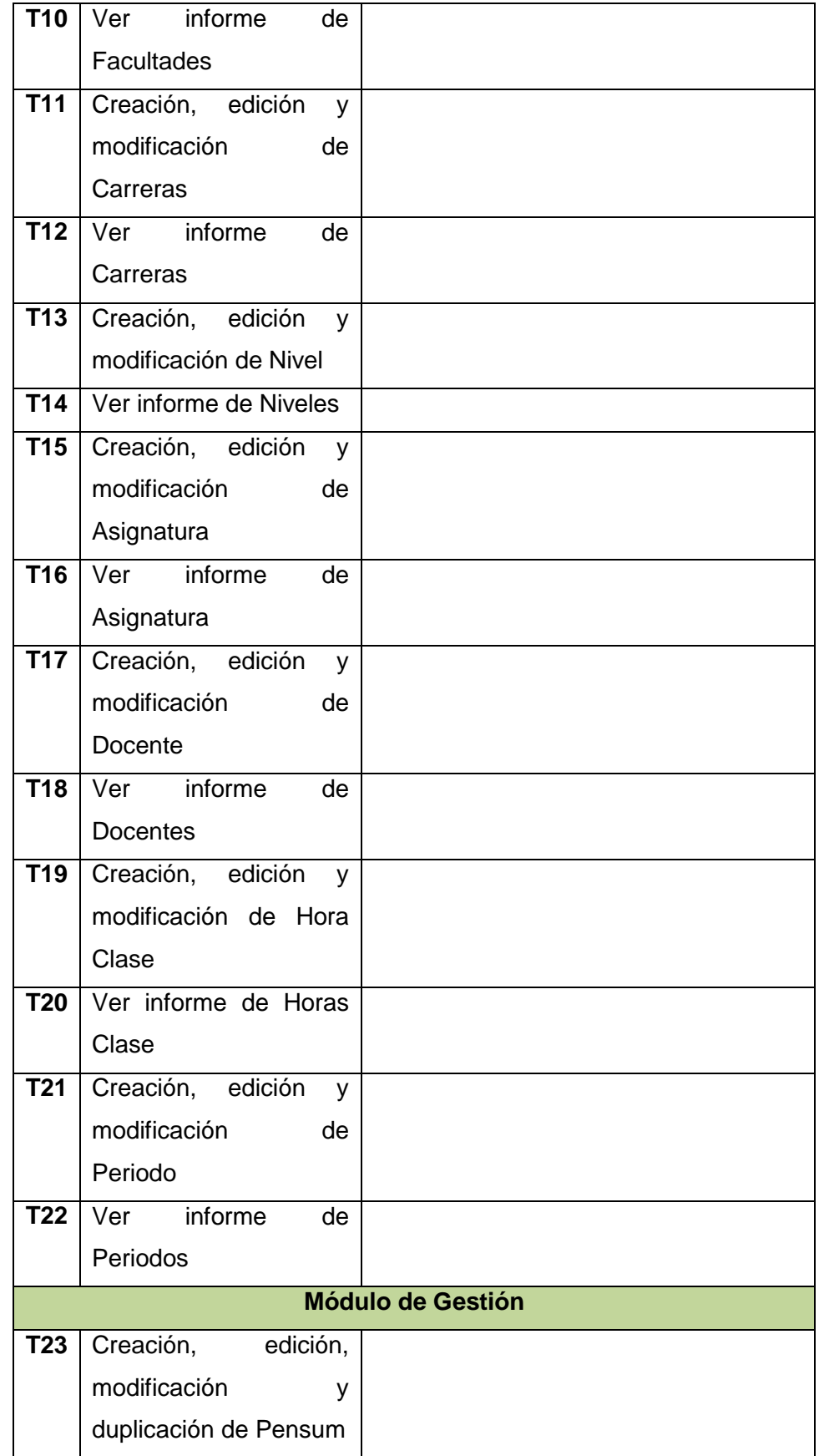

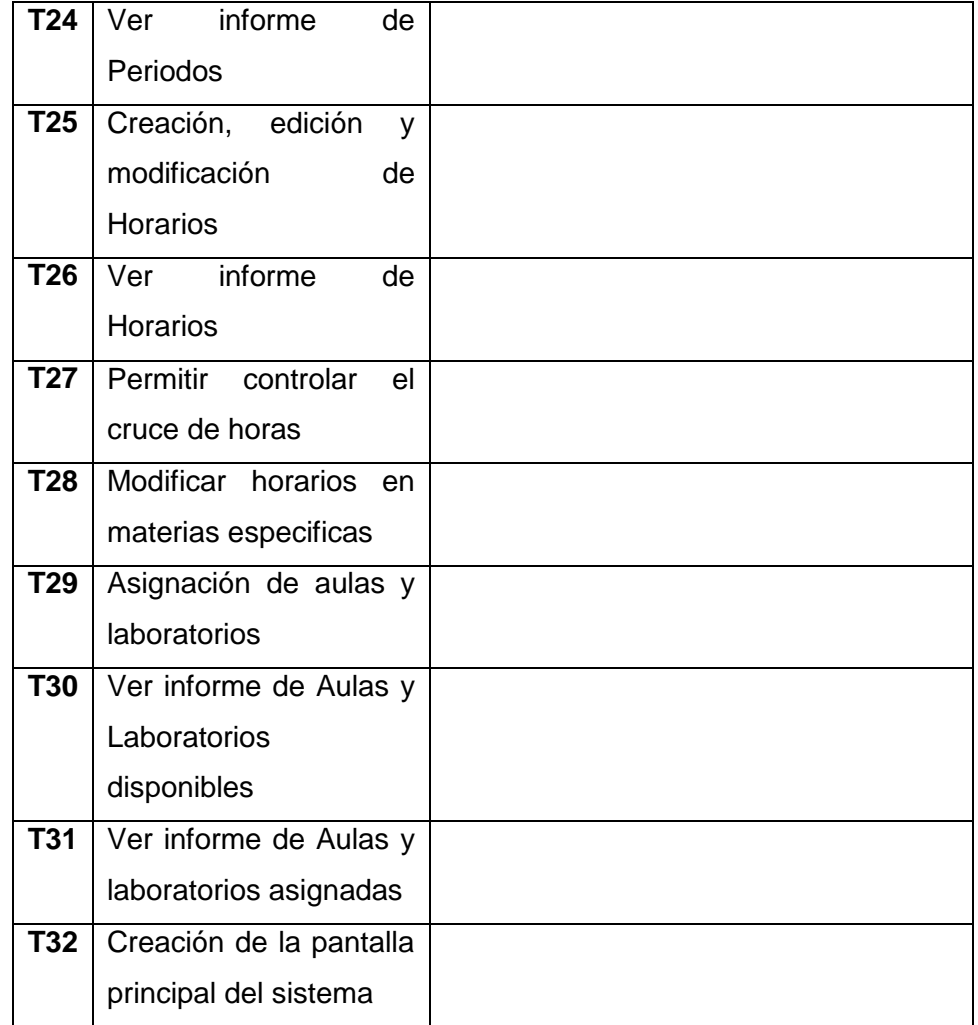

**Tabla 4.5:** Gestión de interfaces de los horarios del sistema

**Fuente:** [Autor]

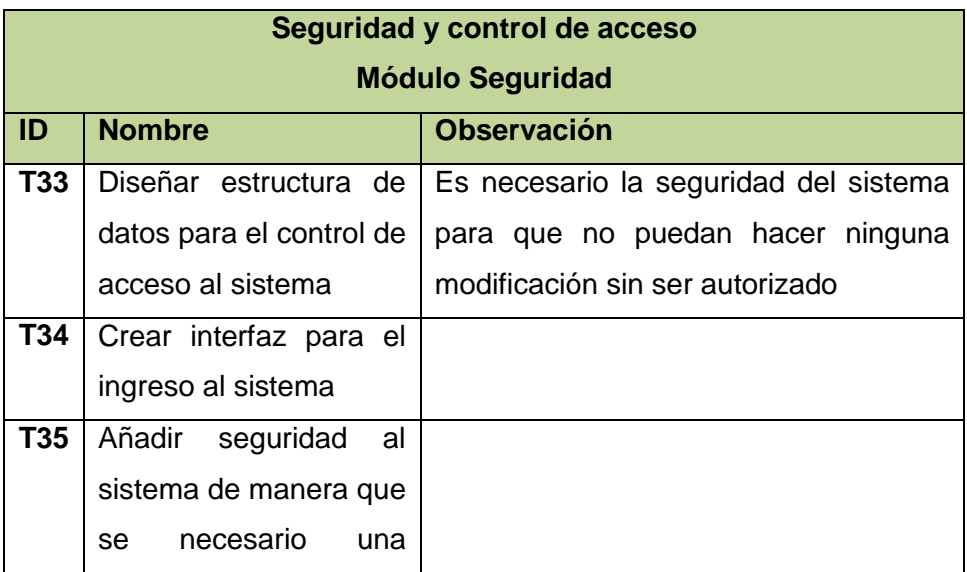

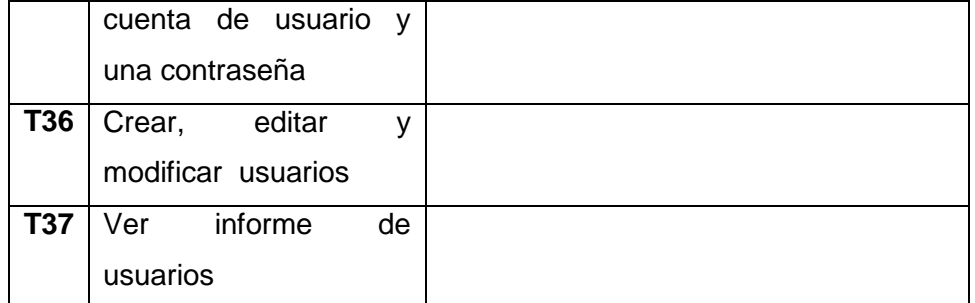

**Tabla 4.6:** Seguridad y control de acceso de los horarios del sistema

### **Fuente:** [Autor]

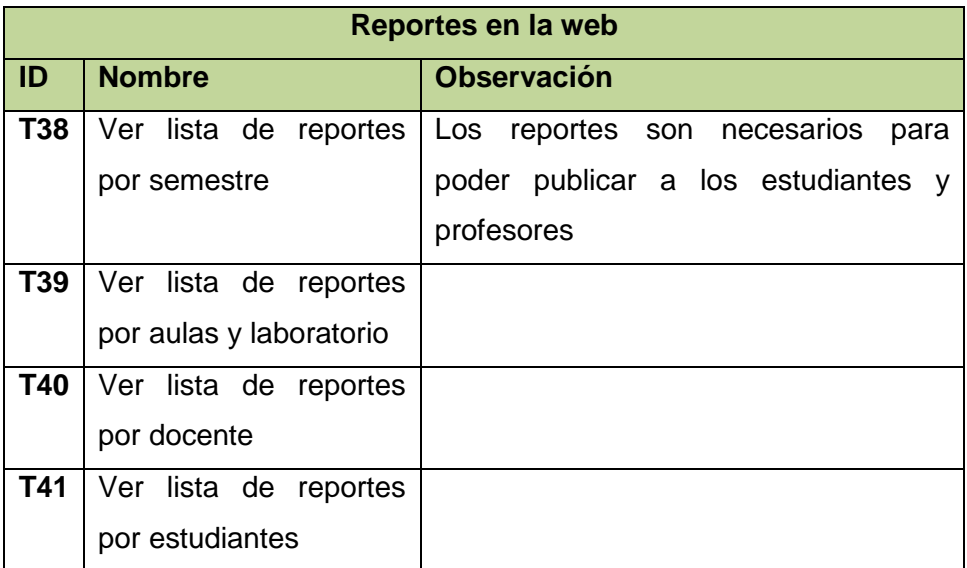

**Tabla 4.7:** Reportes de los horarios del sistema

**Fuente:** [Autor]

# **4.4 PLANIFICACIÓN DEL PROYECTO**

En esta sección se escoge los requisitos y tareas que serán implementadas en cada iteración, y además se determina las fechas de inicio y fin para la ejecución de las mismas.

En este caso existen cinco iteraciones, las mismas que tienen asignados a cada una de ellas los requerimientos y tareas de tal manera que se pueda entregar el valor al cliente en el menor tiempo posible.

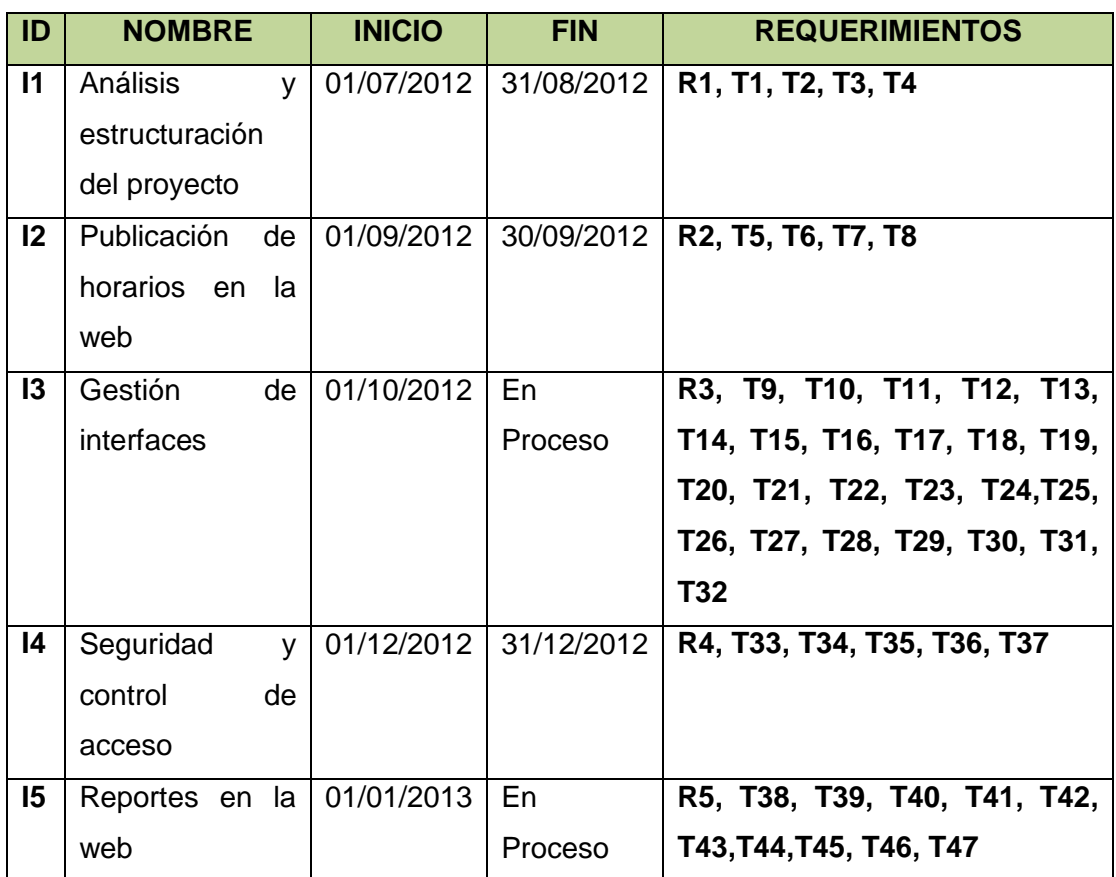

**Tabla 4.8:** Planificación del sistema

**Fuente:** [Autor]

# **4.5 ITERACIONES**

## **4.5.1 ITRERACIÓN 1 ANÁLISIS Y ESTRUCTURACIÓN DEL PROYECTO**

- **Instalación y configuración de PostgreSQL**
	- o Descargar PostgreSQL en [http://www.enterprisedb.com/products-services](http://www.enterprisedb.com/products-services-training/pgdownload#windows)[training/pgdownload#windows](http://www.enterprisedb.com/products-services-training/pgdownload#windows)*.*
		- Una vez descargado ejecutar como administrador
		- Se iniciará el asistente para instalar PostgreSQL, pulsar "Siguiente":

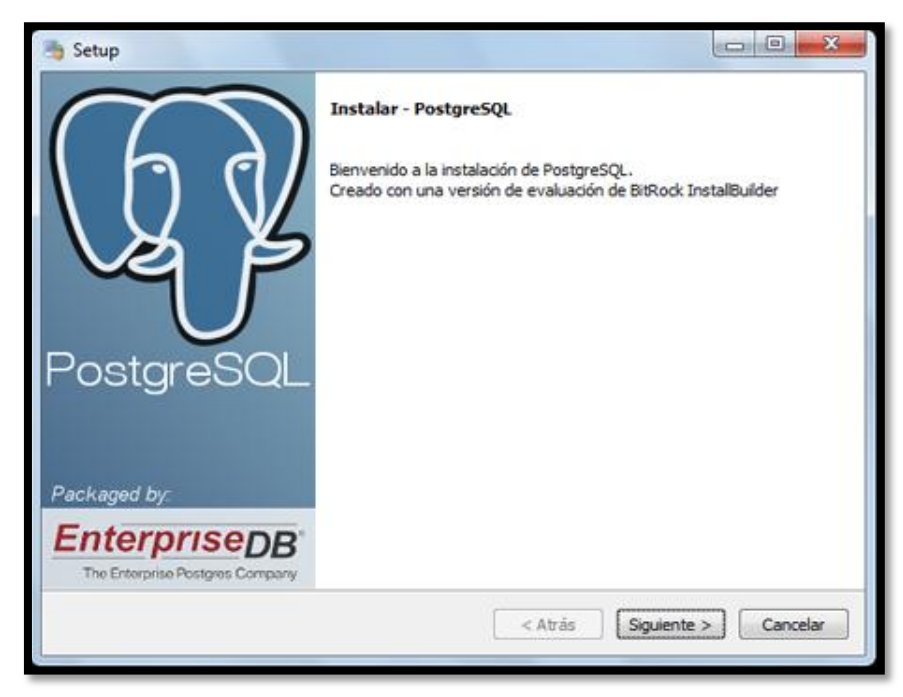

*Figura* **4***.1:* Asistente para instalar PostgreSQL **Fuente:** [Autor]

 Indicar la carpeta donde se guardarán los datos por defecto de PostgreSQL:

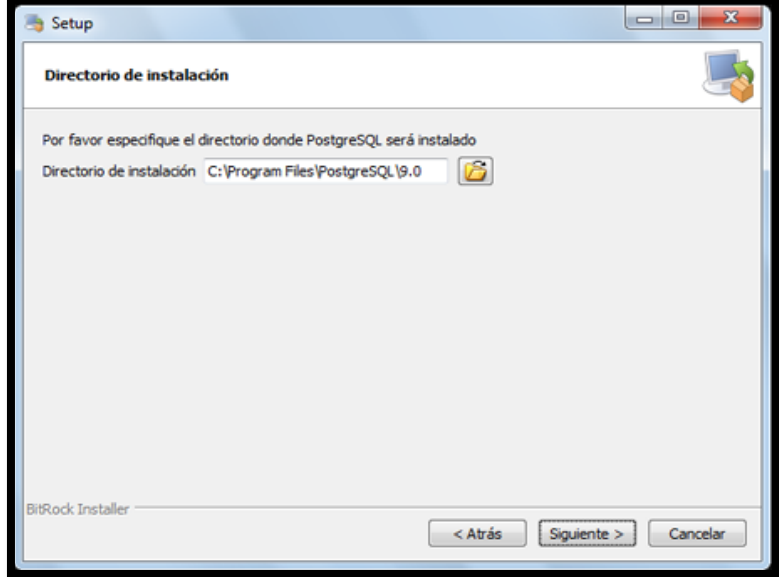

**Figura 4.2:** Directorio para instalar PostgreSQL

**Fuente:** [Autor]

 Introducir la contraseña para el súper usuario "Postgres" que será con el que inicie sesión para administrar la base de datos:

| Setup                                                                                                    |  |           | ام ہے۔                  |
|----------------------------------------------------------------------------------------------------|--|-----------|-------------------------|
| Contraseña                                                                                                    |  |           |                         |
| Por favor proporcione una contraseña para el super-usuario (postgres) y cuenta del servicio (postgres). Si<br>la cuenta del servicio ya existe en Windows, debe ingresar la contraseña actual para dicha cuenta. Si la<br>cuenta no existe, será creada cuando presione 'Siguiente'. |  |           |                         |
| Contraseña                                                                                                    |  |           |                         |
| Reingresar la contraseña ****                                                                                                    |  |           |                         |
|                                                                                                    |  |           |                         |
|                                                                                                    |  |           |                         |
|                                                                                                    |  |           |                         |
|                                                                                                    |  |           |                         |
|                                                                                                    |  |           |                         |
|                                                                                                    |  |           |                         |
|                                                                                                    |  |           |                         |
| <b>BitRock Installer</b>                                                                                                    |  | $<$ Atrás | Cancelar<br>Siguiente > |

**Figura 4.3:** Clave de PostgreSQL

**Fuente:** [Autor]

 Pulsar "Siguiente" para iniciar la instalación definitiva del servidor PostgreSQL en Microsoft Windows 7:

 Si todo es correcto conectar al servidor PostgreSQL, desde pgAdmin se podrá configurar y administrar el servidor de PostgreSQL:

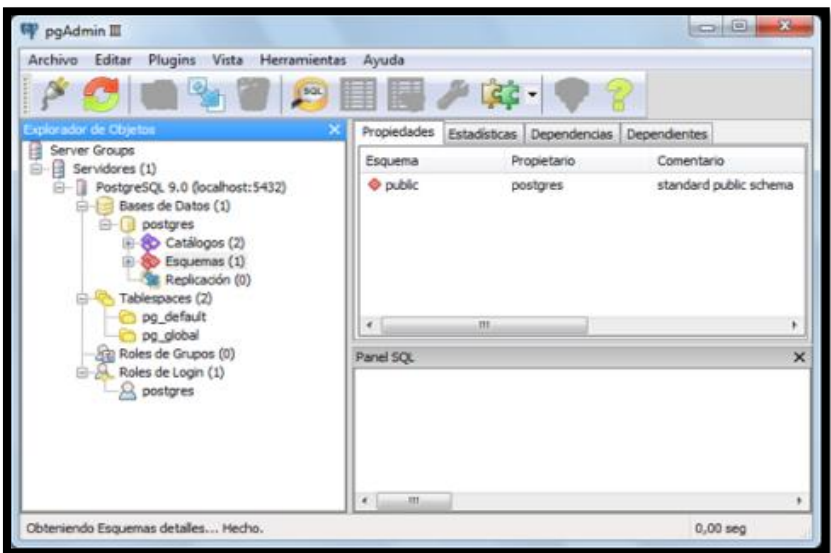

**Figura 4.4:** Servidor de PostgreSQL

**Fuente:** [Autor]

- **Configuración de PostgreSQL con Eclipse**
	- o Configurar los EJB
	- o **Click en ejemploEJB>** Properties> Project Facets, seleccionar los siguientes:

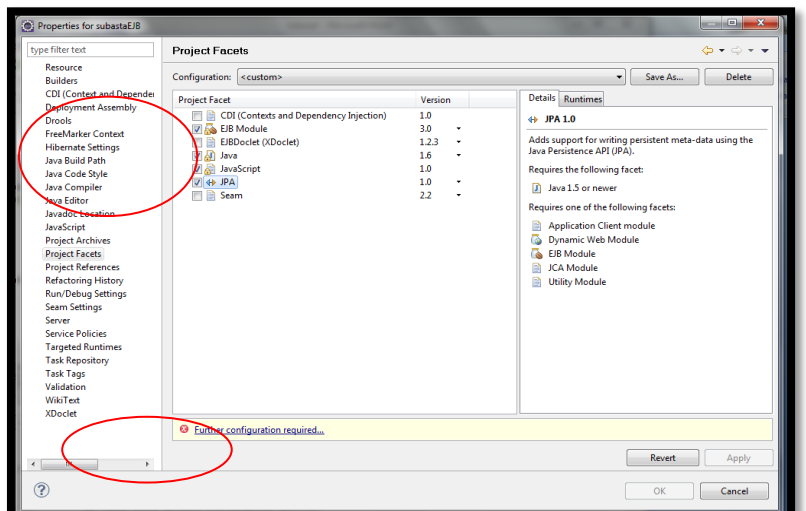

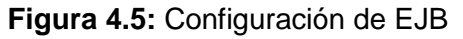

**Fuente:** [Autor]

o Clic en Further Configuration required (Sirve para configurar la persistencia de datos con JPA)

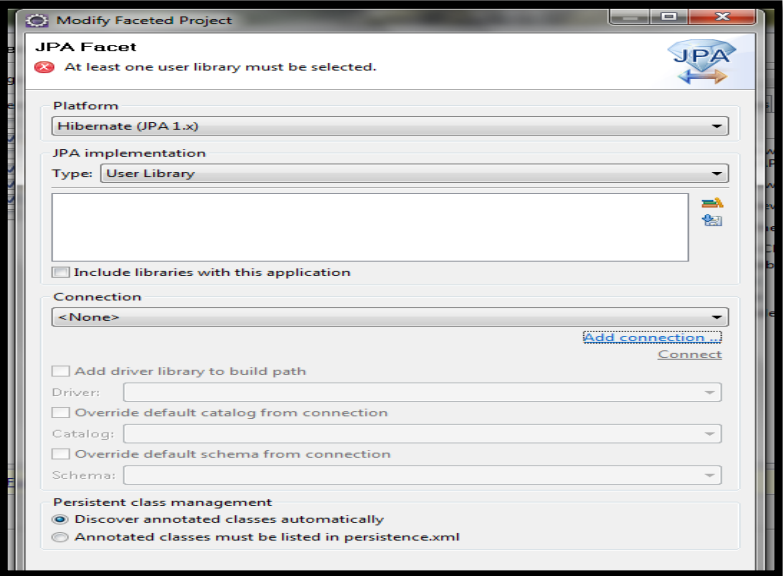

**Figura 4.6:** Configuración de JPA **Fuente:** [Autor]

- o Seleccionar los datos como en la pantalla anterior.
- o Add Conecction, seleccionar el motor de la BDD en este caso Postgres.

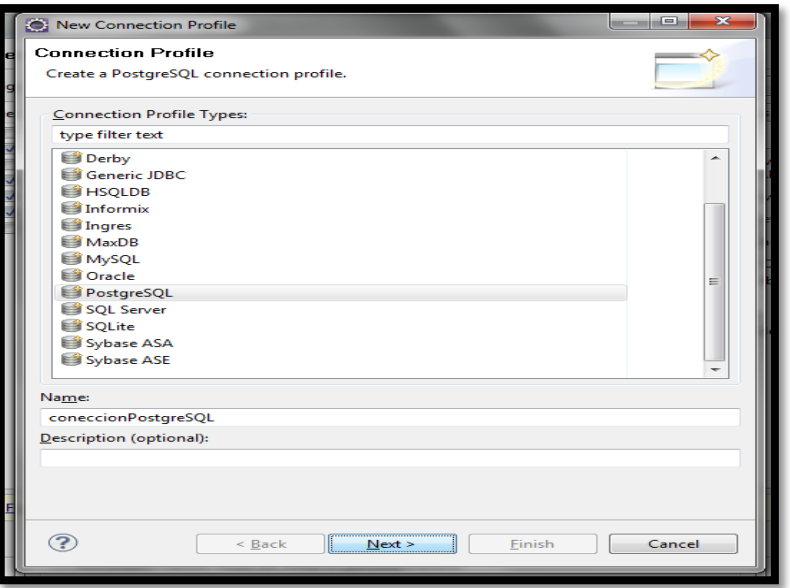

**Figura 4.7:** Selección del motor de a BDD

**Fuente:** [Autor]

o Muestra la siguiente pantalla y presionar click en new driver.

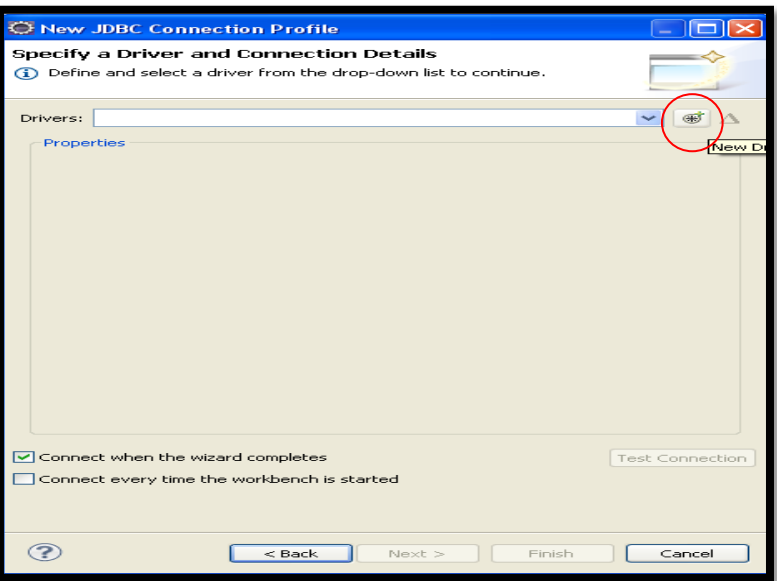

**Figura 4.8:** Nuevo Driver **Fuente:** [Autor]

- o Agregar el driver de Postgres.
- o Primero seleccionar el tipo

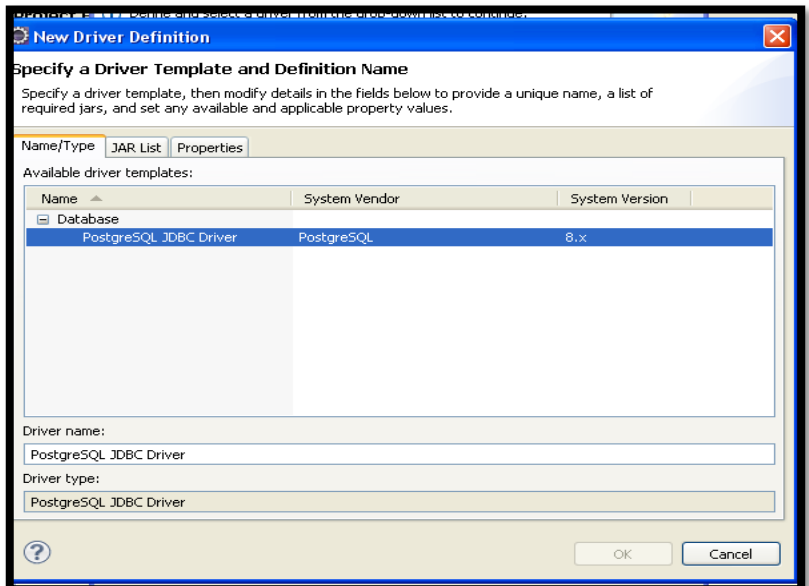

**Figura 4.9:** Selección Driver de Postgres

**Fuente:** [Autor]

o Luego borrar la librería por defecto.

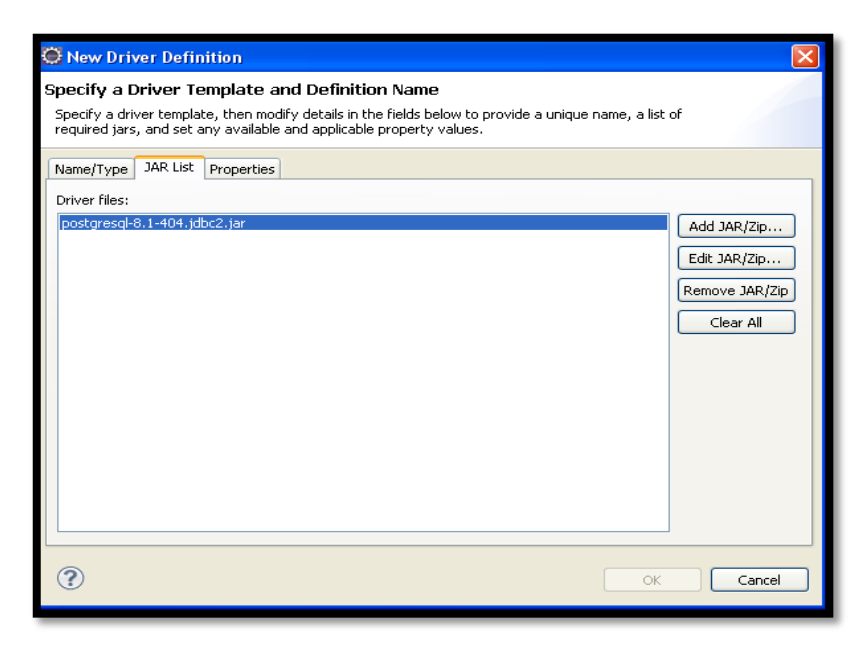

**Figura 4.10:** Eliminación Driver por defecto **Fuente:** [Autor]

o Presionar Add Jar y buscar el driver en la dirección que se encuentra el sistema dentro de las librerías.

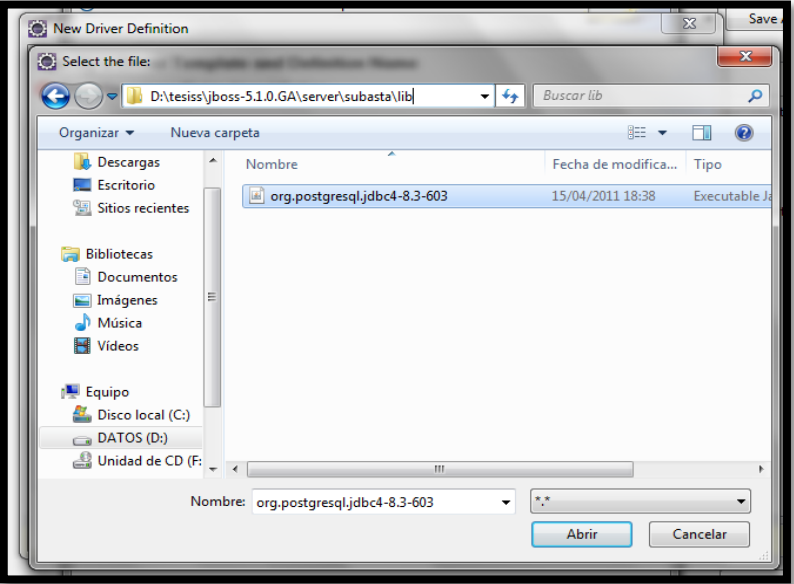

**Figura 4.11:** Añadir Driver de Postgres

**Fuente:** [Autor]

o Una vez seleccionar presionar ok, luego sale la siguiente pantalla, donde se debe configurar la conexión con Postgres.

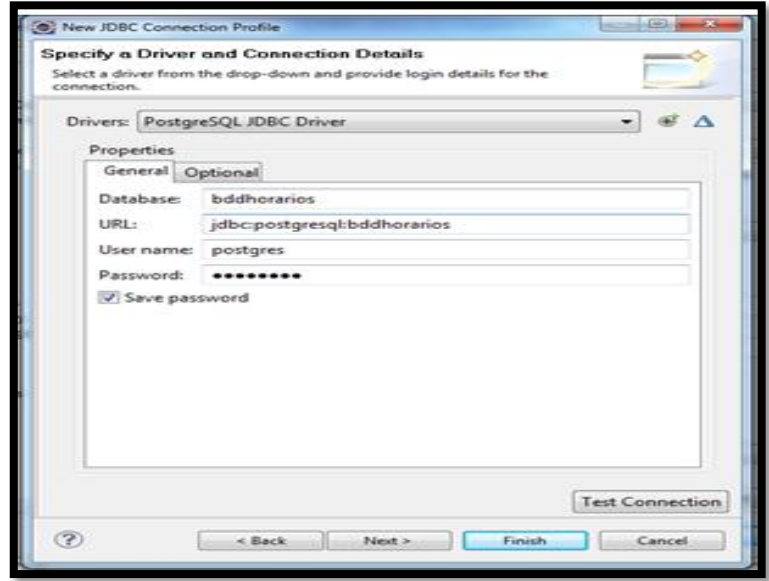

**Figura 4.12:** Conexión de Postgres **Fuente:** [Autor]

- o Presionar el botón Test Conecction y debe salir todo ok.
- o Y finalizar la configuración y ya se tiene agregado y configurado PostgreSQL.

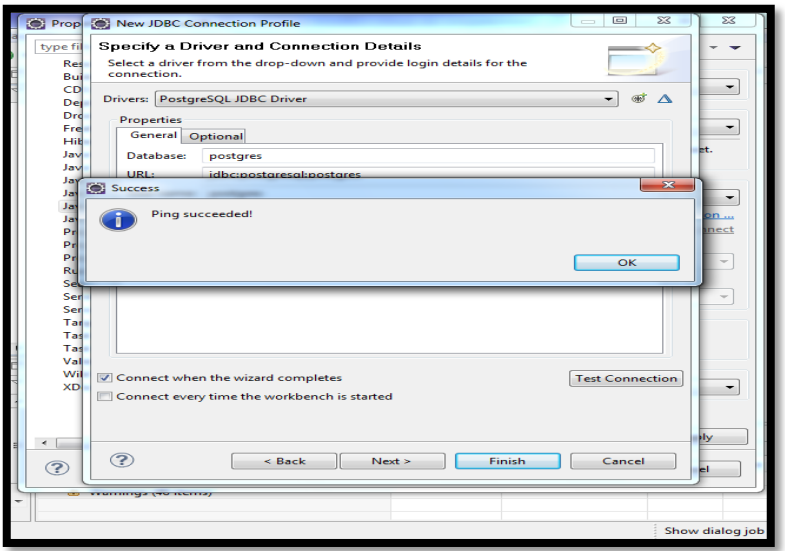

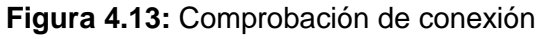

- **Creación de la base de datos del sistema.**
	- o Creación de tablas necesarias para el sistema con sus respectivas claves principales o foráneas.
		- **Tabla Facultad:** esta tabla tiene los siguientes atributos:
			- cod facultad: es numeric (10) y con este código se identifica las facultades, este atributo es la clave primaria de la tabla.
			- abreviatura: es character varying (10) y son las siglas de la facultad.
			- nombre\_facultad: es character varying (100) y es el nombre de la facultad.
			- estado: es character varying (8) y en este atributo indica si una facultad está activa o no.

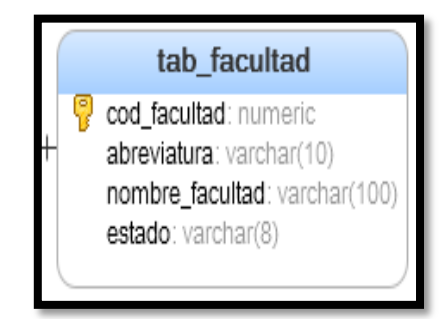

**Figura 4.14:** Tabla facultad **Fuente:** [Autor]

- **Tabla Carrera:** esta tabla tiene los siguientes atributos:
	- cod\_carrera: es numeric (10) y con este código se identifica las carreras, este atributo es la clave primaria de la tabla.
	- cod\_facultad: es numeric (10) y con este código se identifica las facultades, este atributo es la clave foránea de la tabla facultad.
	- abreviatura: es character varying (10) y son las siglas de la carrera.
	- nombre carrera: es character varying (100) y es el nombre de la carrera.

• estado: es character varying (8) y en este atributo indica si una carrera está activa o no.

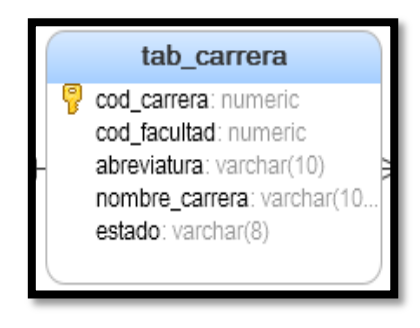

**Figura 4.15:** Tabla carrera **Fuente:** [Autor]

- **Tabla Nivel:** esta tabla tiene los siguientes atributos:
	- cod\_nivel: es numeric (10) y con este código se identifica los niveles, este atributo es la clave primaria de la tabla.
	- numero\_nivel: es character (2) y el nivel en que esta la materia.
	- estado: es character varying (8) y en este atributo indica si un nivel está activo o no.

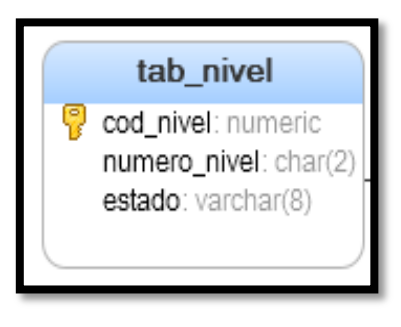

**Figura 4.16:** Tabla nivel **Fuente:** [Autor]

- **Tabla Asignatura:** esta tabla tiene los siguientes atributos:
	- cod\_asignatura: es numeric (10) y con este código se identifica las asignaturas, este atributo es la clave primaria de la tabla.
	- nombre\_asignatura: es character varying (60) y es el nombre de la asignatura o materia.
• estado: es character varying (8) y en este atributo indica si una asignatura está activa o no.

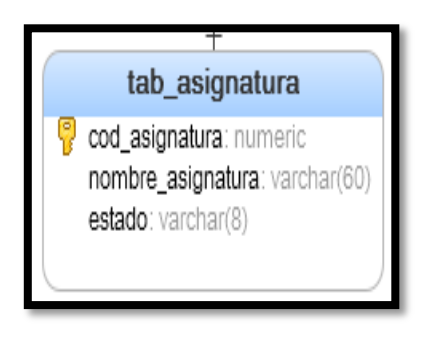

**Figura 4.17:** Tabla asignatura **Fuente:** [Autor]

- **Tabla Docente:** esta tabla tiene los siguientes atributos:
	- cod docente: es numeric (10) y con este código se identifica los docentes, este atributo es la clave primaria de la tabla.
	- cedula: es character varying (10) y es el número con el que se identifica cada una de las personas.
	- nombres: es character varying (25) y son los nombres del docente.
	- apellidos: es character varying (25) y son los apellidos del docente.
	- dirección: es character varying (100) y es la dirección donde vive el docente.
	- celular: es character varying (10) y el número personal del docente
	- teléfono: es character varying (10) y es el número convencional del docente donde se lo puede localizar.
	- sexo: es character varying (9) y si es femenino o masculino.
	- estado\_civil: es character varying (15) y si es soltero, casado, viudo, unión libre.
	- comentario: es character varying (100) y se escribe los cargos que poseen.
	- estado: es character varying (8) y en este atributo indica si un docente está activo o no.

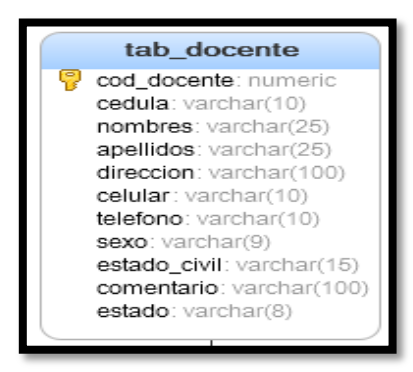

**Figura 4.18:** Tabla docente **Fuente:** [Autor]

- **Tabla Horas Clase:** esta tabla tiene los siguientes atributos:
	- cod hora clase: es numeric (10) y con este código se identifica las horas clases, este atributo es la clave primaria de la tabla.
	- estado: es character varying (8) y en este atributo indica si una hora clase está activo o no.
	- hora\_inicio: es character varying (5) y es la hora en la que empieza a recibir clases la asignatura.
	- $\bullet$  hora fin: es character varying (5) y es la hora en la que finaliza la clase de la asignatura.

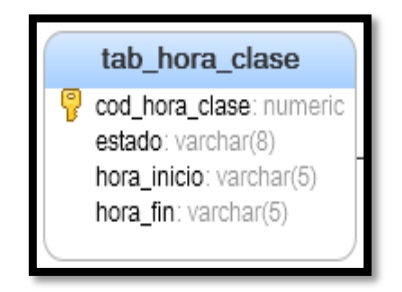

**Figura 4.19:** Tabla hora clase **Fuente:** [Autor]

- **Tabla Periodo:** esta tabla tiene los siguientes atributos:
	- cod\_periodo: es numeric (10) y con este código se identifica el periodo o semestre, este atributo es la clave primaria de la tabla.
	- fecha\_inicial: es date y es la fecha cuando inicia el periodo o semestre.

- fecha\_final: es date y es la fecha cuando termina el periodo o semestre.
- mes\_inicial: es numeric (10) y es el mes cuando inicia el periodo o semestre.
- mes\_final: es numeric (10) y es el mes cuando termina el periodo o semestre.
- anio\_inicial: es character varying (4) y es el año cuando inicia el periodo o semestre.
- anio final: es character varying (4) y es el año cuando termina el periodo o semestre.
- nombre mes inicial: es character varying (10) y es el nombre del mes cuando inicia el periodo o semestre.
- nombre\_mes\_final: es character varying (10) y es el nombre del mes cuando termina el periodo o semestre.
- estado: es character varying (8) y en este atributo indica si un periodo o semestre está activo o no.

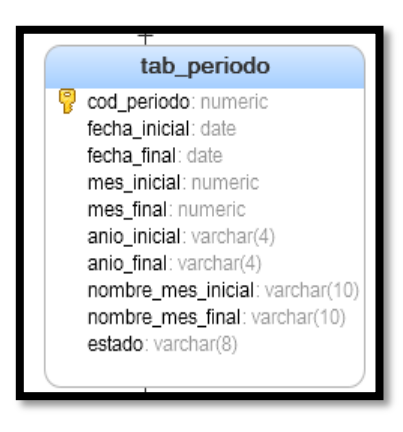

**Figura 4.20:** Tabla periodo **Fuente:** [Autor]

- **Tabla Aula:** esta tabla tiene los siguientes atributos:
	- cod\_aula: es numeric (10) y con este código se identifica el aula y laboratorio, este atributo es la clave primaria de la tabla.
	- nombre aula: es character varying (200) y es el nombre o número del aula y laboratorio.

- capacidad: es numeric (10) y es el número de personas que pueden ocupar el aula o laboratorio.
- comentario: es character varying (100) y es donde se puede describir el aula o laboratorio.
- edificio: es character varying (30) y en este atributo es en donde se encuentra la ubicación de las aulas o laboratorios
- estado: es character varying (13) y en este atributo indica si un aula o laboratorio está activo o no.

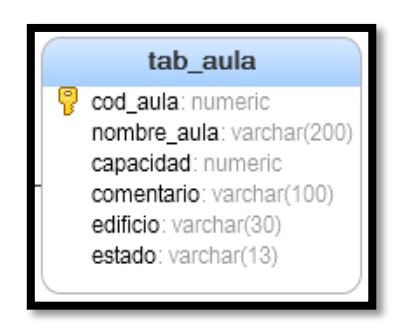

**Figura 4.21:** Tabla aula **Fuente:** [Autor]

- **Tabla Pensum:** esta tabla tiene los siguientes atributos:
	- cod pensum: es numeric (10) y con este código se identifica el pensum o malla, este atributo es la clave primaria de la tabla.
	- cod\_asignatura: es numeric (10) y con este código se identifica las asignaturas, este atributo es la clave foránea de la tabla asignatura.
	- cod\_carrera: es numeric (10) y con este código se identifica las carreras, este atributo es la clave foránea de la tabla carrera.
	- cod\_nivel: es numeric (10) y con este código se identifica los niveles, este atributo es la clave foránea de la tabla nivel.
	- cod periodo: es numeric (10) y con este código se identifica los periodos, este atributo es la clave foránea de la tabla periodo.
	- estado: es character varying (8) y en este atributo indica si un pensum o malla está activo o no.

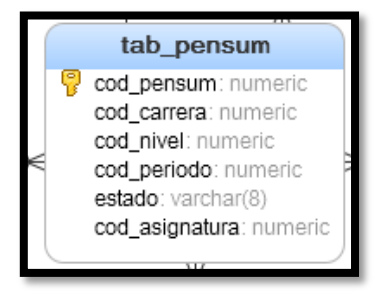

**Figura 4.22:** Tabla pensum **Fuente:** [Autor]

- **Tabla Horarios:** esta tabla tiene los siguientes atributos:
	- cod\_horario: es numeric (10) y con este código se identifica el horario, este atributo es la clave primaria de la tabla.
	- cod\_periodo: es numeric (10) y con este código se identifica los periodos, este atributo es la clave foránea de la tabla periodo.
	- cod\_aula: es numeric (10) y con este código se identifica las aulas y laboratorios, este atributo es la clave foránea de la tabla aula.
	- cod\_pensum: es numeric (10) y con este código se identifica el pensum o malla, este atributo es la clave foránea de la tabla pensum.
	- cod\_hora\_clase: es numeric (10) y con este código se identifica las horas clases, este atributo es la clave foránea de la tabla hora clase.
	- paralelo: es character varying (9) y es una sigla para identificar a los paralelos que existe.
	- num\_dia: es numeric (10) y es el código de un día de la semana.
	- nombre\_dia: es character varying (15) y es el nombre del día de la semana.
	- nro\_estudiantes: es numeric (10) y es el número de personas que están matriculados en esa materia.
	- cod\_docente: es numeric (10) y es el código con el que se identifican los docentes y es clave foránea de la tabla docente.
	- estado: es character varying (8) y en este atributo indica si el horario está activo o no.

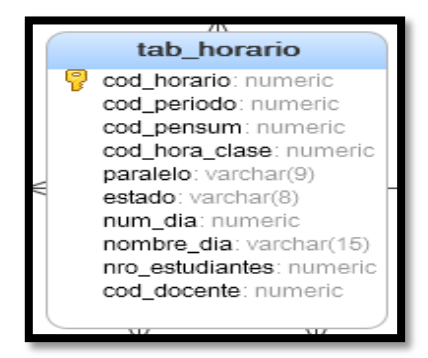

**Figura 4.23:** Tabla horario **Fuente:** [Autor]

- **Tabla Asignación de Aulas:** esta tabla tiene los siguientes atributos:
	- cod\_horario: es numeric (10) y con este código se identifica el horario, este atributo es la clave foránea de la tabla horario.
	- cod\_aula: es numeric (10) y con este código se identifica las aulas y laboratorios, este atributo es la clave foránea de la tabla aula.
	- estados: es character varying (11) y en este atributo indica si el horario está activo o no.
	- cod\_asignacion\_aula: es numeric (10) y es el código que se identifica la asignación de la aulas y laboratorios y este atributo es la clave primaria de la tabla
	- num\_dia: es numeric (10) y es el código de un día de la semana.
	- nombre dia: es character varying (15) y es el nombre del día de la semana.

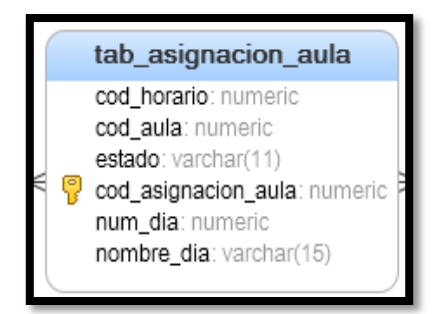

**Figura 4.24:** Tabla Asignación Aula **Fuente:** [Autor]

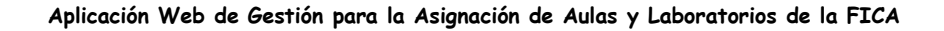

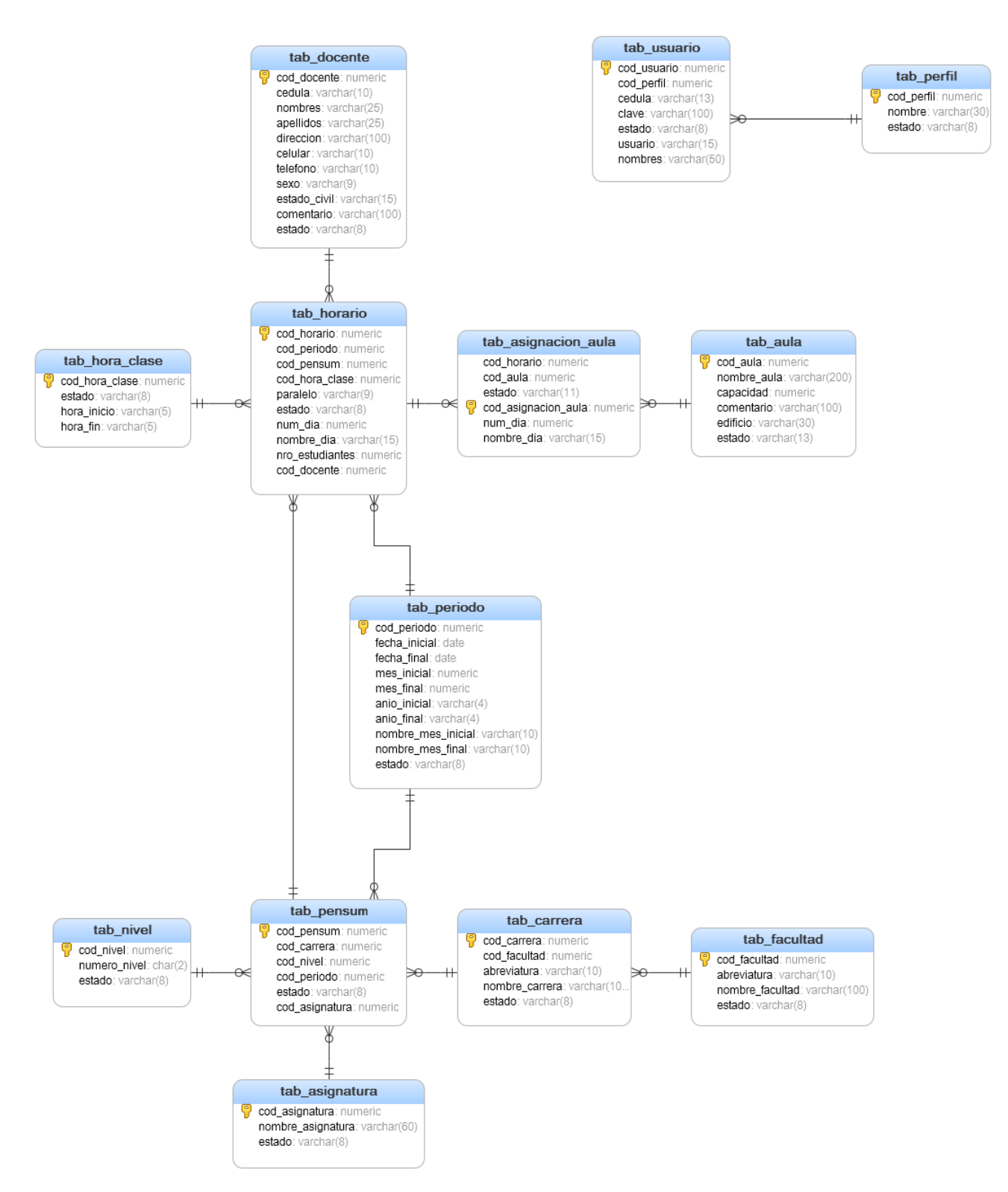

**Figura 4.25:** Diagrama de Base de Datos de la "Aplicación Web de Gestión para la Asignación de Aulas y Laboratorios de la Facultad de Ingeniería en Ciencias Aplicadas" **Fuente:** [Autor]

**Deisi Cecibel Montenegro Chamorro UTN** *62*

## **4.5.2 ITRERACIÓN 2 PUBLICACIÓN DE LOS HORARIOS EN LA WEB**

- Instalación de Eclipse
	- o descargar el entorno desde [http://www.eclipse.org/downloads/packages/eclipse-ide-java-ee](http://www.eclipse.org/downloads/packages/eclipse-ide-java-ee-developers/heliossr2)[developers/heliossr2](http://www.eclipse.org/downloads/packages/eclipse-ide-java-ee-developers/heliossr2)
	- o Cuando hayan terminado de descargar el archivo verán que es un Zip y **no tiene un instalador**. Esto se debe a que el programa **no hace falta instalarlo**, lo colocan donde deseen. El contenido del Zip es lo siguiente:

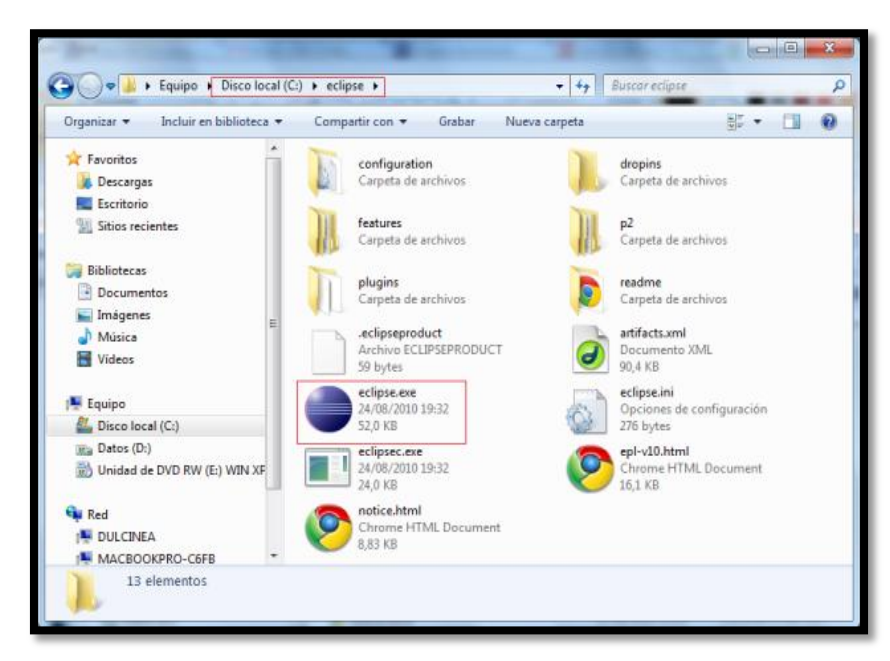

**Figura 4.26:** Instalador Eclipse **Fuente:** [Autor]

- o El ejecutable es el icono marcado en un cuadro rojo. Se le da doble click.
- o Una vez que cargue les aparecerá la siguiente pantalla donde se configura el workspace (área de trabajo). El workspace es la carpeta donde eclipse guarda todos sus proyectos.

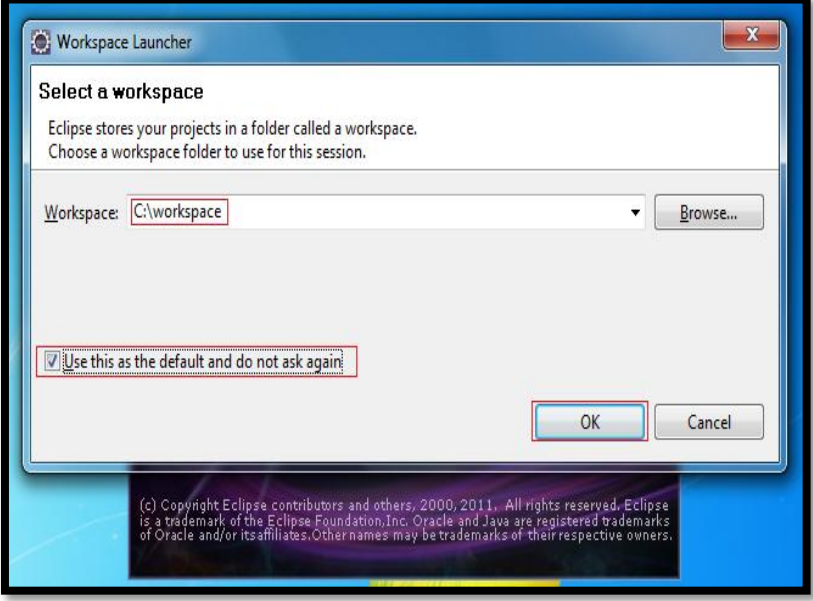

**Figura 4.27:** Pantalla de Workspace **Fuente:** [Autor]

o Una vez que definen el workspace el programa terminará de cargar. Con el programa ya cargado tienen que crear su primer proyecto, elegir un nombre y especificar que se tratará de un proyecto Java.

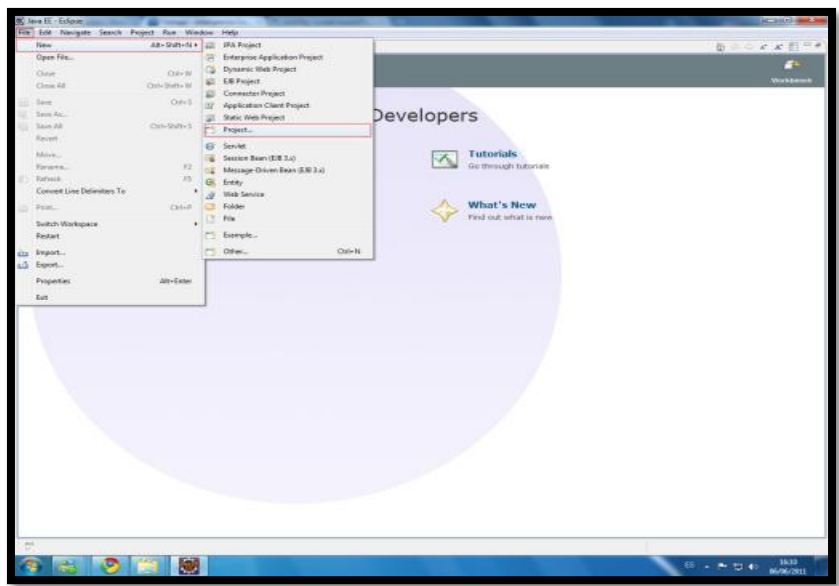

**Figura 4.28:** Inicio Eclipse **Fuente:** [Autor]

## **Configuración de Eclipse y JSF**

- o Agregar JSF 2.0 al Proyecto
- o Verificar y/o agregar librerías
	- Agregar todas las librerías de la siguiente pantalla en el Workspace\ejemploWeb\Web Content\WEB-INF\lib deben estar las siguientes librerías:

| commons-digester.jar                     | 16/07/2013 11:23 | Archivo WinRAR        | 136 KB        |
|------------------------------------------|------------------|-----------------------|---------------|
| commons-fileupload-1.2.2.jar             | 16/07/2013 11:23 | Archivo WinRAR        | <b>59 KB</b>  |
| commons-io-1.4.jar                       | 16/07/2013 11:23 | Archivo WinRAR        | 107 KB        |
| commons-logging-1.1.1.jar                | 16/07/2013 11:23 | <b>Archivo WinRAR</b> | <b>60 KB</b>  |
| groovy-all-1.8.2.jar                     | 16/07/2013 11:23 | Archivo WinRAR        | 6,006 KB      |
| iText-2.1.7.jar                          | 16/07/2013 11:23 | Archivo WinRAR        | 1.104 KB      |
| jasperreports-4.1.1.jar                  | 16/07/2013 11:23 | <b>Archivo WinRAR</b> | 3.199 KB      |
| <mark>這</mark> jcommon-1.0.0.jar         | 16/07/2013 11:23 | Archivo WinRAR        | <b>288 KB</b> |
| ifreechart-1.0.12.jar                    | 16/07/2013 11:23 | Archivo WinRAR        | 1.337 KB      |
| org.springframework.aop-3.0.4.RELEASE.j  | 16/07/2013 11:23 | <b>Archivo WinRAR</b> | 314 KB        |
| org.springframework.asm-3.0.4.RELEASE    | 16/07/2013 11:23 | Archivo WinRAR        | <b>52 KB</b>  |
| org.springframework.beans-3.0.4.RELEAS   | 16/07/2013 11:23 | Archivo WinRAR        | 543 KB        |
| org.springframework.context-3.0.4.RELE   | 16/07/2013 11:23 | <b>Archivo WinRAR</b> | 651 KB        |
| org.springframework.core-3.0.4.RELEASE   | 16/07/2013 11:23 | Archivo WinRAR        | 359 KB        |
| org.springframework.expression-3.0.4.RE  | 16/07/2013 11:23 | <b>Archivo WinRAR</b> | 163 KB        |
| org.springframework.transaction-3.0.4.R  | 16/07/2013 11:23 | Archivo WinRAR        | <b>227 KB</b> |
| org.springframework.web-3.0.4.RELEASE    | 16/07/2013 11:23 | Archivo WinRAR        | 386 KB        |
| primefaces-3.0.jar                       | 16/07/2013 11:23 | <b>Archivo WinRAR</b> | 1.607 KB      |
| spring-security-acl-3.0.3.RELEASE.jar    | 16/07/2013 11:23 | Archivo WinRAR        | <b>77 KB</b>  |
| spring-security-config-3.0.3.RELEASE.jar | 16/07/2013 11:23 | <b>Archivo WinRAR</b> | <b>168 KB</b> |
| spring-security-core-3.0.3.RELEASE.jar   | 16/07/2013 11:23 | <b>Archivo WinRAR</b> | 302 KB        |
| spring-security-web-3.0.3.RELEASE.jar    | 16/07/2013 11:23 | Archivo WinRAR        | 232 KB        |

**Figura 4.29:** Agregación de Librerías

**Fuente:** [Autor]

o Luego editar el archivo web.xml ubicado en el siguiente directorio:

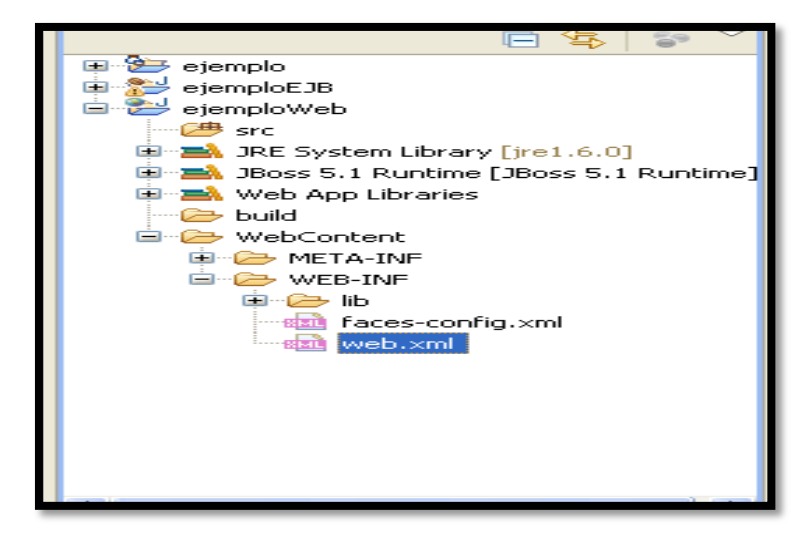

**Figura 4.30:** Edición Web.xml

o En el tag del xml filter-mapping cambiar el valor Faces Servlet por Server Config como se muestra en la figura.

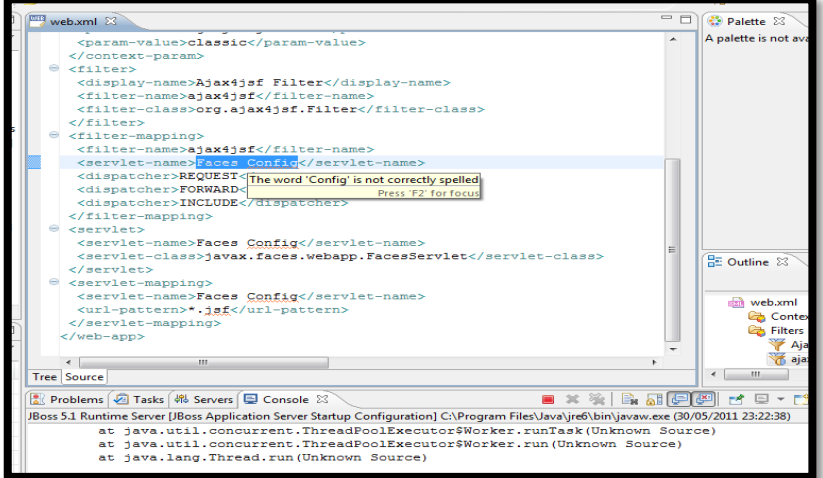

**Figura 4.31:** Configuración Web.xml

- o Crear la página index.xhtml
	- $File New XHTML$

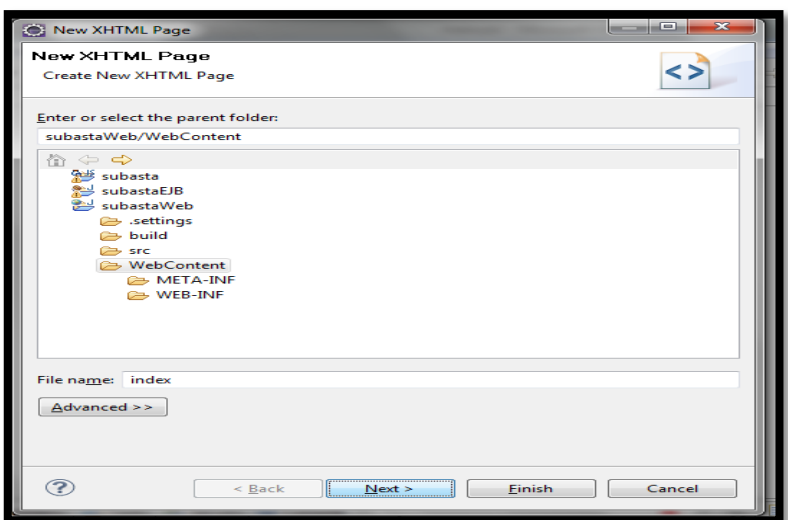

**Figura 4.32:** Creación página xhtml **Fuente:** [Autor]

- o Escoger las librerías de JSF para poder utilizar
- o Y presionar finalizar.

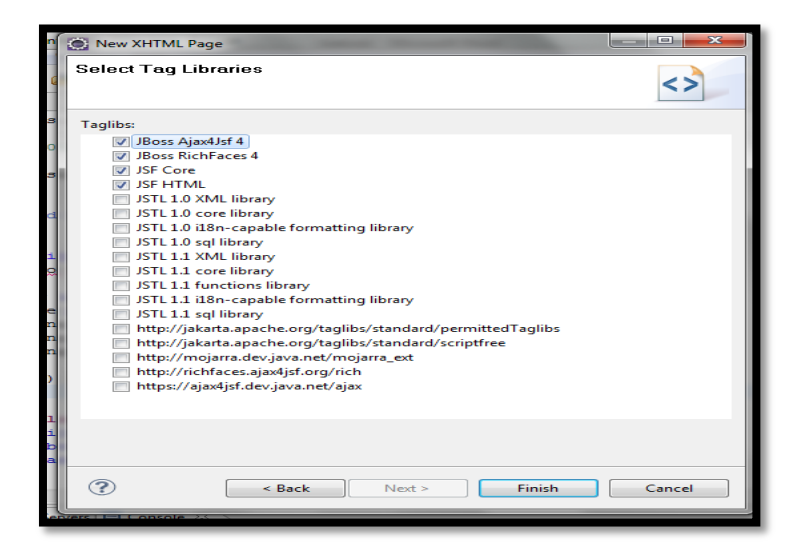

**Figura 4.33:** Librerías JSF **Fuente:** [Autor]

### **Instalación de JBOSS**

- o Instalación del JDK (J2SE) JDK para Windows: [http://javabasico.osmosislatina.com/java\\_windows.htm.](http://javabasico.osmosislatina.com/java_windows.htm)
- o Descargar JBoss 6.0 en [http://www.jboss.org/jbossas/downloads/.](http://www.jboss.org/jbossas/downloads/)
- o Descomprimir la carpeta de JBOSS en el D:
- o En la carpeta donde se encuentre el servidor JBoss, **D:\app\jboss\server**, pegar una copia de la carpeta default y renombrar como sistema; dicha carpeta debería estar ubicada en **jboss-6.0.0.GA\server\ejemplo.**

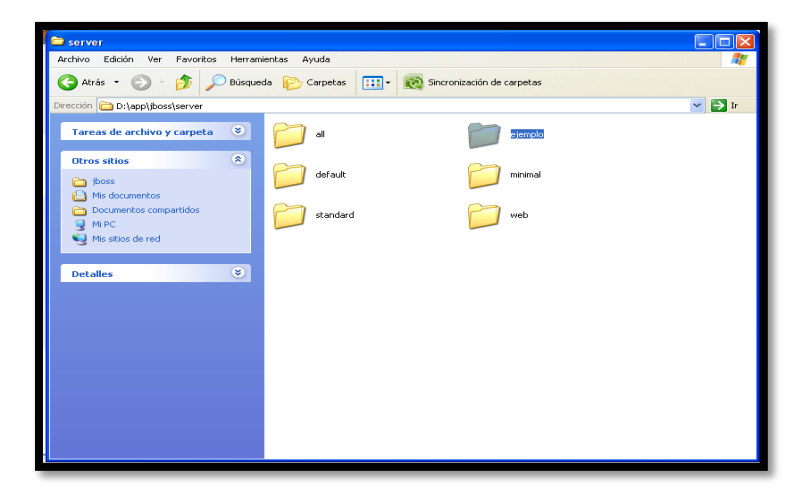

**Figura 4.34** Instalación de JBoss

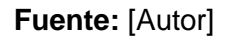

## **Configuración de JBoss en Eclipse**

- o Iniciar eclipse.exe
- o Crear un nuevo proyecto

File>New>Other>Java EE>Enterprise Application Proyect.

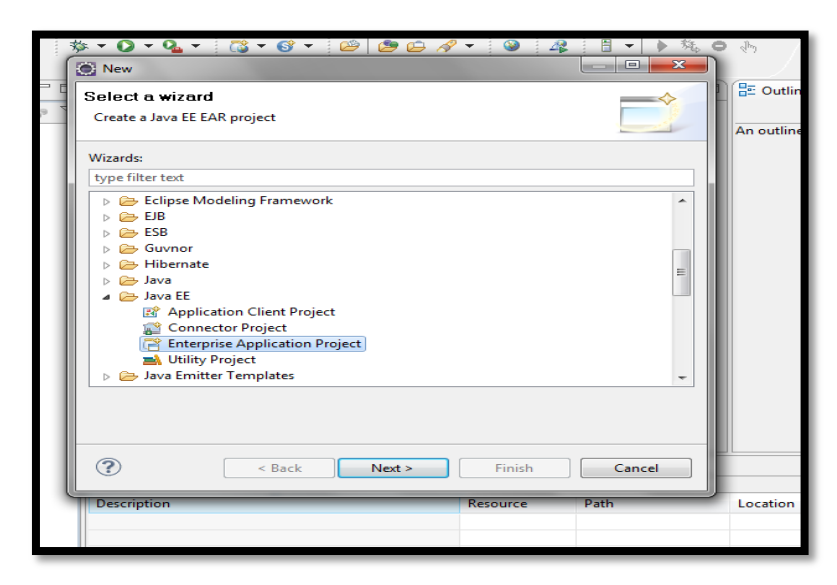

**Figura 4.35:** Crear proyecto **Fuente:** [Autor]

- o Name**:** ejemplo (El nombre del proyecto)
- o Target runtime> New Runtime

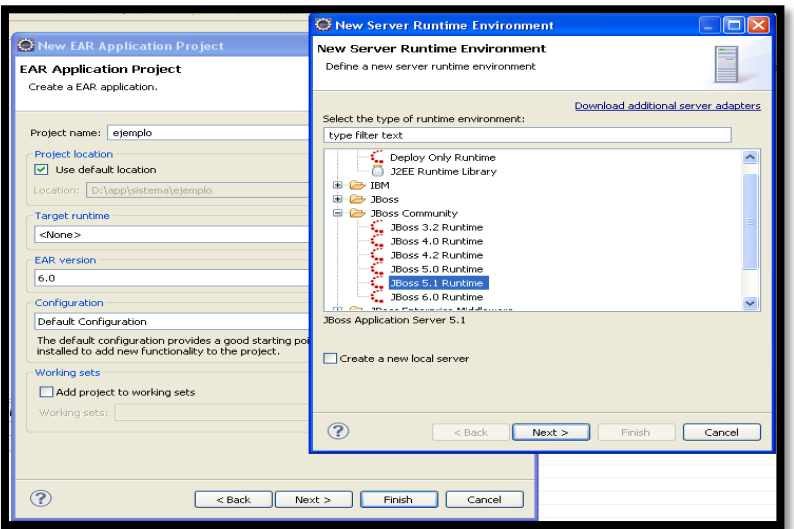

**Figura 4.36:** Nuevo Servidor

- o Name.- El Mismo que viene por defecto.
- o Home Directory: Seleccionar el botón Browse y seguir las siguientes instrucciones.

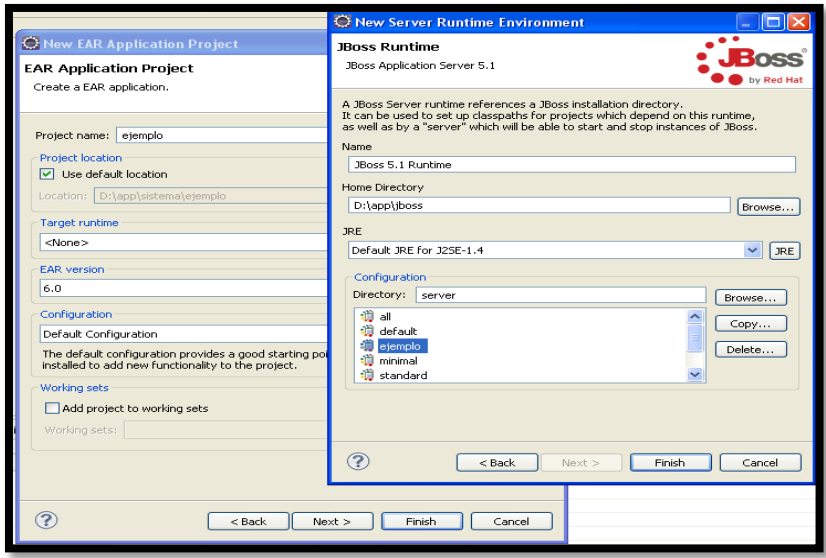

**Figura 4.37:** Selección de Browse **Fuente:** [Autor]

- o Configuration: Escoger la instancia del servidor en este caso **ejemplo.**
- o Presionar Finish y aparece la siguiente pantalla, y presionar Next

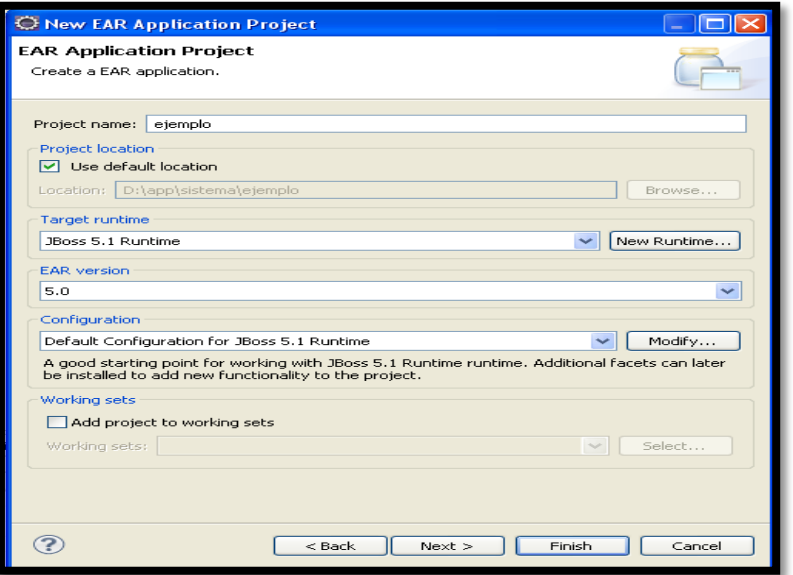

**Figura 4.38:** Aceptación de Instancia del Servidor

- o Añadir la instancia del servidor JBoss
	- o Clic en la Pestaña Servers. Botón derecho y seleccionar **New Server**
	- o Presionar Next

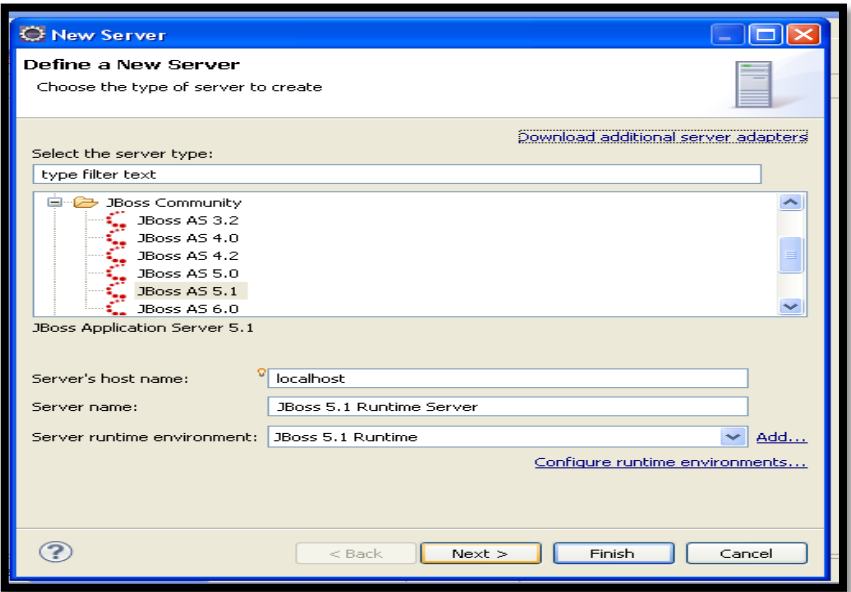

**Figura 4.39:** Selección del Nuevo JBoss

**Fuente:** [Autor]

o Presionar Siguiente.

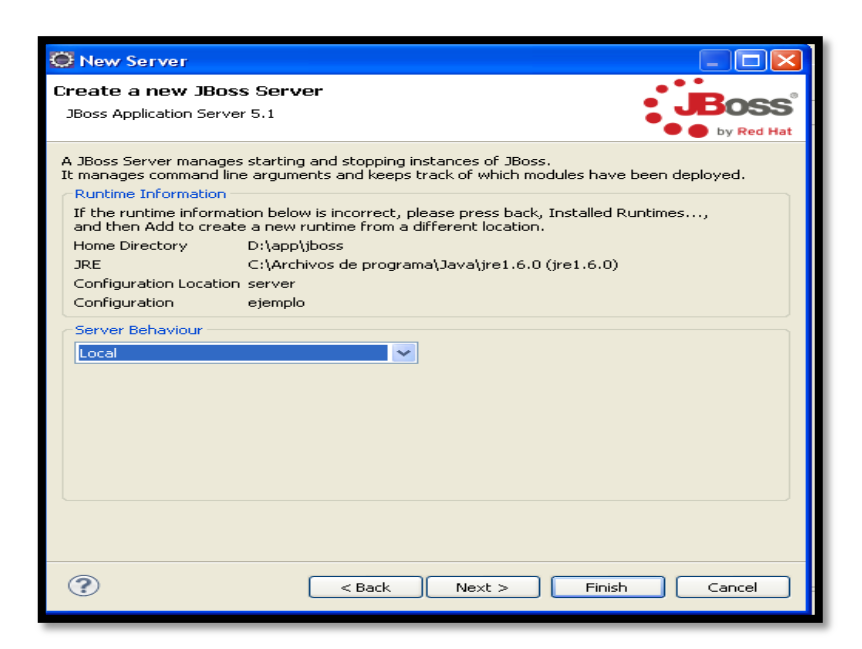

**Figura 4.40:** Creación del Servidor JBoss

**Deisi Cecibel Montenegro Chamorro UTN** *70*

- o Agregar la aplicación, al presionar Add se pasa al lado derecho y queda así.
- o Presionar finalizar.

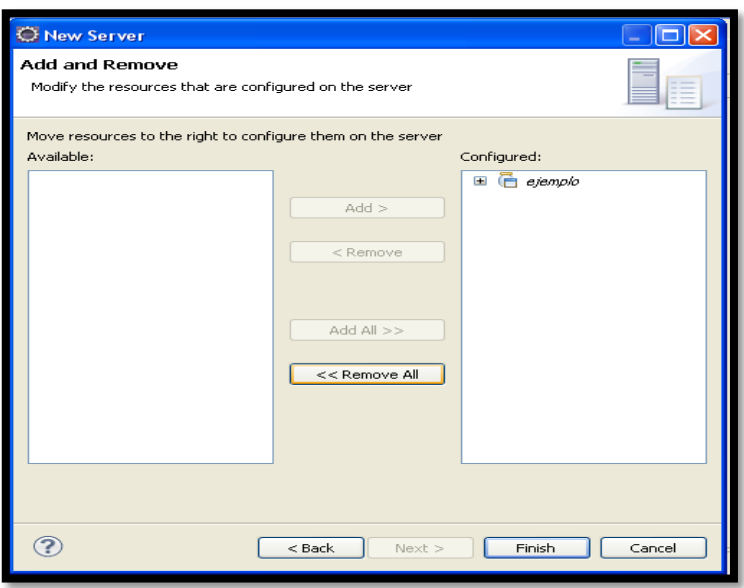

**Figura 4.41:** Agregación de la aplicación

**Fuente:** [Autor]

## **4.5.3 ITRERACIÓN 3 GESTIÓN DE INTERFACES**

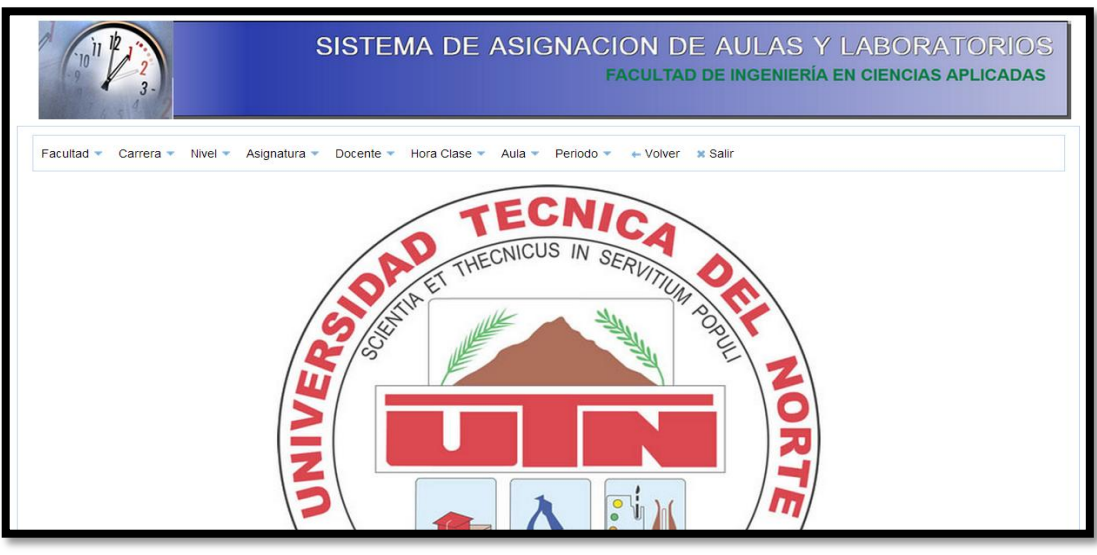

**Módulo Administración** 

**Figura 4.42:** Módulo Administración

- Creación, edición y modificación de Facultades
	- o En esta ventana se crean las facultades con la abreviatura, el nombre de la facultad y el estado si esta activa o no.

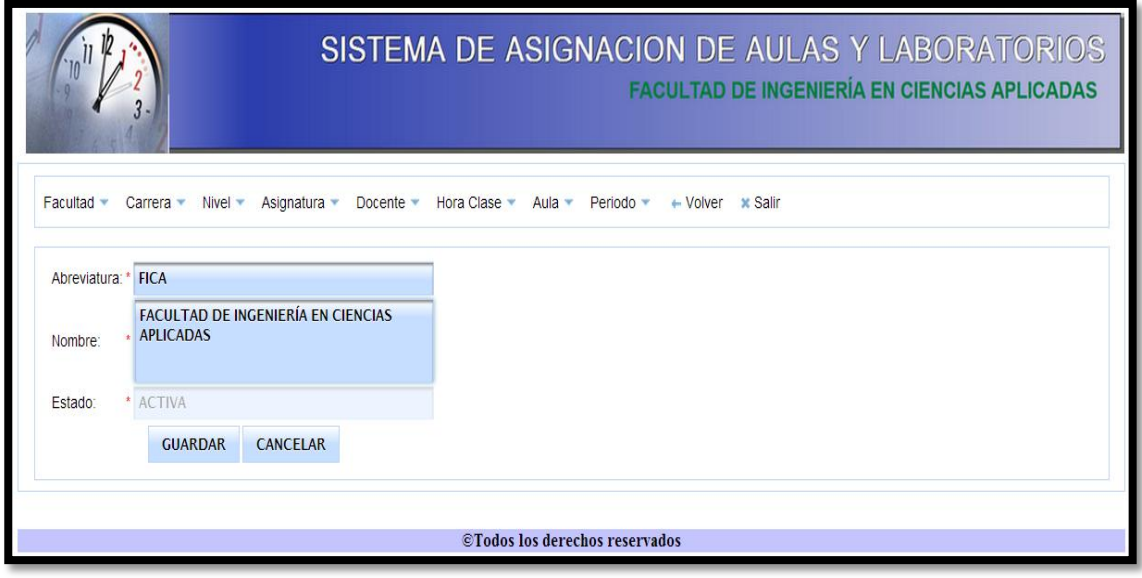

**Figura 4.43:** Crear Facultad **Fuente:** [Autor]

o En esta ventana se modifica el estado de las facultades si esta activa o no.

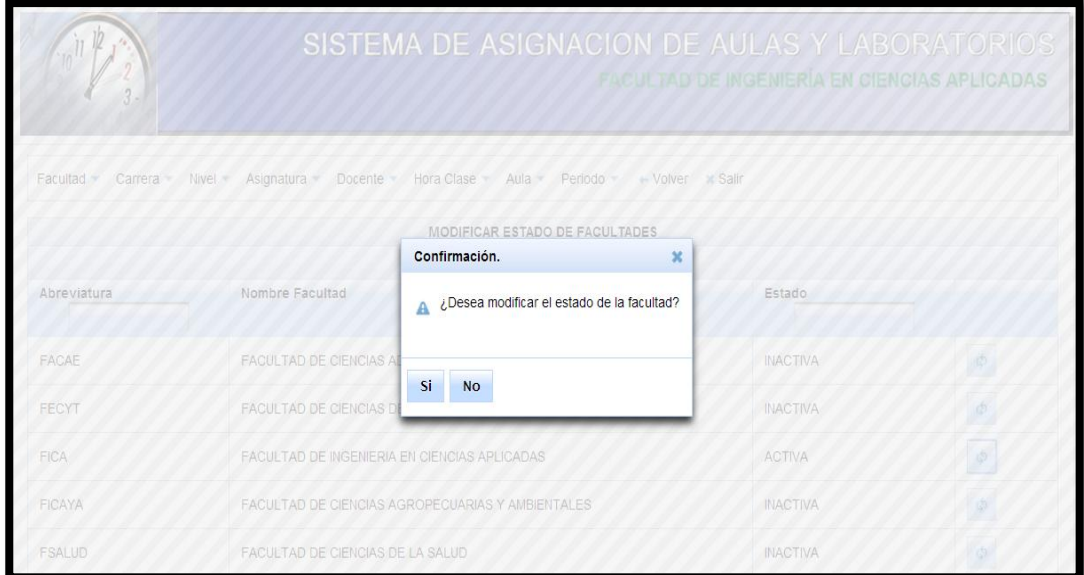

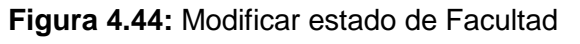

o En esta ventana se edita las facultades con la abreviatura, el nombre de la facultad y el estado si esta activa o no.

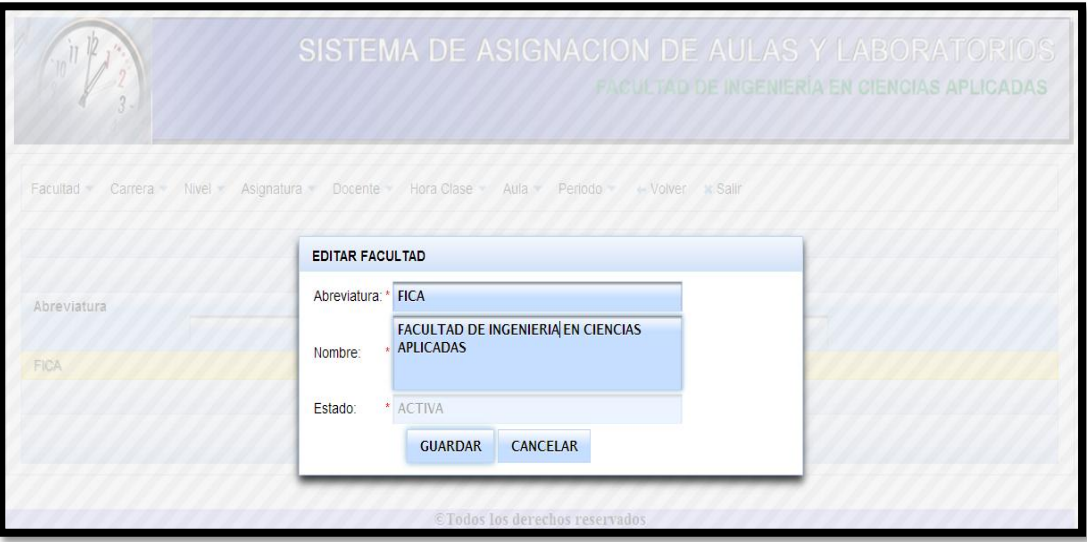

**Figura 4.45:** Editar Facultad **Fuente:** [Autor]

- Ver informe de Facultades
	- o En esta ventana se indica el informe de las facultades que están creadas y su estado si esta activa o no.

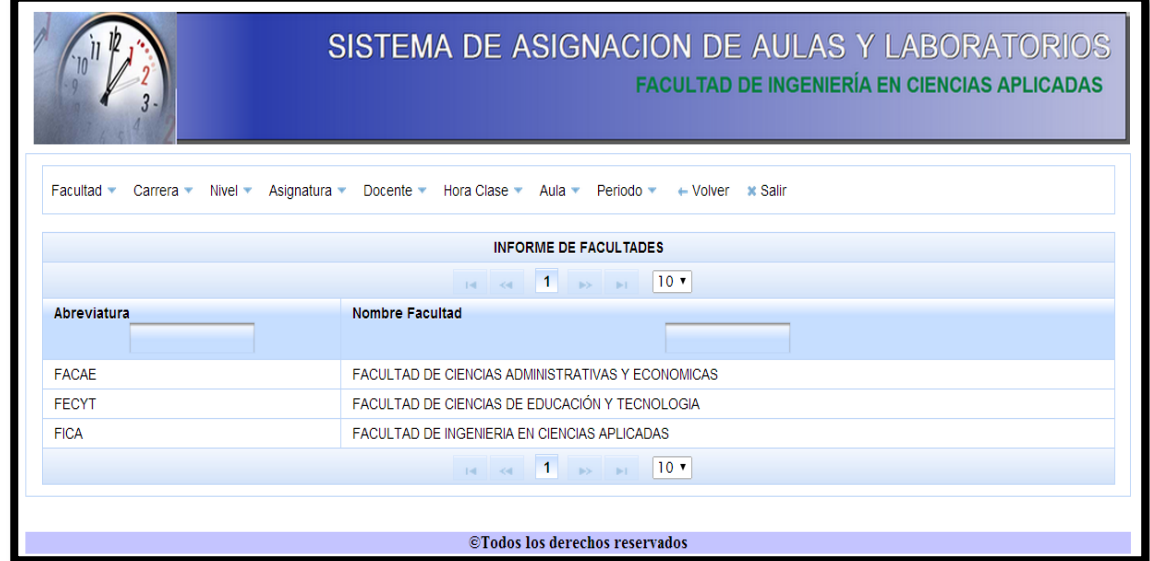

**Figura 4.46:** Informe de Facultades

- Creación, edición y modificación de Carreras
	- o En esta ventana se crean las carreras con la abreviatura de facultad, la abreviatura, el nombre de la carrera y el estado si esta activa o no.

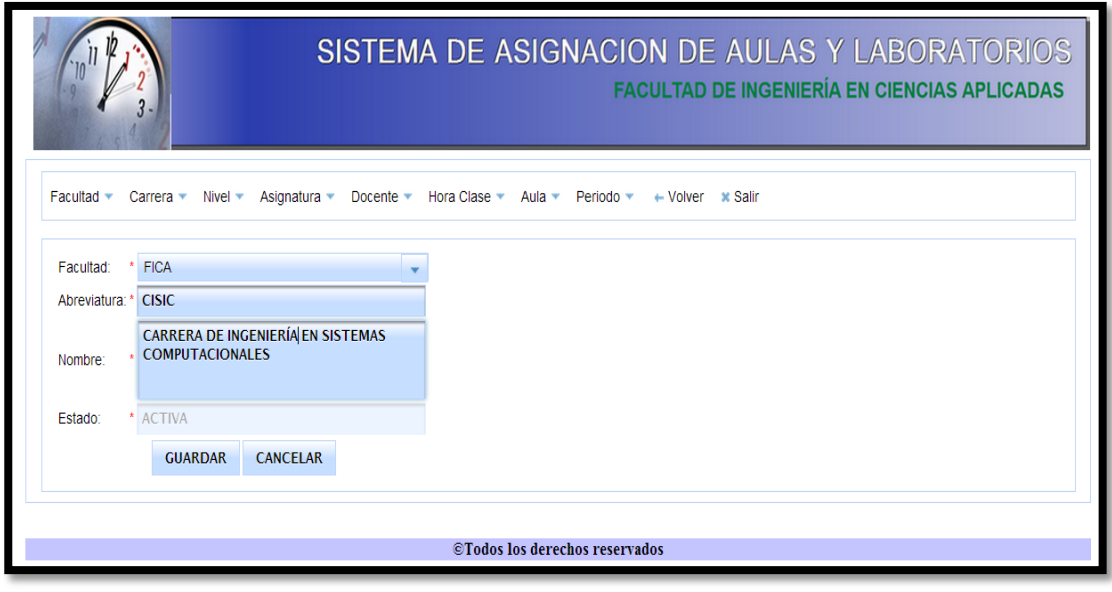

**Figura 4.47:** Crear Carreras **Fuente:** [Autor]

o En esta ventana se modifica el estado de las carreras si esta activa o no.

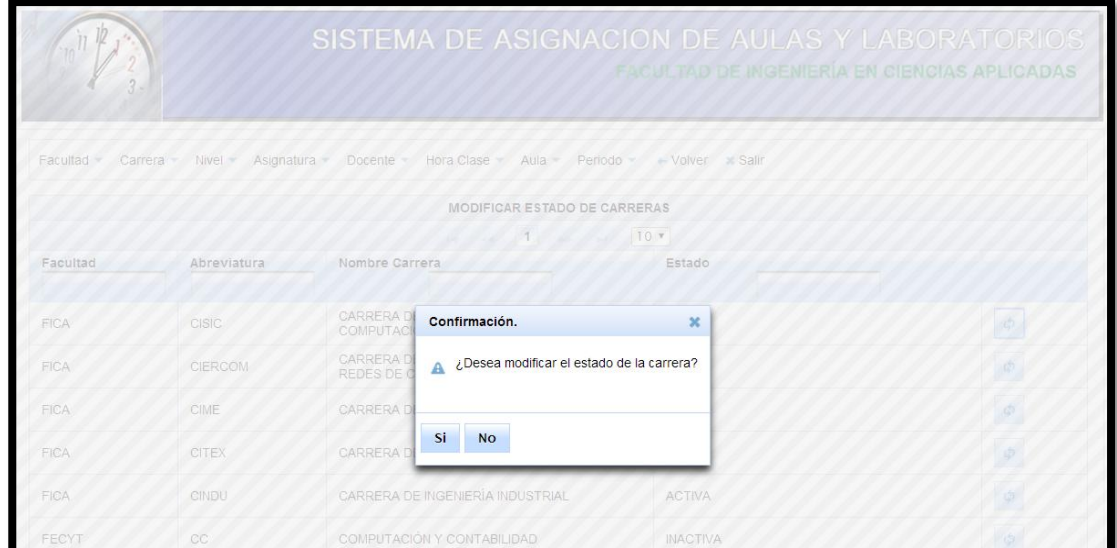

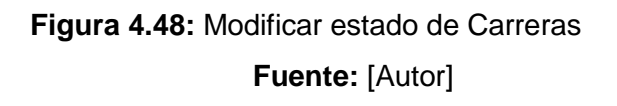

o En esta ventana se edita las carreras con la abreviatura, el nombre de la carrera y el estado si esta activa o no.

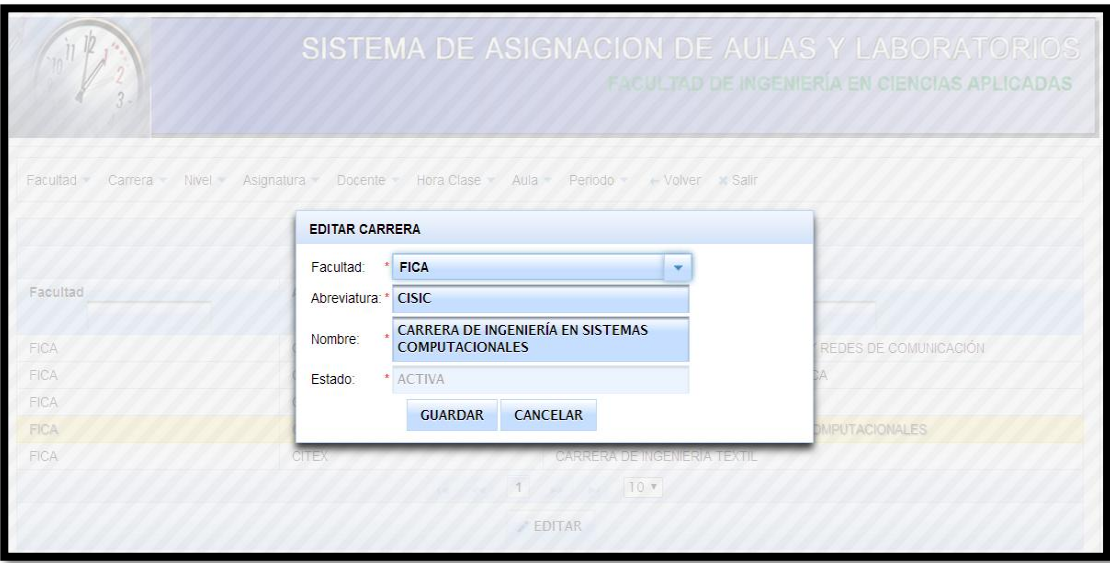

**Figura 4.49:** Editar Carreras **Fuente:** [Autor]

- Ver informe de Carreras
	- o En esta ventana se indica el informe de las carreras que están creadas y su estado si esta activa o no.

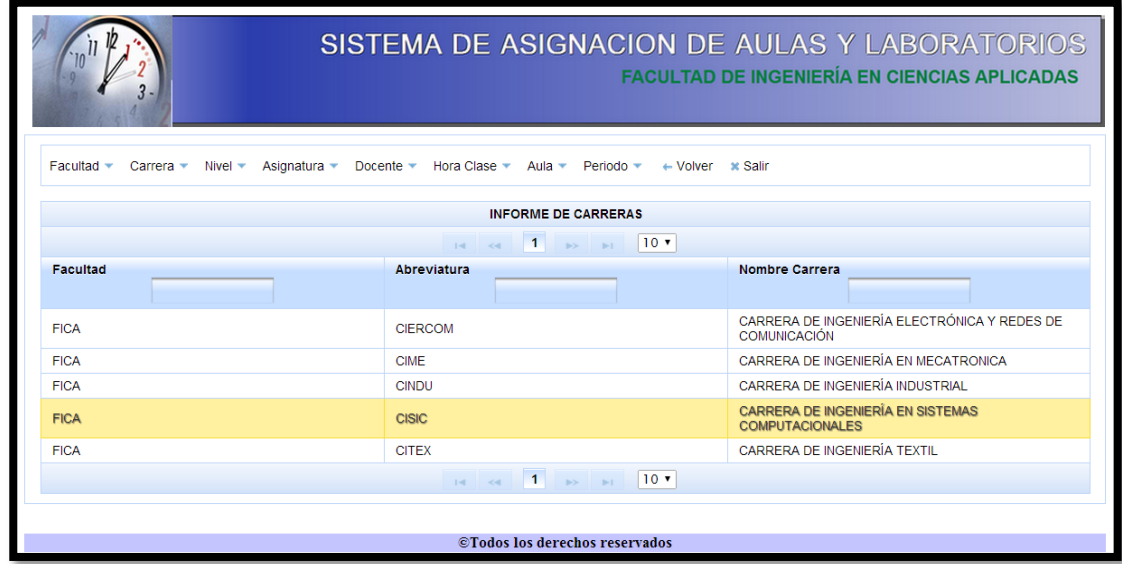

**Figura 4.50:** Informe de Carreras

- Creación, edición y modificación de Nivel
	- o En esta ventana se crean los niveles con el número del nivel, el paralelo en este caso una letra y el estado si esta activa o no.

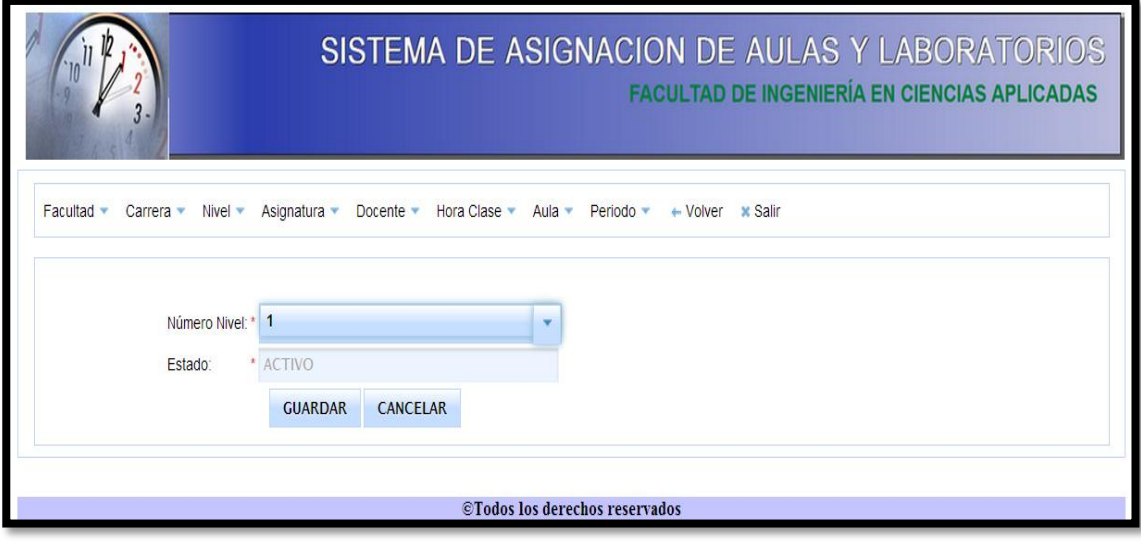

**Figura 4.51:** Crear Nivel **Fuente:** [Autor]

o En esta ventana se modifica el estado de los niveles si esta activa o no.

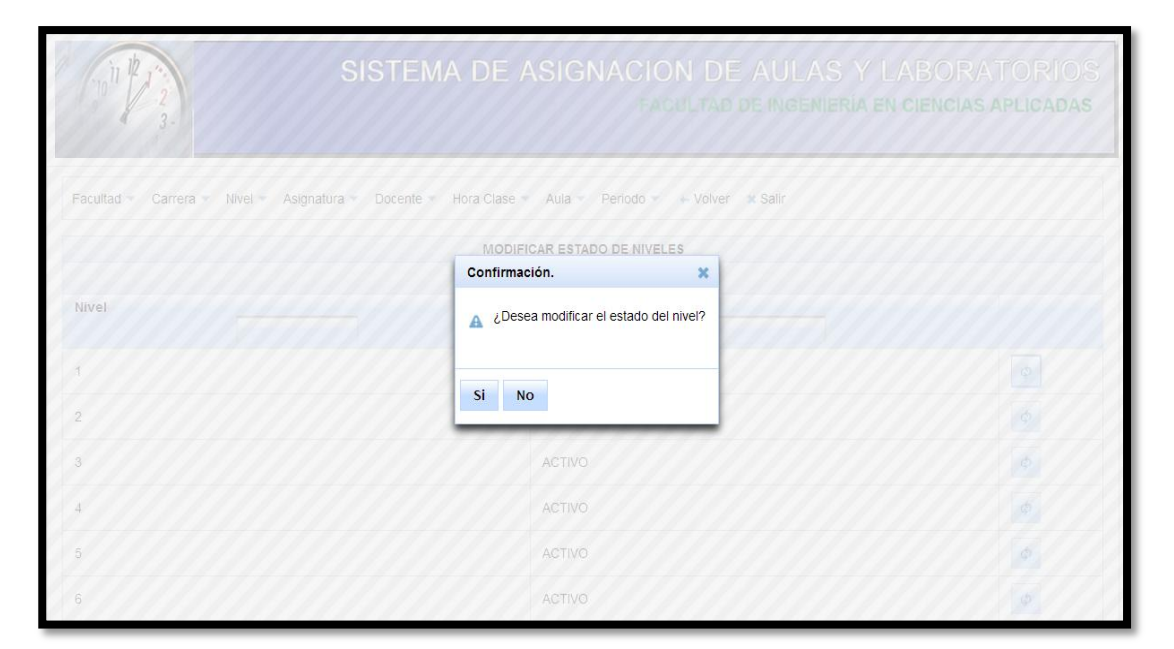

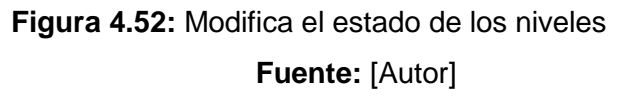

o En esta ventana se edita los niveles con el número del nivel, el paralelo y el estado si esta activa o no.

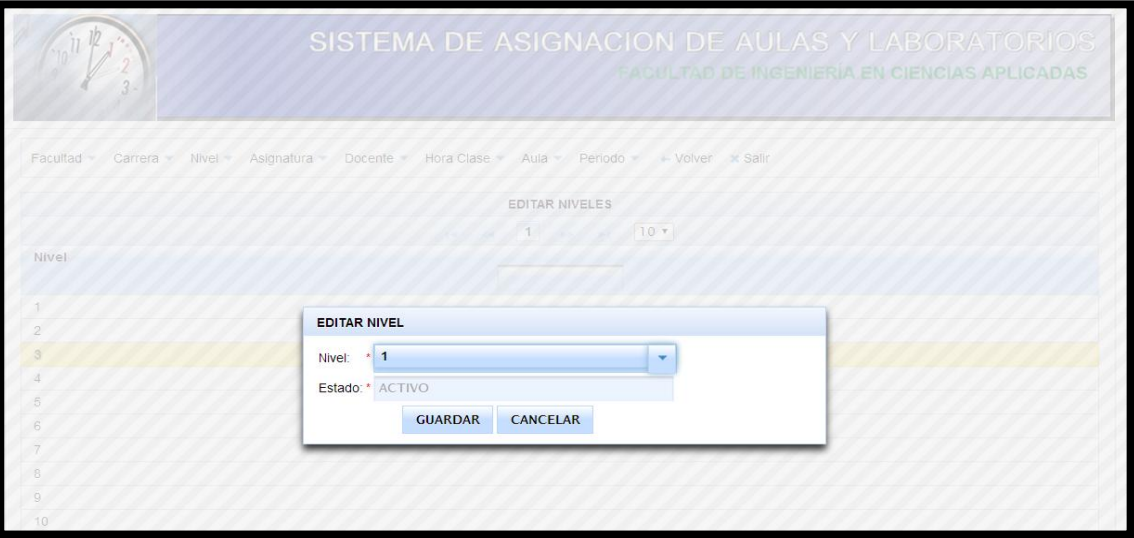

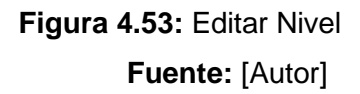

- Ver informe de los niveles periodos
	- o En esta ventana se indica el informe de los niveles que están creadas y su estado si esta activa o no.

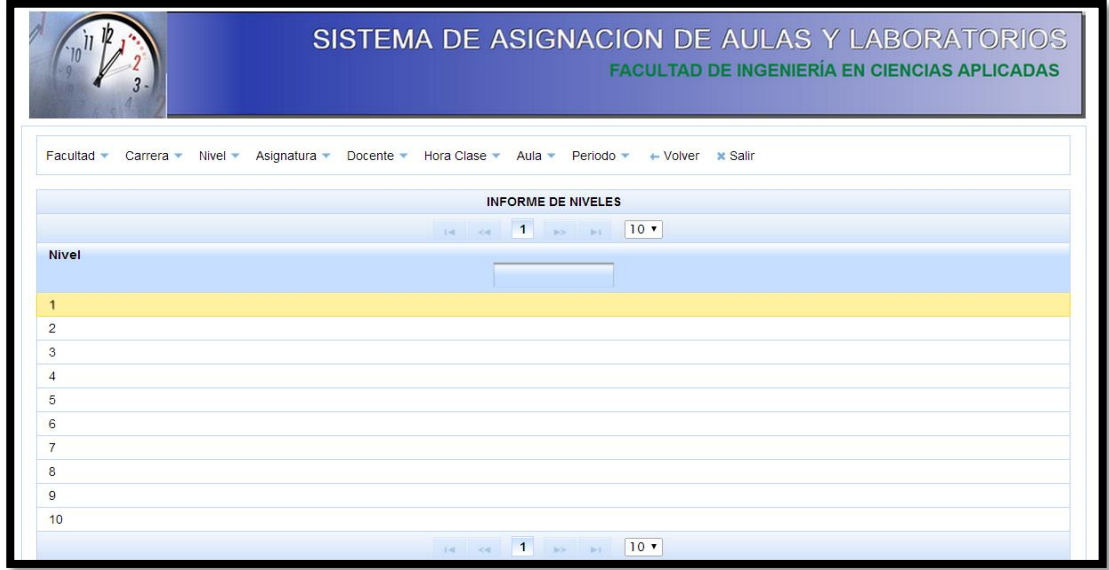

**Figura 4.54:** Informe de Niveles

- Creación, edición y modificación de Asignatura
	- o En esta ventana se crean las asignaturas o materias con el nombre, si requiere aula o laboratorio y el estado si esta activa o no.

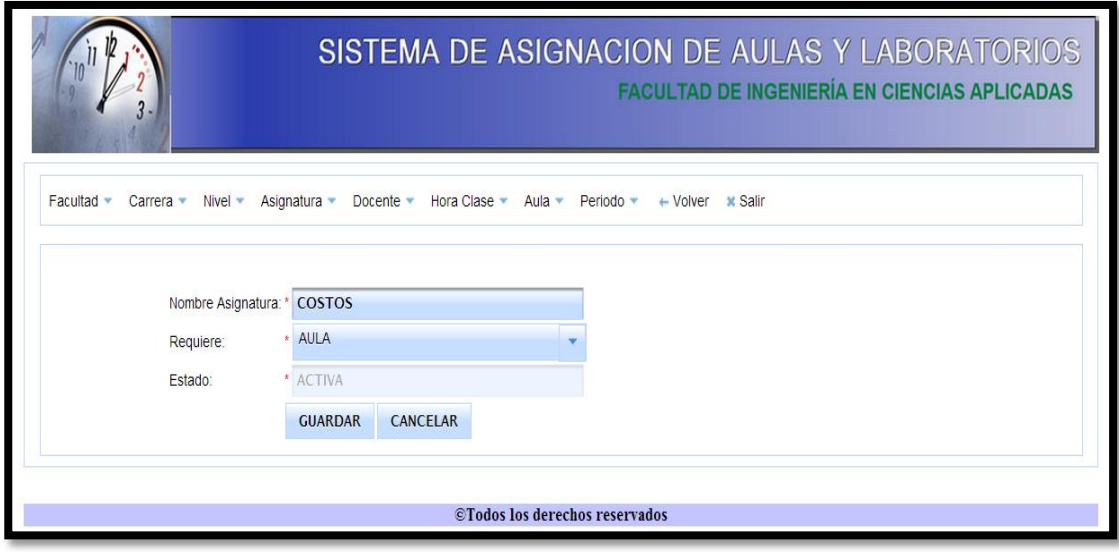

**Figura 4.55:** Crear Asignatura **Fuente:** [Autor]

o En esta ventana se modifica el estado de las asignaturas si esta activa o no.

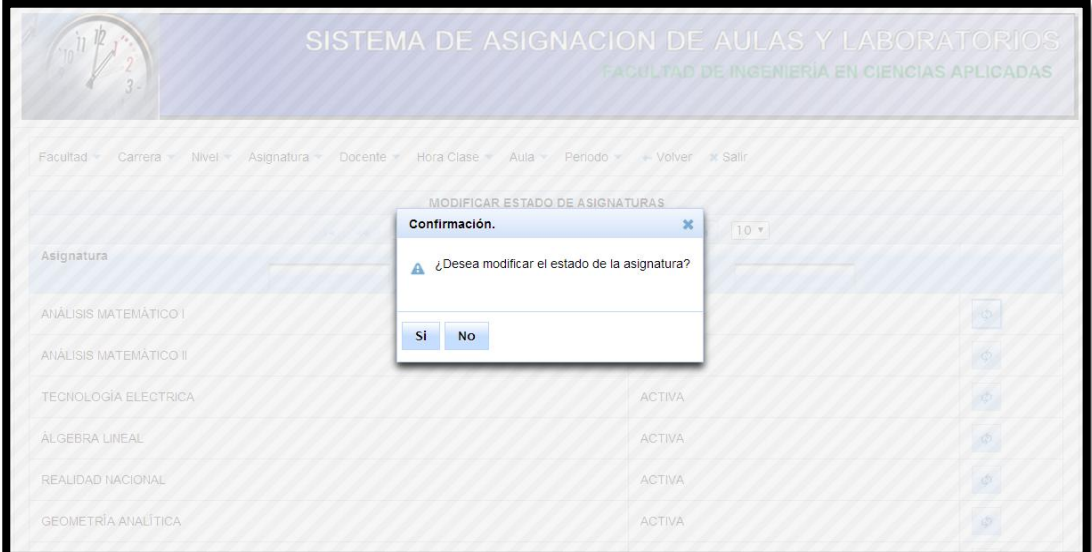

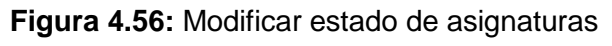

o En esta ventana se edita las asignaturas con el nombre de la asignatura, lo requerido si aula o laboratorio y el estado si esta activa o no.

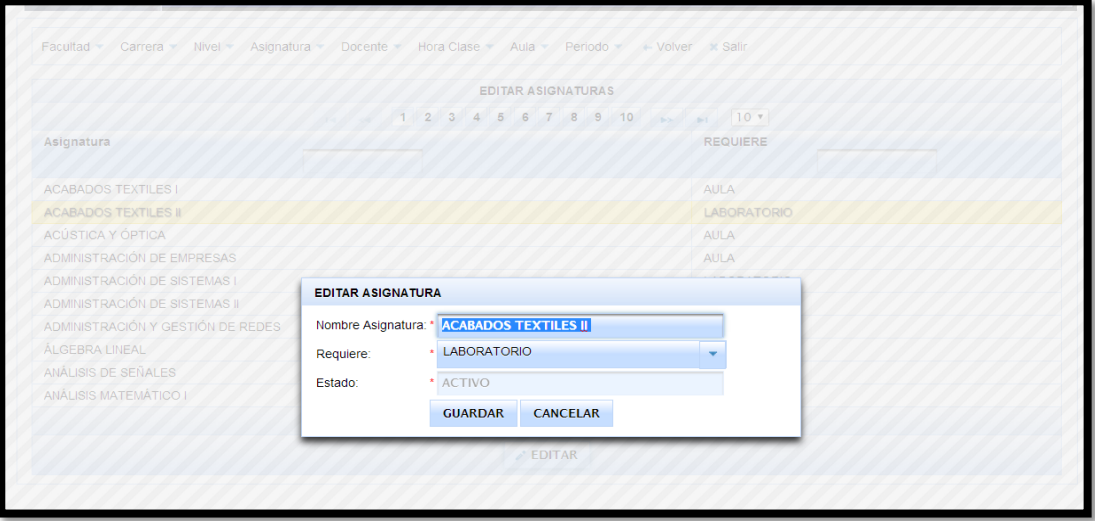

**Figura 4.57:** Editar Asignatura **Fuente:** [Autor]

- Ver informe de las asignaturas
	- o En esta ventana se indica el informe de las asignaturas que están creadas lo que requiere si aula o laboratorio y su estado si esta activa o no.

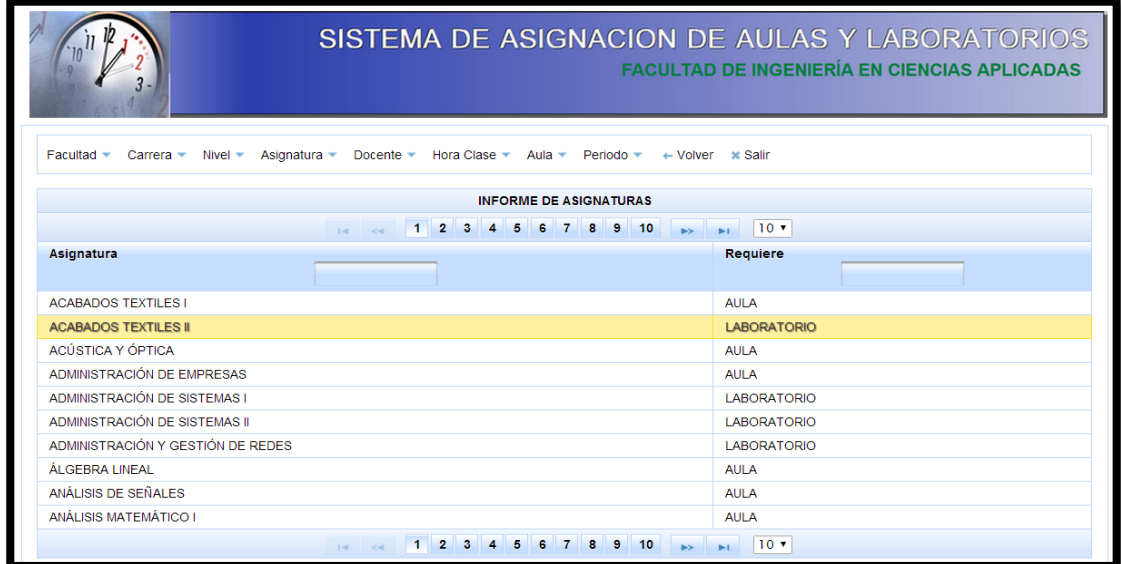

**Figura 4.58:** Informe de Asignaturas

- Creación, edición y modificación de Docente
	- o En esta ventana se crean los docentes con la cédula, los nombres, los apellidos, dirección, celular, teléfono, sexo, estado civil, comentario y el estado si esta activa o no.

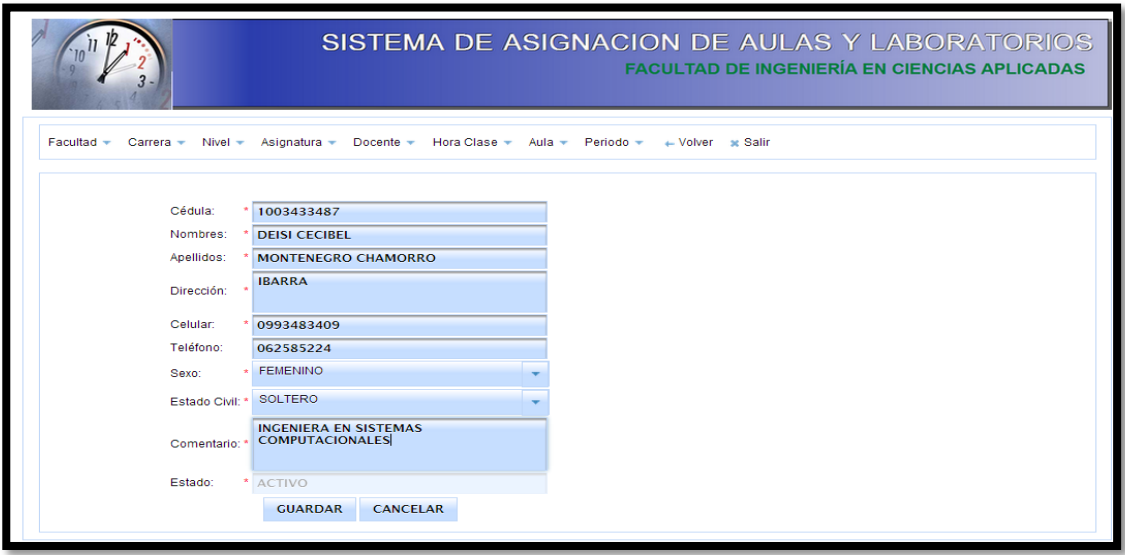

**Figura 4.59:** Crear Docente **Fuente:** [Autor]

o En esta ventana se modifica el estado de los docentes si está activo o no.

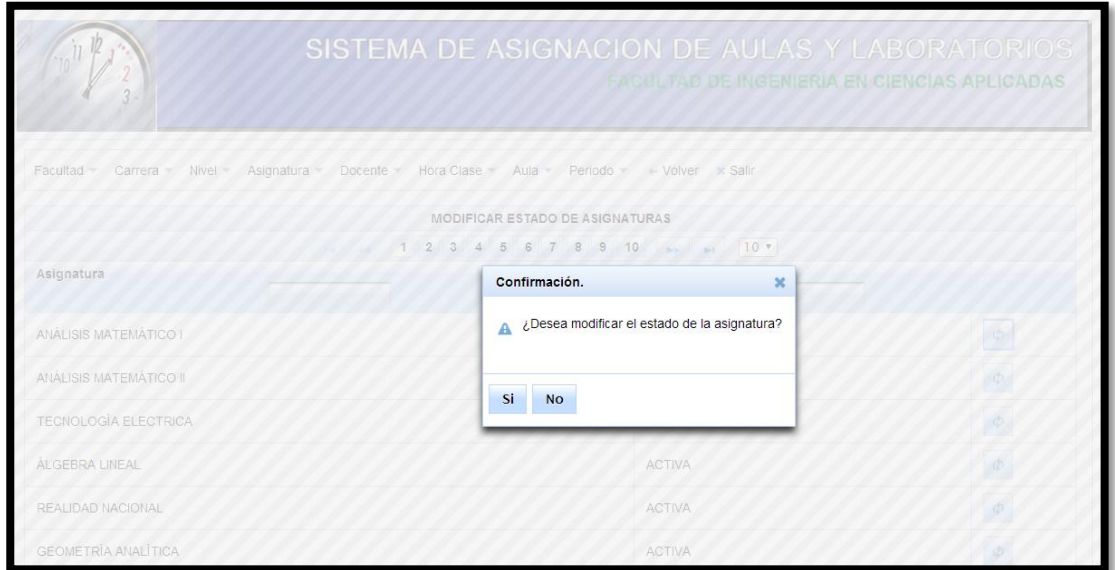

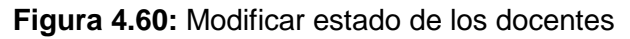

o En esta ventana se edita el docente con la cédula, los nombres, los apellidos, dirección, celular, teléfono, sexo, estado civil, comentario y el estado si esta activa o no.

| $11^{12}$           |                            |                       |                             | FACULTAD DE INGENIERIA EN CIENCIAS APLICADAS |              |
|---------------------|----------------------------|-----------------------|-----------------------------|----------------------------------------------|--------------|
|                     |                            | <b>EDITAR DOCENTE</b> |                             |                                              |              |
| Facultad<br>Carrera | Asignatura<br>$Nivel -$    | Cédula:               | 1000876472                  |                                              |              |
|                     |                            | Nombres:              | <b>JAIME RODRIGO</b>        |                                              |              |
|                     |                            | Apellidos:            | <b>AGUAS MORENO</b>         |                                              |              |
| Cédula              | <b>Docente</b>             | Dirección:            | <b>IBARRA</b>               |                                              |              |
|                     |                            | Celular:              | 0998744149                  |                                              | Estado Civil |
| 1000876472          | <b>AGUAS MORE</b>          | Teléfono:             | 0000000                     | <b>LINO</b>                                  | CASADO       |
| 0701038119          | <b>AGUILAR GON</b>         |                       | <b>MASCULINO</b>            | LINO                                         | CASADO       |
| 1000985612          | ALMEIDA JIME               | Sexo:                 |                             | INO                                          | SOLTERO      |
| 1001354701          | ALVARADO SA                | Estado                | CASADO                      | LINO                                         | CASADO       |
| 1002868378          | ALVAREZ RAN                | Civil:<br>Comentario: | <b>INGENIERO CIVIL</b>      | NO.                                          | SOLTERO      |
| 1001402526          | ANDRADE RE                 |                       |                             | LINO.                                        | SOLTERO      |
| 1000981801          | ARIAS CARRA                | Estado:               | * ACTIVO                    | LINO <sub>.</sub>                            | CASADO       |
| 1002434338          | ARIAS COLLA                |                       | CANCELAR<br><b>GUARDAR</b>  | LINO                                         | CASADO       |
| 1002075032          | <b>ARMAS ARCII</b>         |                       |                             | INO                                          | SOLTERO      |
| 1002351946          | BARBA AYALA JESSY VERONICA |                       | <b>IBARRA</b><br>0000000000 | <b>FEMENINO</b>                              | SOLTERO      |

**Figura 4.61:** Editar Docente **Fuente:** [Autor]

- Ver informe de docentes
	- o En esta ventana se indica el informe de los docentes que están creadas y su estado si está activo o no.

| SISTEMA DE ASIGNACION DE AULAS Y LABORATORIOS<br><b>FACULTAD DE INGENIERÍA EN CIENCIAS APLICADAS</b> |                                                                |                                                  |                                                     |                                          |                  |                     |  |
|----------------------------------------------------------------------------------------------------|----------------------------------------------------------------|--------------------------------------------------|-----------------------------------------------------|------------------------------------------|------------------|---------------------|--|
| Facultad<br>Carrera *<br>$\overline{\phantom{a}}$                                                    | Nivel $\equiv$<br>Asignatura -<br>Docente $\blacktriangledown$ | Hora Clase $\blacktriangledown$<br>Aula $\equiv$ | Periodo $\blacktriangledown$<br>$\leftarrow$ Volver | <b>x</b> Salir                           |                  |                     |  |
|                                                                                                    |                                                                | <b>INFORME DE DOCENTES</b>                       |                                                     |                                          |                  |                     |  |
|                                                                                                    | $1 \quad 2$<br>$1 - 4$                                         | 3<br>в<br>6<br>7<br>8                            | 10<br>9<br><b>BS</b>                                | 10 <sub>7</sub><br>$\blacktriangleright$ |                  |                     |  |
| Cédula                                                                                               | <b>Docente</b>                                                 | <b>Dirección</b>                                 | Celular                                             | <b>Telefono</b>                          | <b>Sexo</b>      | <b>Estado Civil</b> |  |
|                                                                                                    |                                                                |                                                  |                                                     |                                          |                  |                     |  |
| 1000876472                                                                                           | <b>AGUAS MORENO JAIME RODRIGO</b>                              | <b>IBARRA</b>                                    | 0998744149                                          | 0000000                                  | <b>MASCULINO</b> | <b>CASADO</b>       |  |
| 0701038119                                                                                           | AGUILAR GONZALEZ WIDMAR HERNAN                                 | <b>IBARRA</b>                                    | 0985116199                                          | 000000                                   | <b>MASCULINO</b> | CASADO              |  |
| 1000985612                                                                                           | AI MEIDA JIMENEZ DARWIN HERNAN                                 | <b>IBARRA</b>                                    | 0000000000                                          | 0000000                                  | <b>MASCULINO</b> | SOLTERO             |  |
| 1001354701                                                                                           | ALVARADO SANCHEZ JAIME GUSTAVO                                 | <b>IBARRA</b>                                    | 0993574237                                          | 0000000                                  | <b>MASCULINO</b> | CASADO              |  |
| 1002868378                                                                                           | ALVAREZ RAMOS SANDRA ELIZABETH                                 | <b>IBARRA</b>                                    | 0993010456                                          | 0000000                                  | <b>FEMENINO</b>  | <b>SOLTERO</b>      |  |
| 1001402526                                                                                           | ANDRADE RECALDE VICTOR IVAN                                    | <b>IBARRA</b>                                    | 0985312873                                          | 0000000                                  | <b>MASCULINO</b> | <b>SOLTERO</b>      |  |
| 1000981801                                                                                           | ARIAS CARRASCO RICARDO YUPANOUI                                | <b>IBARRA</b>                                    | 0994638869                                          | 0000000                                  | <b>MASCULINO</b> | CASADO              |  |
| 1002434338                                                                                           | ARIAS COLLAGUAZO OCTAVIO GERMAN                                | <b>IBARRA</b>                                    | 0998110551                                          | 0000000                                  | <b>MASCULINO</b> | CASADO              |  |
| 1002075032                                                                                           | ARMAS ARCINIEGA JULIO JOAQUIN                                  | <b>IBARRA</b>                                    | 0980522417                                          | 0000000                                  | <b>MASCULINO</b> | <b>SOLTERO</b>      |  |
| 1002351946                                                                                           | <b>BARBA AYALA JESSY VERONICA</b>                              | <b>IBARRA</b>                                    | 0000000000                                          | 0000000                                  | <b>FEMENINO</b>  | <b>SOLTERO</b>      |  |
|                                                                                                    | $\overline{2}$<br>1                                            | 7<br>8                                           | 10                                                  | 10 <sub>7</sub><br>b-1                   |                  |                     |  |

**Figura 4.62:** Informe de Docente

**Deisi Cecibel Montenegro Chamorro UTN** *81* **Fuente:** [Autor]

- Creación, edición y modificación de Hora Clase
	- o En esta ventana se crean las horas clases es decir la hora inicial, la hora final y el estado si esta activa o no.

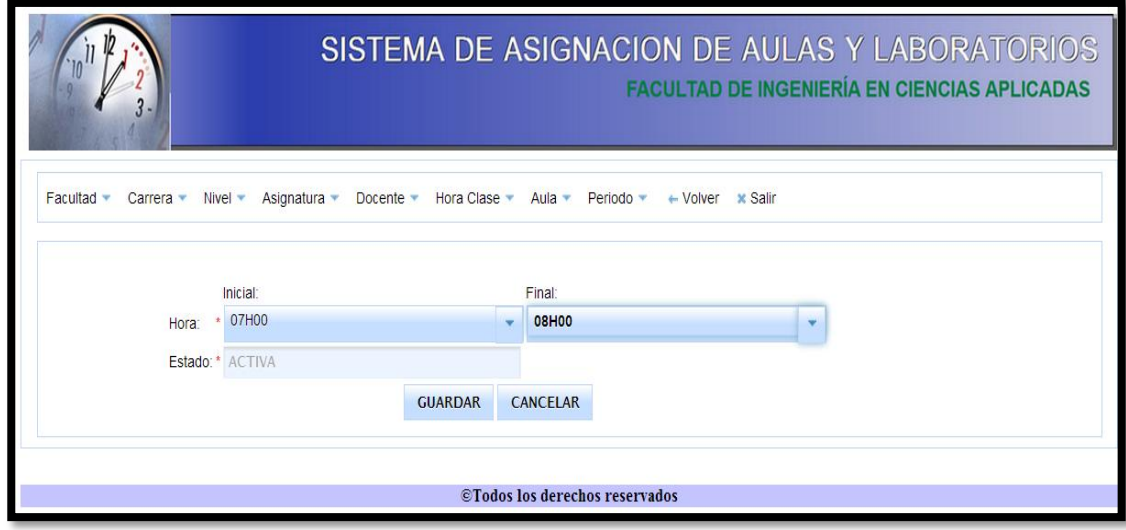

**Figura 4.63:** Crear Horas Clase **Fuente:** [Autor]

o En esta ventana se modifica el estado de las horas clases si esta activa o no.

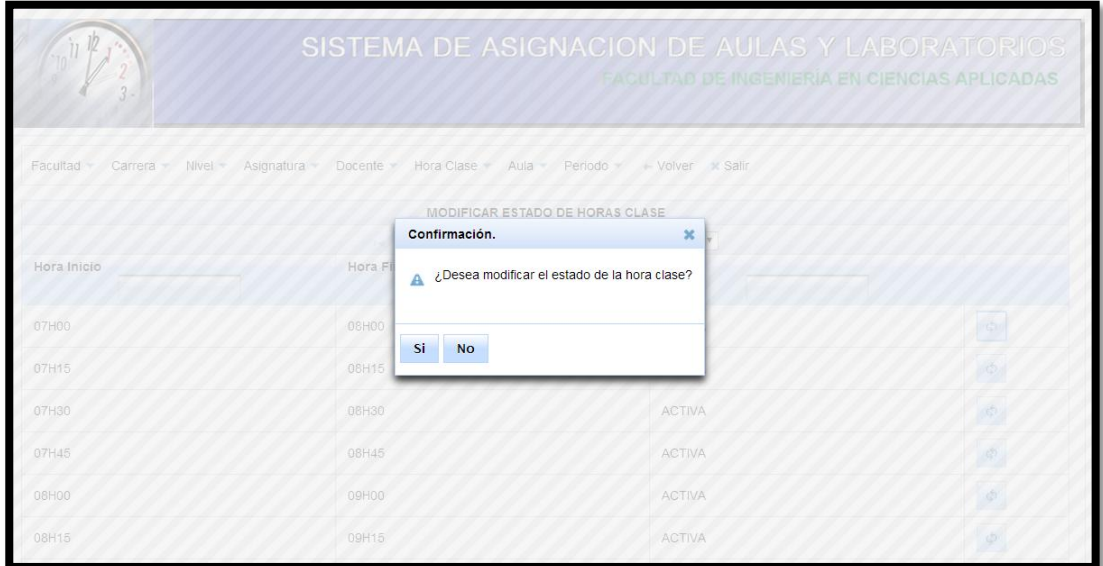

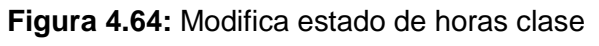

o En esta ventana se edita las horas clases con la hora inicial, hora final y el estado si esta activa o no.

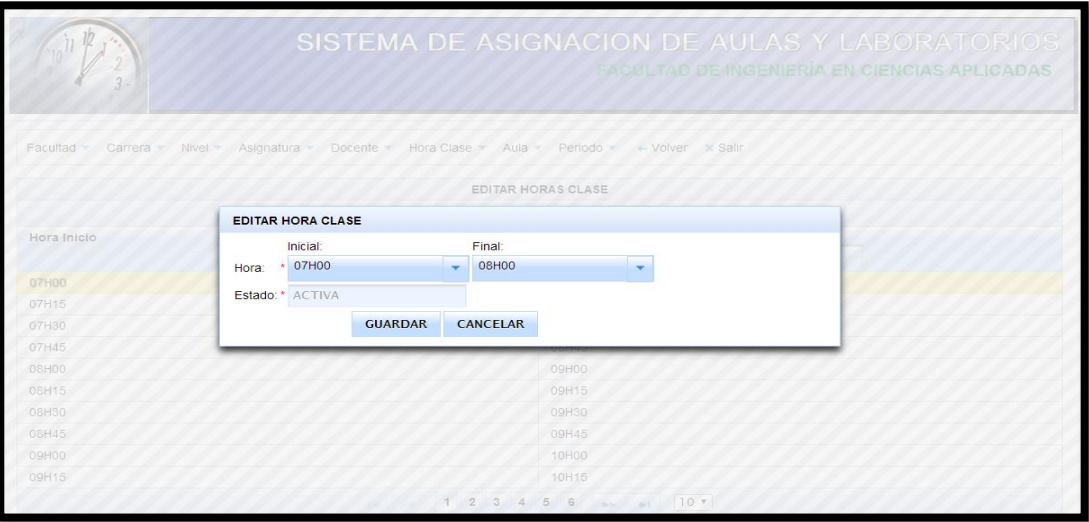

**Figura 4.65:** Editar Horas Clase **Fuente:** [Autor]

- Ver informe de Horas Clases
	- o En esta ventana se indica el informe de las horas clase que están creadas y su estado si esta activa o no.

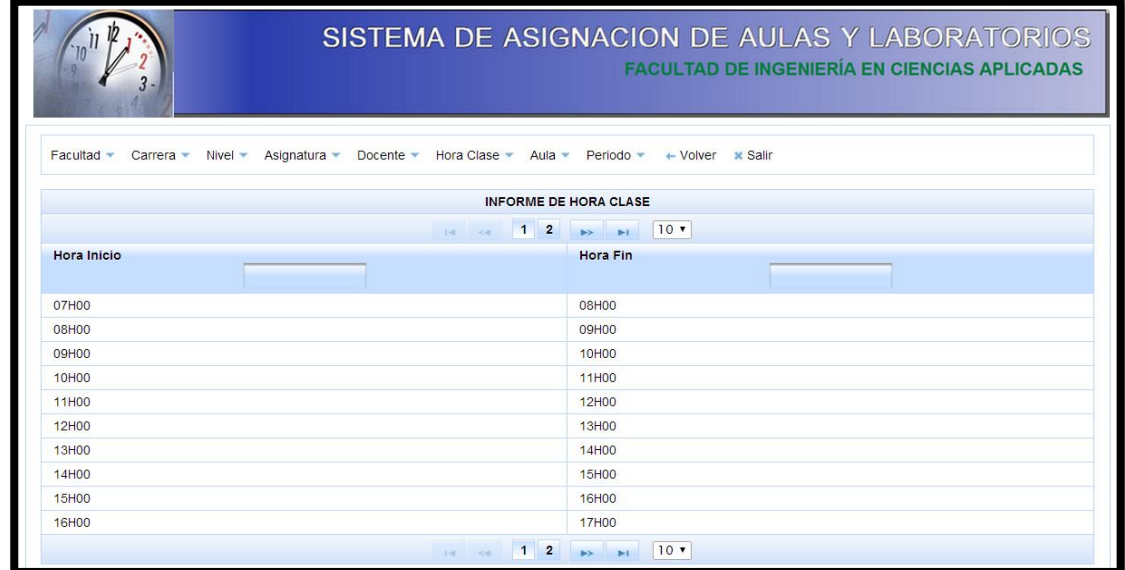

**Figura 4.66:** Informe de Horas Clase

- Creación, edición y modificación de Periodo
	- o En esta ventana se crean los periodos o semestres con la fecha inicial, fecha final, mes inicial, mes final, año inicial, año final, nombre del mes inicial, nombre del mes final y el estado si esta activa o no.

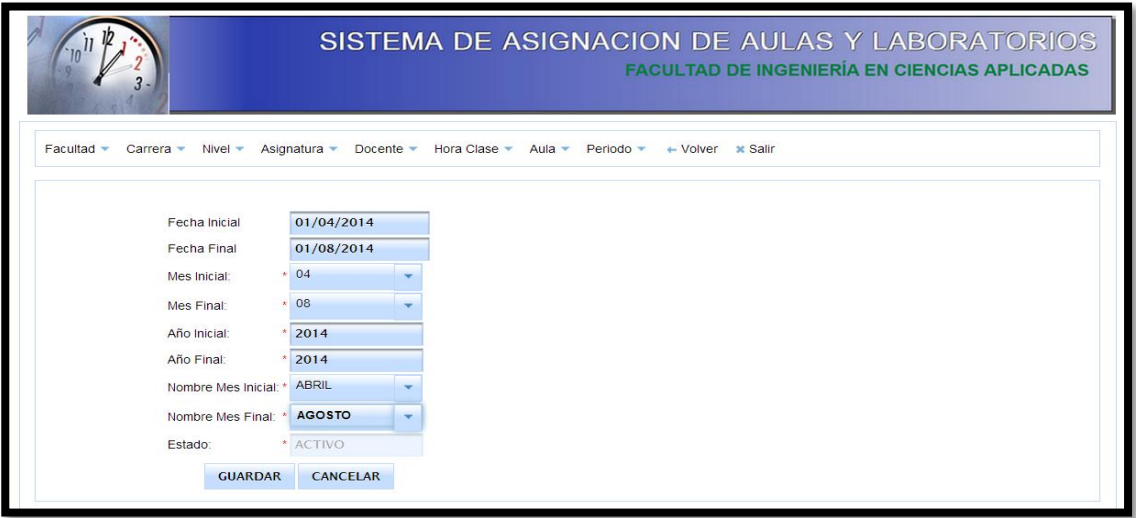

**Figura 4.67:** Crear Periodo **Fuente:** [Autor]

o En esta ventana se modifica el estado de los periodos o semestres si está activo o no.

| SISTEMA DE ASIGNACION DE AULAS Y LABORATORIOS.<br>$\sqrt{11}$<br><b>FACULTAD DE INGENIERÍA EN CIENCIAS APLICADAS</b> |                      |                       |                                               |                                         |                  |                 |  |
|----------------------------------------------------------------------------------------------------|----------------------|-----------------------|-----------------------------------------------|-----------------------------------------|------------------|-----------------|--|
| Facultad                                                                                                    | Nivel -<br>Carrera v | Asignatura<br>Docente | Hora Clase<br>Aula -                          | Periodo<br>- Volver x Salir             |                  |                 |  |
|                                                                                                    |                      |                       | MODIFICAR ESTADO DE PERIODOS<br>Confirmación. | $\mathbf{x}$                            |                  |                 |  |
| Fecha Inicial                                                                                                    | Fecha Final          | Año Inicial           | $\mathbb A$                                   | ¿Desea modificar el estado del periodo? | Nombre Mes Final | Estado          |  |
| 2012-10-01                                                                                                    | 2013-02-10           | 2012                  |                                               |                                         | FEBRERO          | <b>INACTIVO</b> |  |
| 2013-04-01                                                                                                    | 2013-08-30           | 2013                  | Si<br><b>No</b>                               |                                         | AGOSTO           | <b>INACTIVO</b> |  |
| 2013-09-30                                                                                                    | 2014-02-03           | 2013                  | 2014                                          | <b>SEPTIEMBRE</b>                       | FEBRERO          | <b>INACTIVO</b> |  |
| 2013-10-01                                                                                                    | 2014-02-01           | 2013                  | 2014                                          | OCTUBRE                                 | FEBRERO          | ACTIVO          |  |
|                                                                                                    |                      |                       |                                               | 10 T                                    |                  |                 |  |

**Figura 4.68:** Modificar estado de los periodos

o En esta ventana se edita los periodos o semestres con la fecha inicial, fecha final, mes inicial, mes final, año inicial, año final, nombre del mes inicial, nombre del mes final y el estado si esta activa o no.

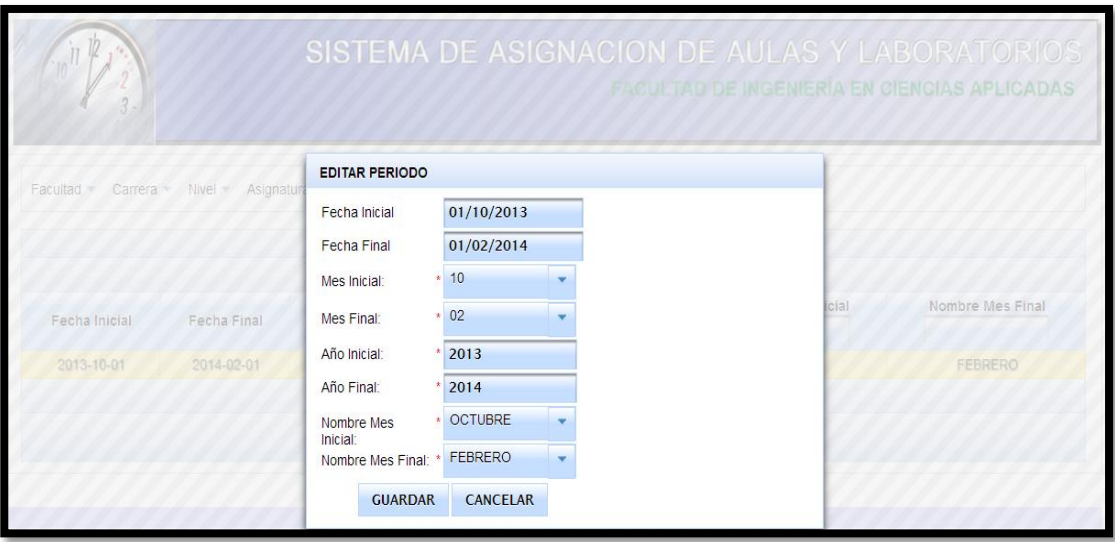

**Figura 4.69:** Editar Periodo

**Fuente:** [Autor]

- Ver informe de periodos
	- o En esta ventana se indica el informe de los periodos que están creadas y su estado si esta activa o no.

|                               | SISTEMA DE ASIGNACION DE AULAS Y LABORATORIOS<br><b>FACULTAD DE INGENIERÍA EN CIENCIAS APLICADAS</b>                                                    |             |                   |                    |                  |                 |  |  |  |
|-------------------------------|----------------------------------------------------------------------------------------------------|-------------|-------------------|--------------------|------------------|-----------------|--|--|--|
| Facultad $\blacktriangledown$ | Docente ▼ Hora Clase ▼ Aula ▼<br>Carrera *<br>Nivel $\blacktriangledown$<br>Asignatura T<br>Periodo •<br>+ Volver * Salir<br><b>INFORME DE PERIODOS</b> |             |                   |                    |                  |                 |  |  |  |
|                               |                                                                                                    | $1 - 4$     | $1 \rightarrow 1$ | 10 <sub>x</sub>    |                  |                 |  |  |  |
| <b>Fecha Inicial</b>          | <b>Fecha Final</b>                                                                                                    | Año Inicial | <b>Año Final</b>  | <b>Mes Inicial</b> | <b>Mes Final</b> | <b>Estado</b>   |  |  |  |
| 2012-10-01                    | 2013-02-10                                                                                                    | 2012        | 2013              | <b>OCTUBRE</b>     | <b>FEBRERO</b>   | <b>INACTIVO</b> |  |  |  |
| 2013-04-01                    | 2013-08-30                                                                                                    | 2013        | 2013              | <b>ABRIL</b>       | <b>AGOSTO</b>    | <b>INACTIVO</b> |  |  |  |
| 2013-09-30                    | 2014-02-03                                                                                                    | 2013        | 2014              | <b>SEPTIEMBRE</b>  | <b>FEBRERO</b>   | <b>INACTIVO</b> |  |  |  |
| 2013-10-01                    | 2014-02-01                                                                                                    | 2013        | 2014              | <b>OCTUBRE</b>     | <b>FFBRERO</b>   | <b>ACTIVO</b>   |  |  |  |
|                               | $1 \Rightarrow 1$<br>10 <sub>7</sub><br>$14 - 44$                                                                                                    |             |                   |                    |                  |                 |  |  |  |
|                               | ©Todos los derechos reservados                                                                                                    |             |                   |                    |                  |                 |  |  |  |

**Figura 4.70:** Informe de Periodos

- Creación, edición y modificación de Aula y Laboratorio
	- o En esta ventana se crean las aulas y laboratorios con el nombre de la aula o laboratorio, la capacidad, el comentario y el estado si esta activa o no.

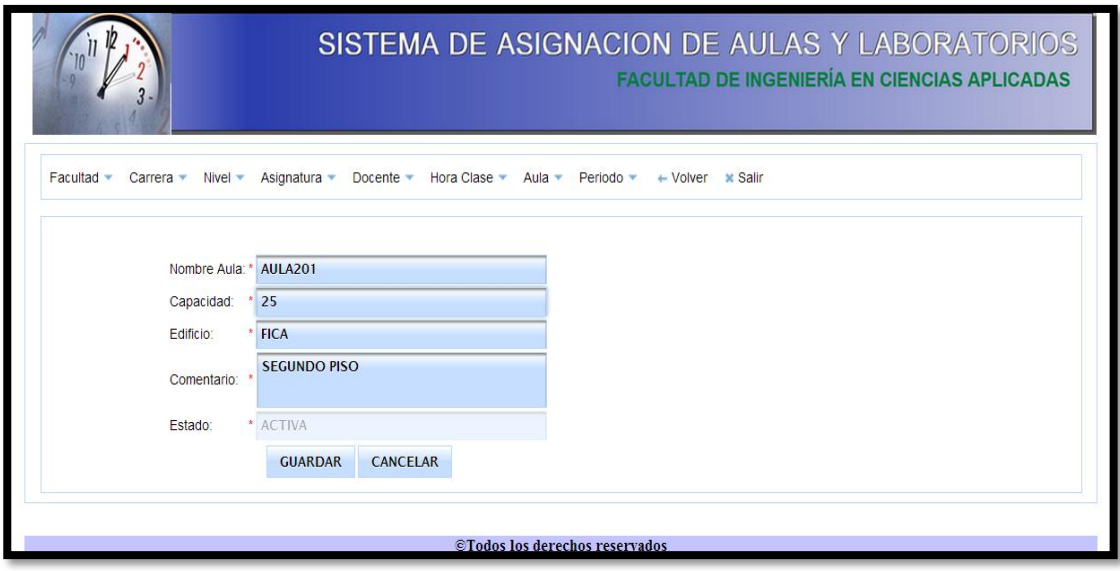

**Figura 4.71:** Crear Aula o Laboratorio **Fuente:** [Autor]

o En esta ventana se modifica el estado de las aulas y laboratorios si esta activa o no.

| SISTEMA DE ASIGNACION DE AULAS Y LABORATORIOS<br>$U^{12}$<br><b>FACULTAD DE INGENIERIA EN CIENCIAS APLICADAS</b> |                               |                                        |                     |               |            |  |  |  |  |
|----------------------------------------------------------------------------------------------------|-------------------------------|----------------------------------------|---------------------|---------------|------------|--|--|--|--|
| Facultad<br>Carrera                                                                                              | Nivel -<br>Asignatura Docente | Hora Clase Aula Periodo                | - Volver x Salir    |               |            |  |  |  |  |
|                                                                                                    |                               | Confirmación.                          | $\mathbf{x}$        |               |            |  |  |  |  |
| Aula                                                                                                    | Capacidad                     | A ¿Desea modificar el estado del aula? | Comentario          | Estado        |            |  |  |  |  |
| AULA201                                                                                                    | 25                            | Si<br><b>No</b>                        | SEGUNDO PISO        | ACTIVA        | 中心         |  |  |  |  |
| AULA202                                                                                                    | 50                            |                                        | SEGUNDO PISO        | ACTIVA        | $\sqrt{2}$ |  |  |  |  |
| AULA203                                                                                                    | 50                            | <b>FICA</b>                            | SEGUNDO PISO        | <b>ACTIVA</b> |            |  |  |  |  |
| <b>AULA204</b>                                                                                                   | 50                            | <b>FICA</b>                            | SEGUNDO PISO        | <b>ACTIVA</b> |            |  |  |  |  |
| AULA205                                                                                                    | 50                            | FICA                                   | SEGUNDO PISO        | <b>ACTIVA</b> |            |  |  |  |  |
| AULA206                                                                                                    | 40                            | FICA                                   | <b>SEGUNDO PISO</b> | <b>ACTIVA</b> |            |  |  |  |  |

**Figura 4.72:** Modificar el estado de Aula o Laboratorio

o En esta ventana se edita las aulas y laboratorios con el nombre de la aula o laboratorio, la capacidad, el comentario y el estado si esta activa o no.

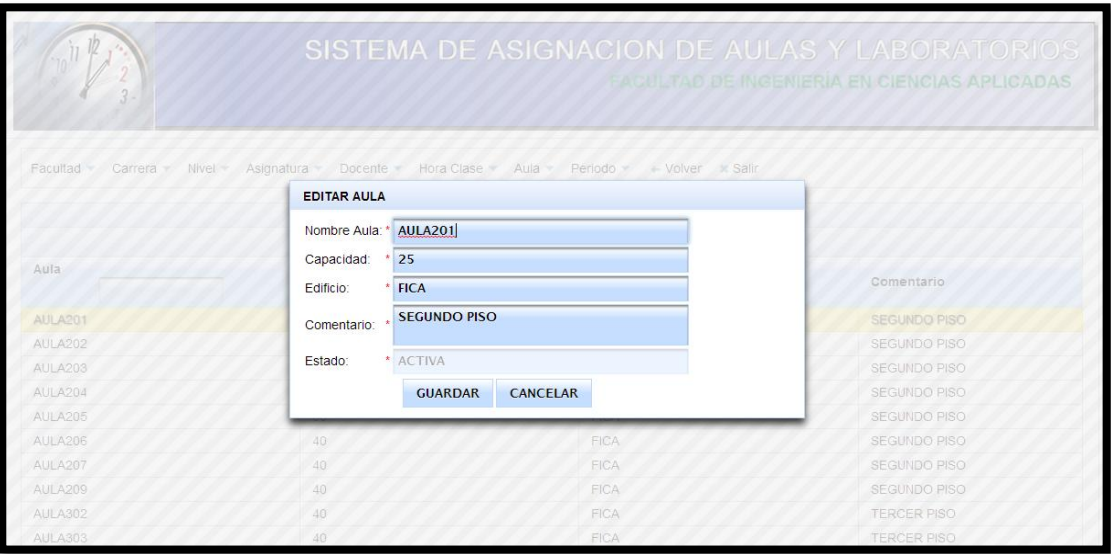

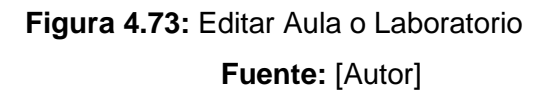

- Ver informe de Aulas y Laboratorios
	- o En esta ventana se indica el informe de las aulas y laboratorios que están creadas y su estado si esta activa o no.

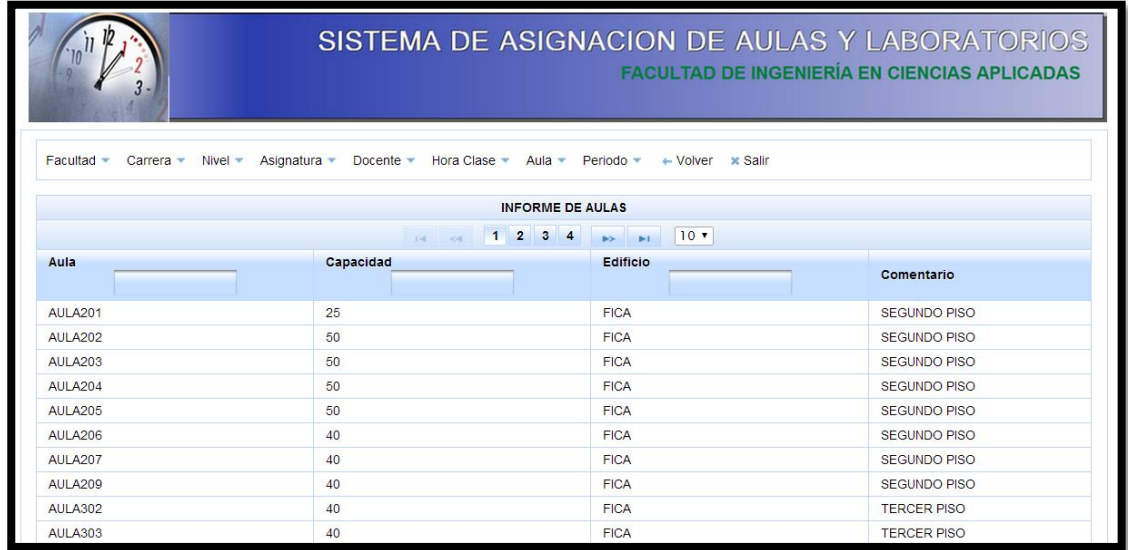

**Figura 4.74:** Informe de Aulas y Laboratorios

### **Módulo Gestión**

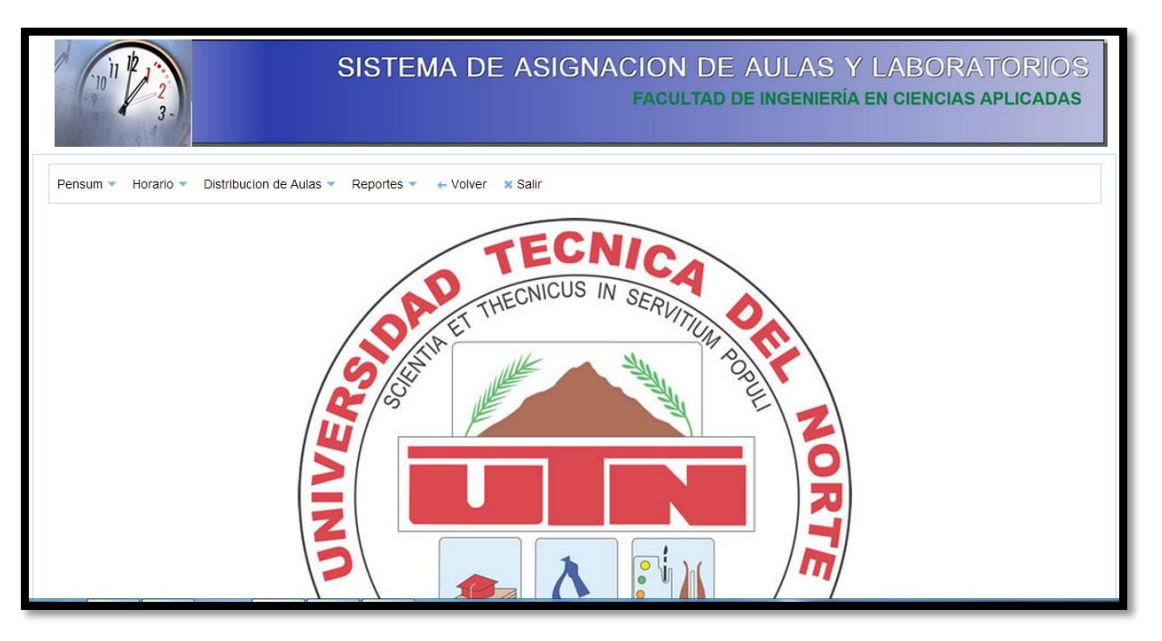

**Figura** 4**.75:** Módulo Gestión **Fuente:** [Autor]

- Creación, edición y modificación de Pensum
	- o En esta ventana se crea el pensum o malla con el nombre de la signatura, nombre de la carrera el nivel y el estado si esta activa o no.

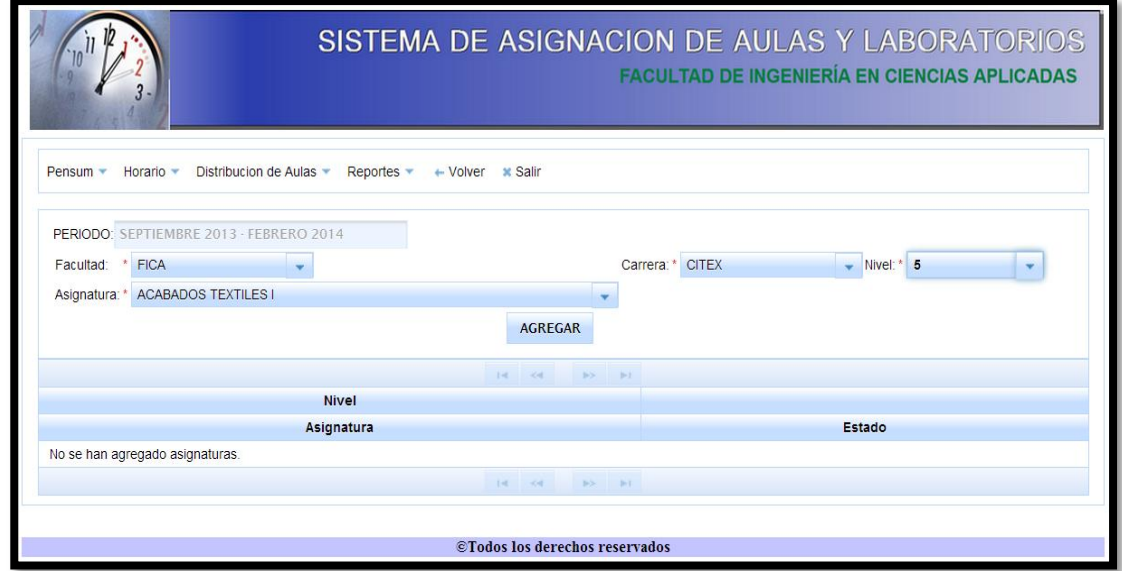

**Figura 4.76:** Crear Pensum

o En esta ventana se modifica el estado del pensum si esta activa o no.

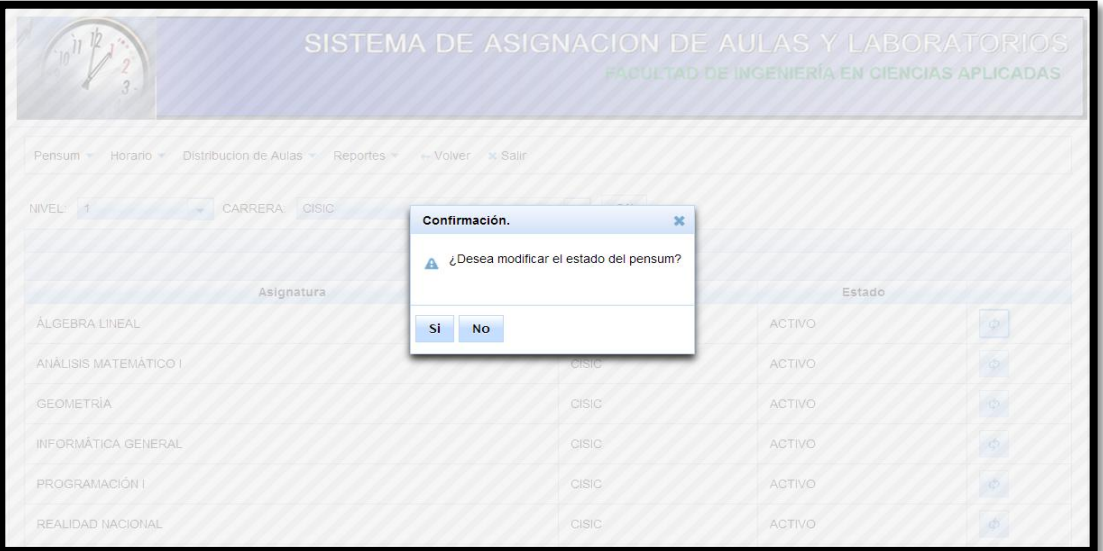

# **Figura 4.77:** Inactivar Pensum **Fuente:** [Autor]

- Ver informe de pensum
	- o En esta ventana se indica el informe del pensum o malla que están creadas y su estado si esta activa o no.

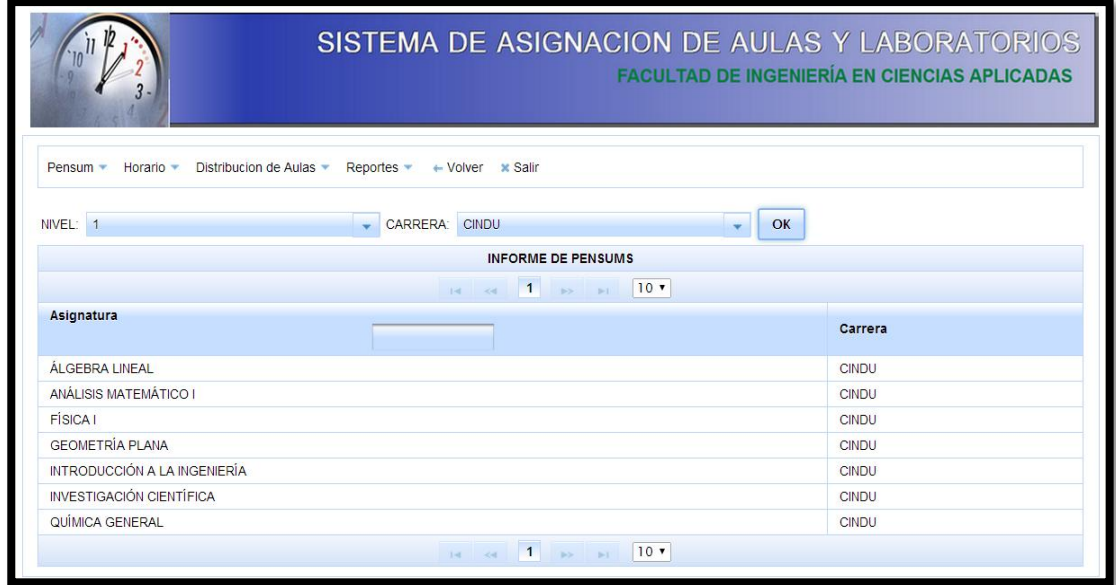

**Figura 4.78:** Informe de Pensum

- Duplicación de Pensum
	- o En esta ventana se duplica el pensum para los siguientes periodos

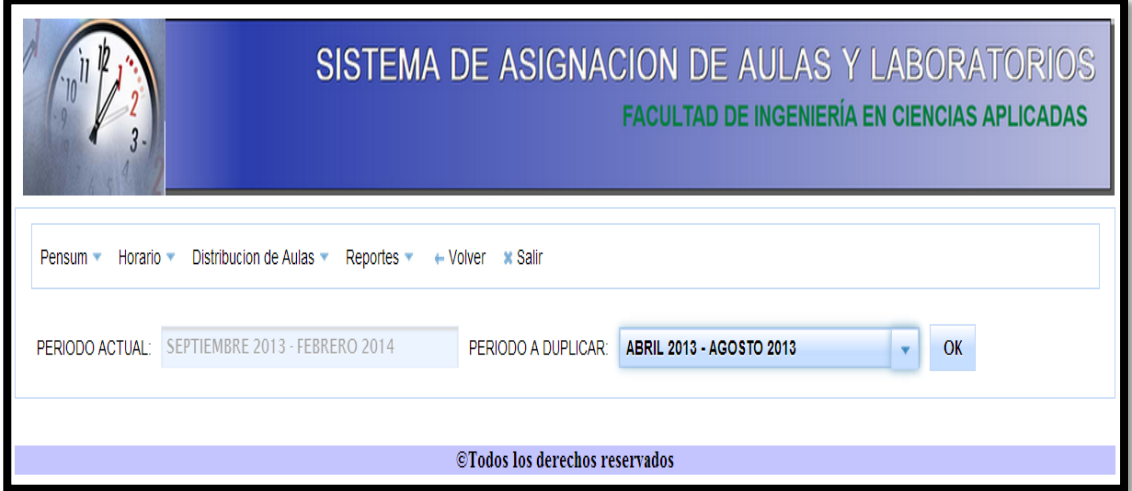

**Figura 4.79:** Duplicar Pensum

**Fuente:** [Autor]

- Creación, edición y modificación de Horario
	- o En esta ventana se crea el horario con el periodo, aula, pensum, hora clase, día y el estado si esta activa o no.

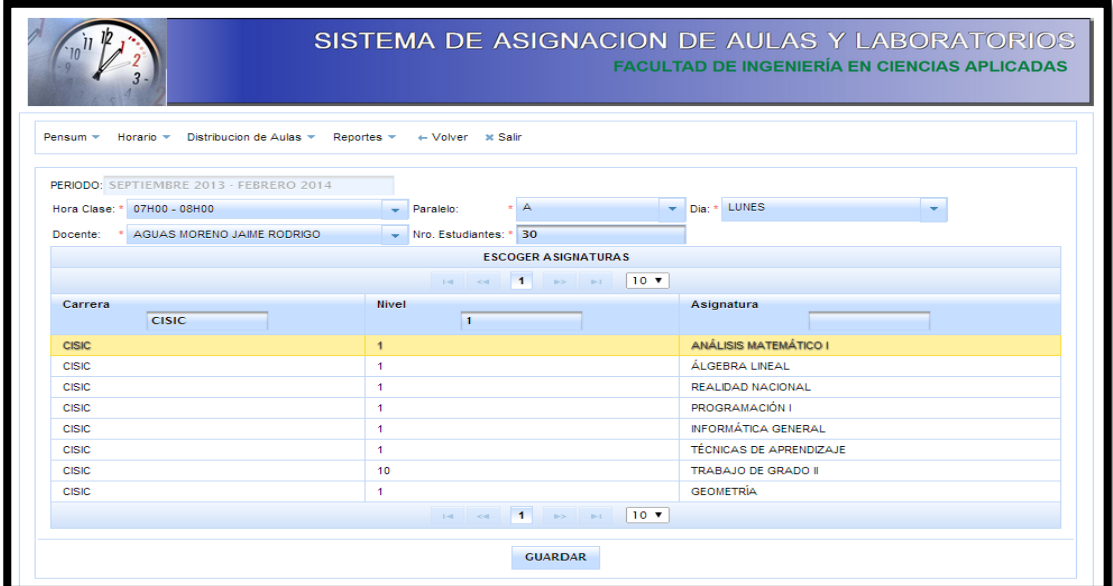

**Figura 4.80:** Crear Horario

o En esta ventana se modifica el estado del horario si esta activa o no.

| SISTEMA DE ASIGNACION DE AULAS Y LABORATORIOS<br>江中<br><b>FACULTAD DE INGENIERIA EN CIENCIAS APLICADAS</b> |                              |                 |                  |                                                      |            |                 |               |  |  |
|----------------------------------------------------------------------------------------------------|------------------------------|-----------------|------------------|------------------------------------------------------|------------|-----------------|---------------|--|--|
| Pensum<br>Horario.                                                                                         | <b>Distribucion de Aulas</b> | Reportes -      | - Volver x Salir |                                                      |            |                 |               |  |  |
| NIVEL                                                                                                    |                              |                 |                  | PERIODO OCTUBBE 2013 TERRERO 2014                    |            |                 |               |  |  |
| OK                                                                                                    |                              |                 | Confirmación.    | $\infty$                                             |            |                 |               |  |  |
|                                                                                                    |                              |                 | $\mathbf{A}$     | ¿Desea modificar el estado del horario?              |            |                 |               |  |  |
|                                                                                                    |                              |                 |                  |                                                      | <b>ALC</b> | 10 <sub>7</sub> |               |  |  |
| Asignatura                                                                                                 | Carrera                      | Hora Clase      | Si<br><b>No</b>  |                                                      | Nivel      | Paralelo        | Estado        |  |  |
| <b>ALGEBRA LINEAL</b>                                                                                      | CIERCOM                      | 16H00-<br>17H00 | <b>JUEVES</b>    | HUMBERTO<br>NAPOLEON                                 |            |                 | ACTIVO        |  |  |
| <b>ALGEBRA LINEAL</b>                                                                                      | CIERCOM                      | 15H00<br>16H00  | <b>JUEVES</b>    | <b>BRAVO VALENCIA</b><br><b>HUMBERTO</b><br>NAPOLEON |            | A               | <b>ACTIVO</b> |  |  |
| <b>ALGEBRA LINEAL</b>                                                                                      | CIERCOM                      | 14H00-<br>15H00 | VIERNES          | BRAVO VALENCIA<br><b>HUMBERTO</b><br>NAPOLEON        |            |                 | <b>ACTIVO</b> |  |  |
| <b>ALGEBRA LINEAL</b>                                                                                      | CIERCOM                      | 13H00-<br>14H00 | <b>VIERNES</b>   | <b>BRAVO VALENCIA</b><br>HUMBERTO<br>NAPOLEON        |            |                 | ACTIVO        |  |  |

**Figura 4.81:** Inactivar Horario **Fuente:** [Autor]

- Ver informe de Horario
	- o En esta ventana se indica el informe del horario que están creadas y su estado si esta activa o no.
		- **Modificar horarios en materias especificas**
		- **Permitir controlar el cruce de horas.**

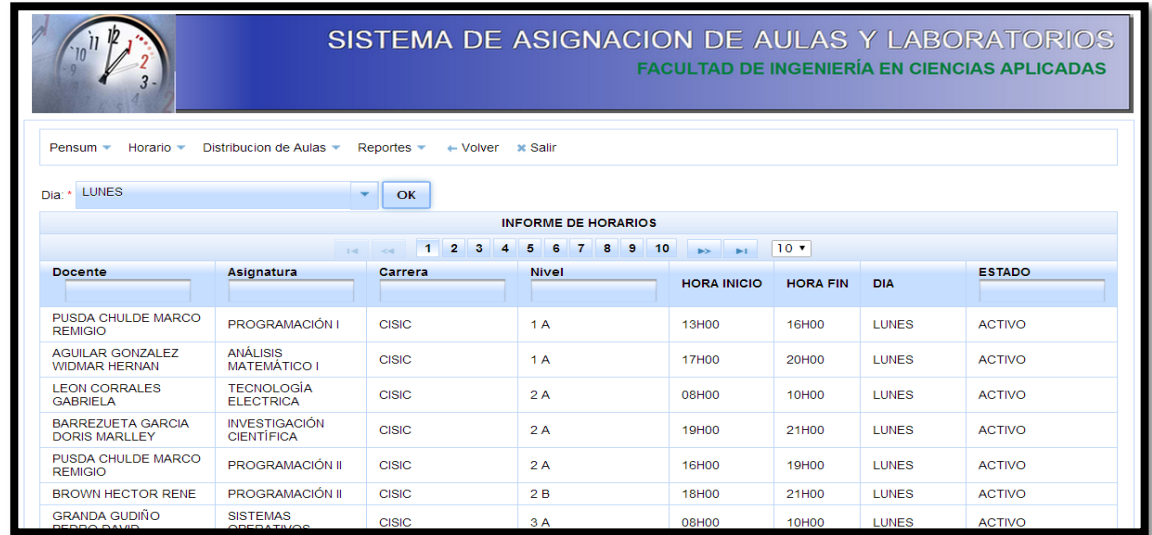

**Figura 4.82:** Informe Horario

**Fuente:** [Autor]

**Deisi Cecibel Montenegro Chamorro UTN** *91*
- Duplicación de Horario
	- o En esta ventana se duplica el horario para los siguientes periodos

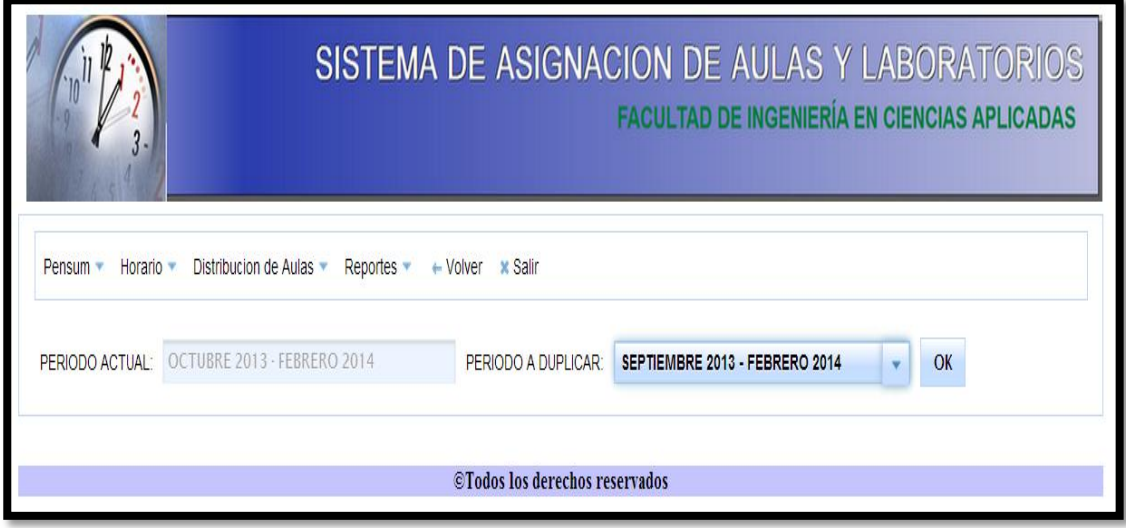

**Figura 4.83:** Duplicar Horario

**Fuente:** [Autor]

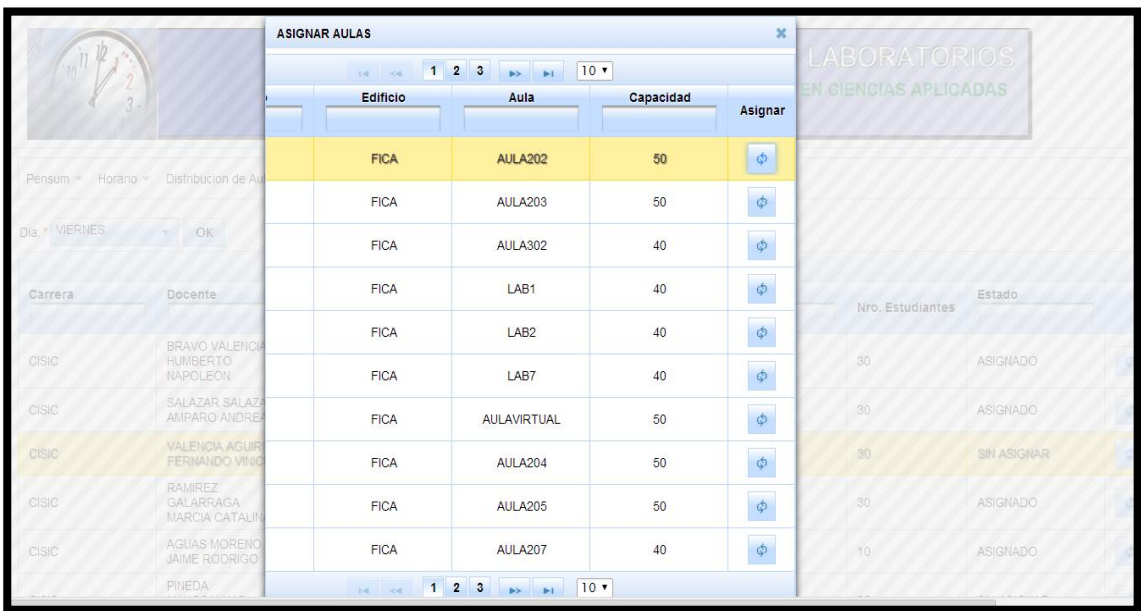

o Asignación de Aulas y Laboratorios

**Figura 4.84:** Asignar Aulas o Laboratorios

o Ver informe de Aulas y Laboratorios disponibles

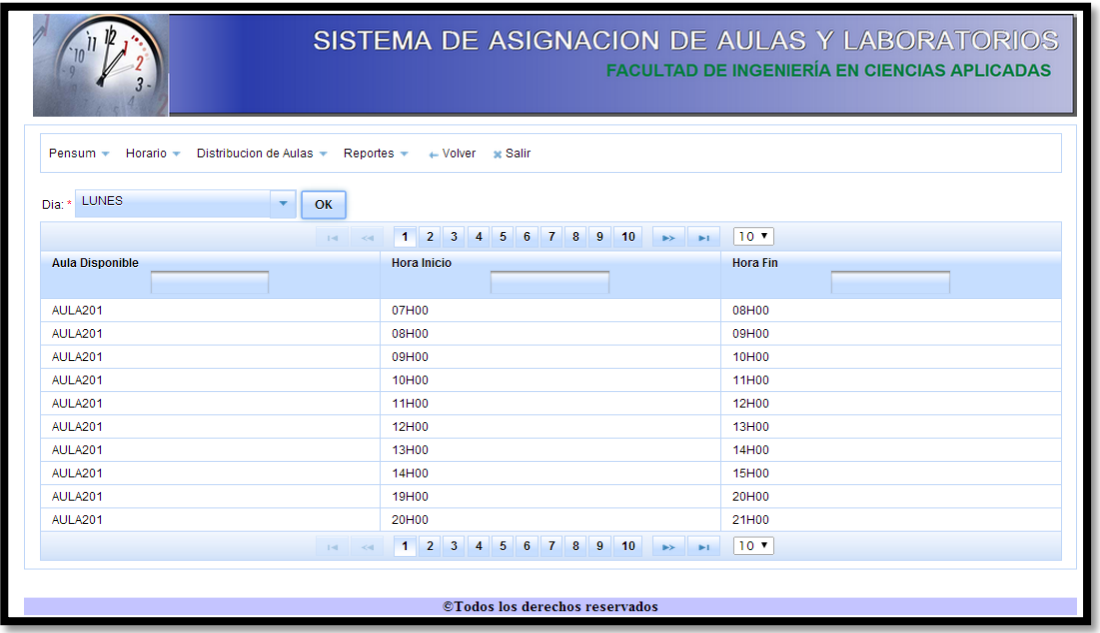

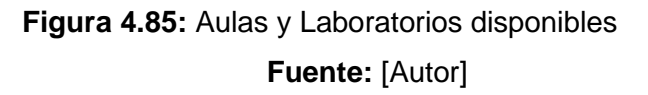

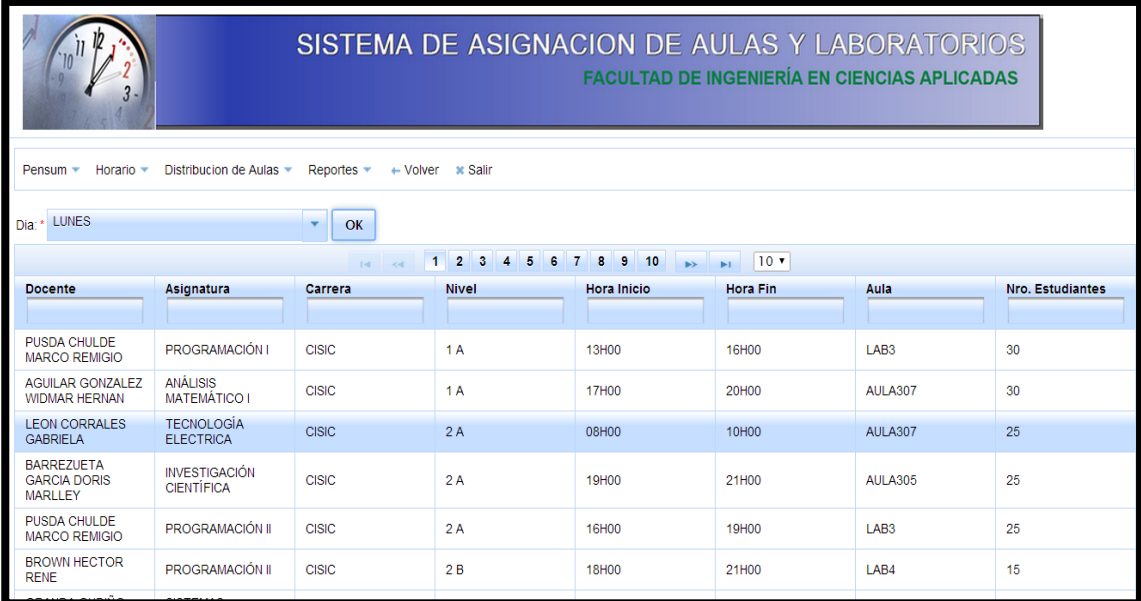

o Ver informe de Aulas y laboratorios asignadas

**Figura 4.86:** Informe de Aulas y Laboratorios asignadas

- Creación de la pantalla principal del sistema
	- o En esta pantalla se encuentran diseñado para que los estudiantes, docentes y administrador puedan acceder a los diferentes consultas

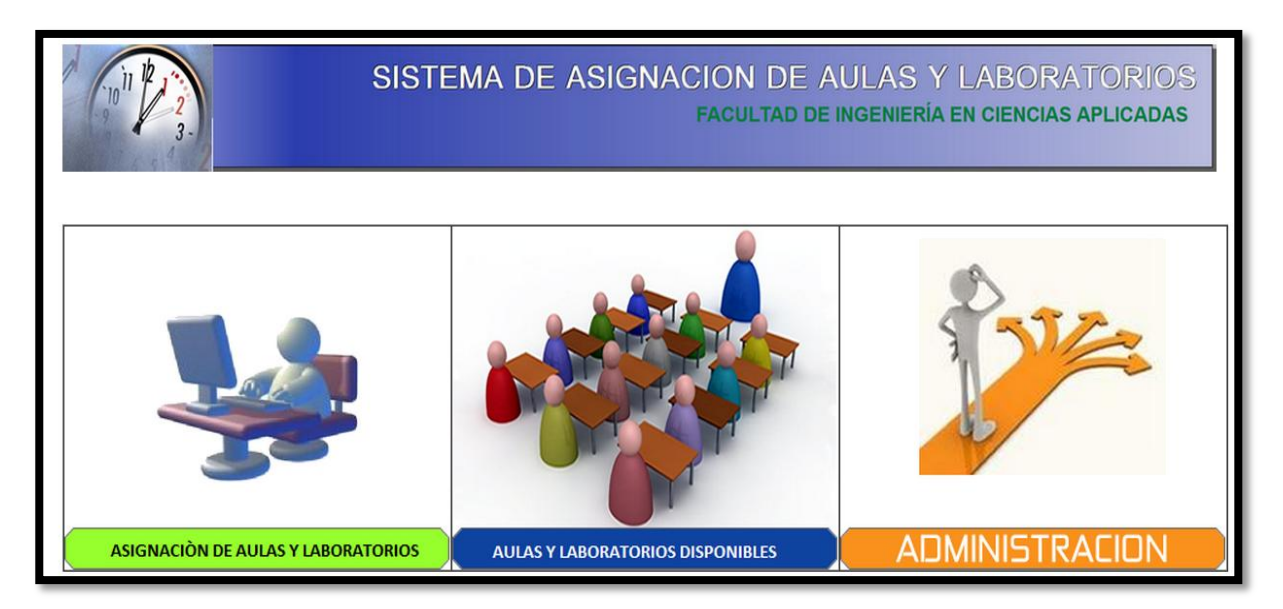

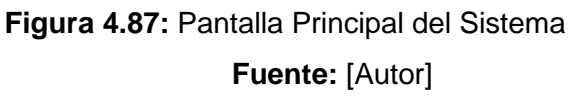

o En esta pantalla se encuentran diseñado el menú donde están los módulos con el que se puede ingresar al sistema.

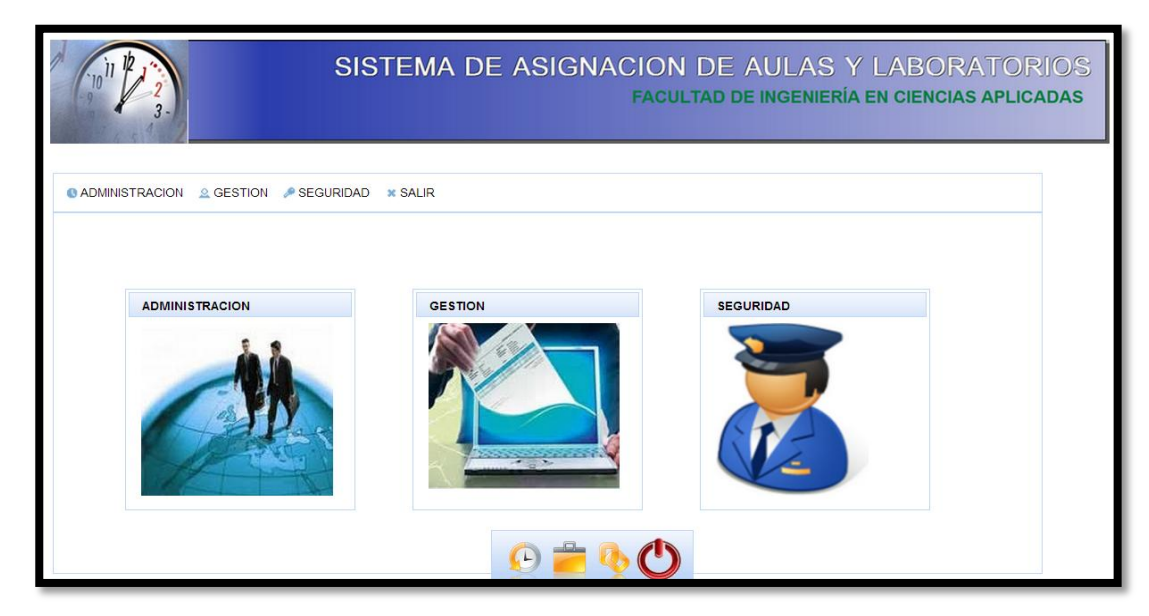

**Figura 4.88:** Pantalla Principal de módulos del sistema

#### **4.5.4 ITRERACIÓN 4 SEGURIDAD Y CONTROL DE ACCESO**

- o Diseñar estructura de datos para el control de acceso al sistema
	- **Tabla usuarios:** esta tabla tiene los siguientes atributos:
		- cod\_usuario: es numeric (10) y con este código se identifica el usuario, este atributo es la clave primaria de la tabla.
		- cod perfil: es numeric (10) y con este código se identifica los perfiles, este atributo es la clave foránea de la tabla perfil.
		- cedula: es character varying (13) y es el número con el que se identifica cada una de las personas.
		- clave: es character varying (100) y es la clave que pone el usuario para poder ingresar al sistema.
		- estado: es character varying (8) y en este atributo indica si un usuario está activo o no.
		- nombres: es character varying (50) y es el nombre con el que ingresa al sistema.
		- usuario: es character varying (15) y es el nombre del usuario puede ser el de administrador.

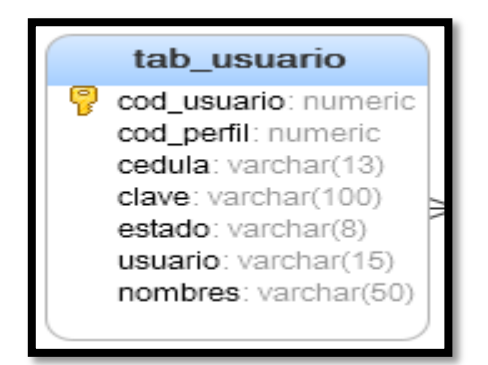

**Figura 4.89:** Tabla Usuario **Fuente:** [Autor]

- **Tabla Perfil:** esta tabla tiene los siguientes atributos:
	- cod\_perfil: es numeric (10) y con este código se identifica el perfil, este atributo es la clave primaria de la tabla.
	- nombre: es character varying (30) y es el nombre del perfil.

 estado: es character varying (8) y en este atributo indica si un perfil está activo o no.

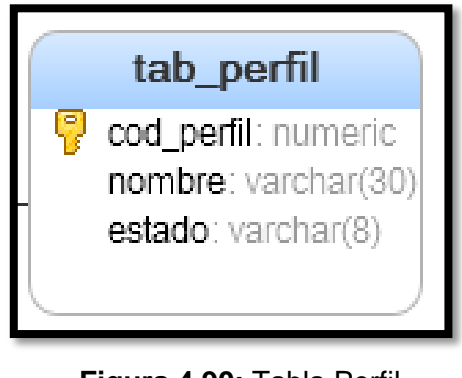

**Figura 4.90:** Tabla Perfil **Fuente:** [Autor]

- Crear interfaz para el ingreso al sistema
	- o Añadir seguridad al sistema de manera que se necesario una cuenta de usuario y una contraseña

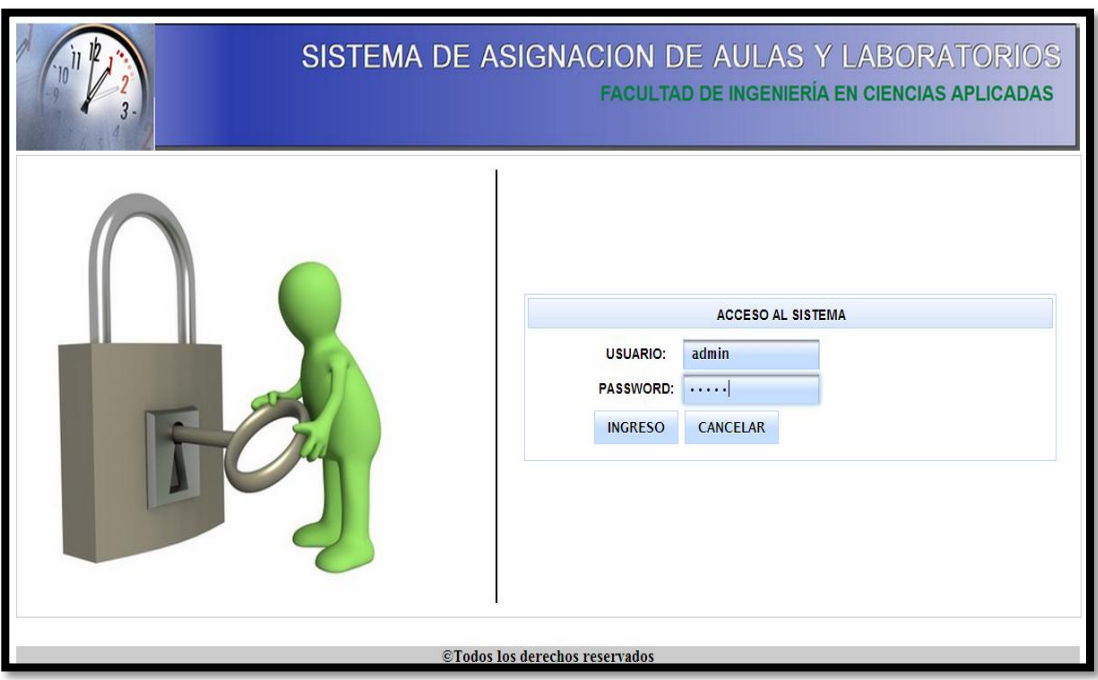

**Figura 4.91:** Ingreso al Sistema **Fuente:** [Autor]

#### **Módulo Seguridad**

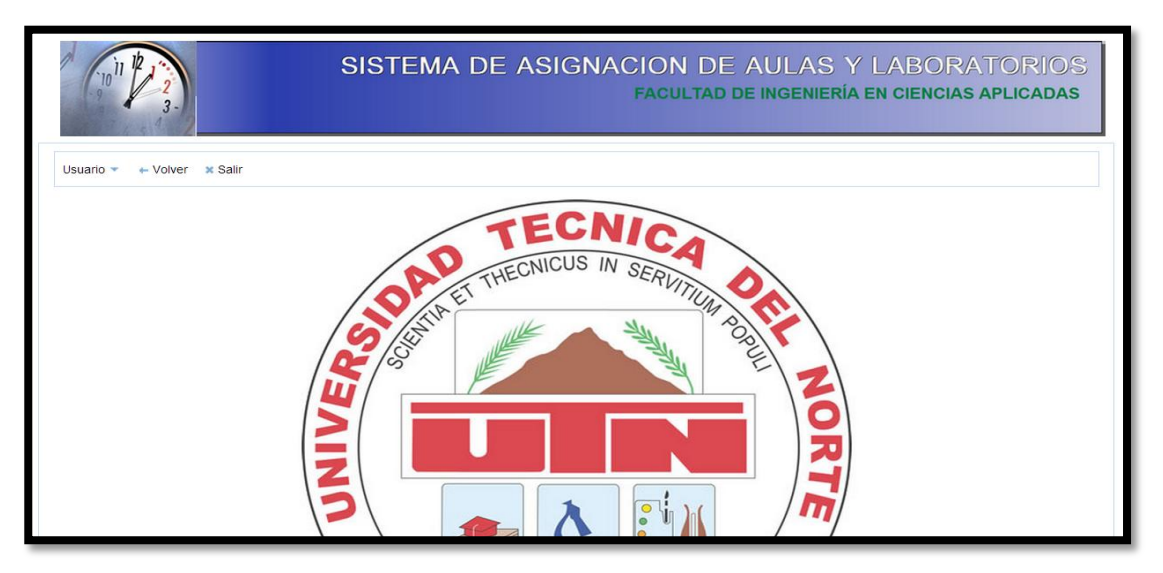

**Figura 4.92:** Módulo Seguridad **Fuente:** [Autor]

- Crear, edición y modificar usuarios
	- o En esta ventana se crean los usuarios requeridos por el sistema con el nombre de usuario, cédula, clave, nombre, usuario y el estado si esta activa o no.

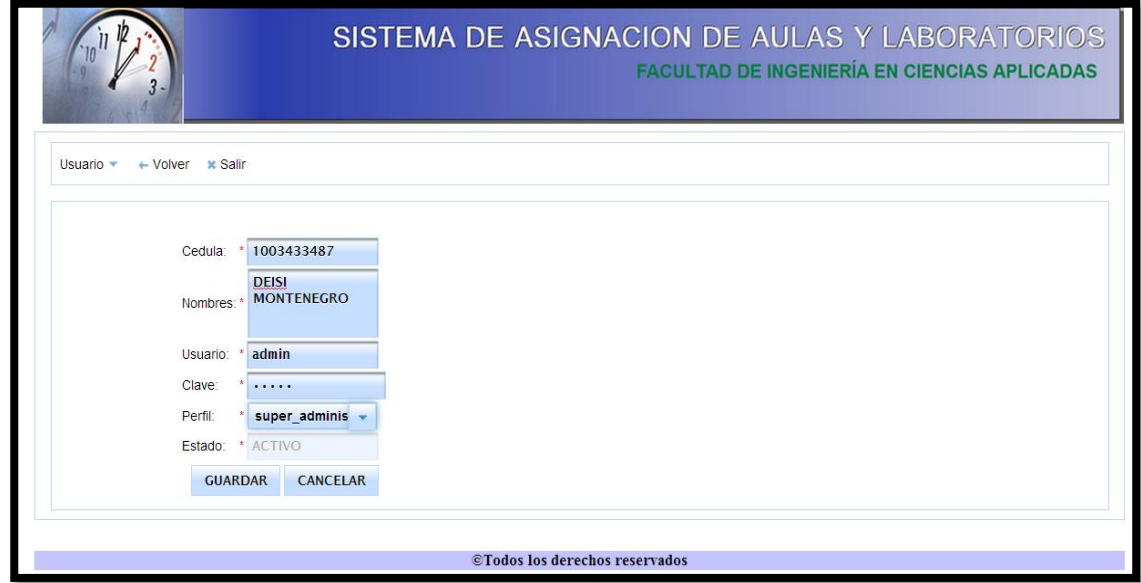

**Figura 4.93:** Crear Usuario

o En esta ventana se modifica el estado de los usuarios si esta activa o no.

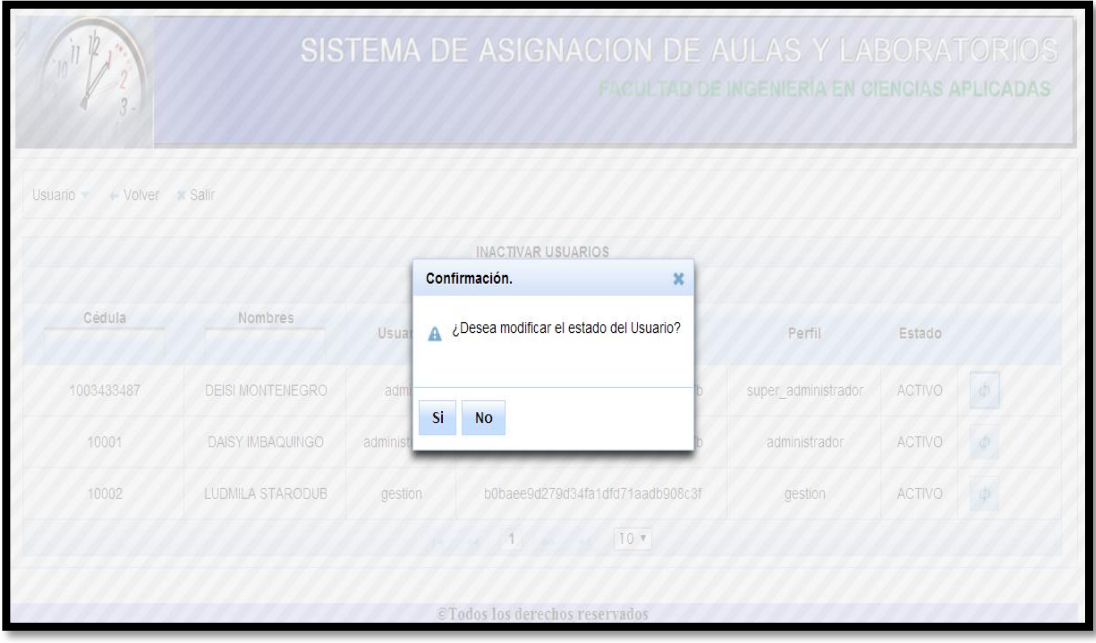

**Figura 41.94:** Modificar estado de los usuarios **Fuente:** [Autor]

o En esta ventana se edita los usuarios con el nombre de usuario, cédula, clave, nombre y el estado si esta activa o no.

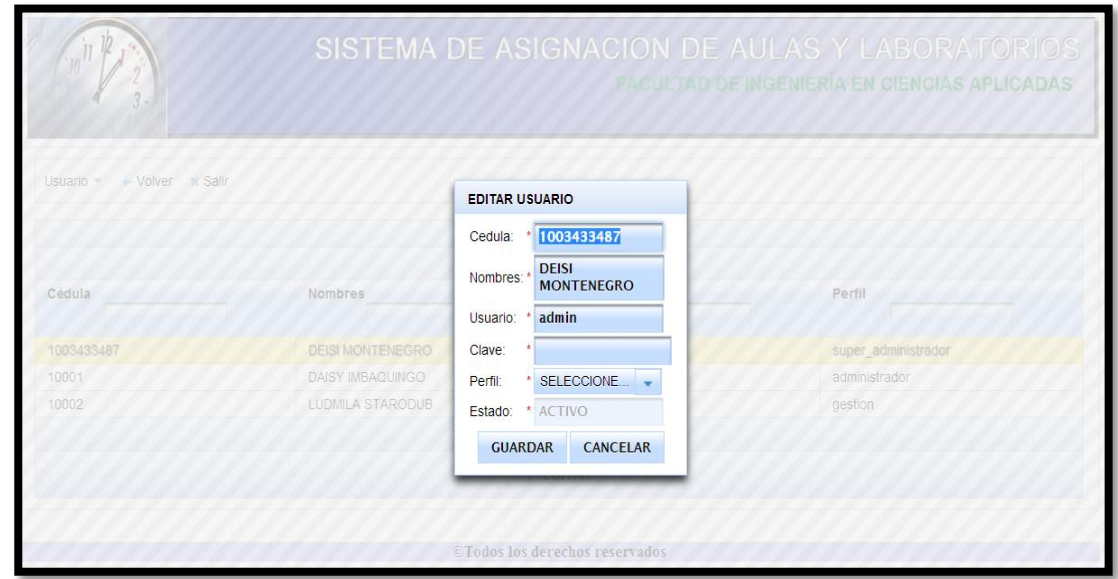

**Figura 4.95:** Editar Usuario

- Ver informe de usuarios
	- o En esta ventana se indica el informe de los usuarios que están creadas y su estado si está activo o no.

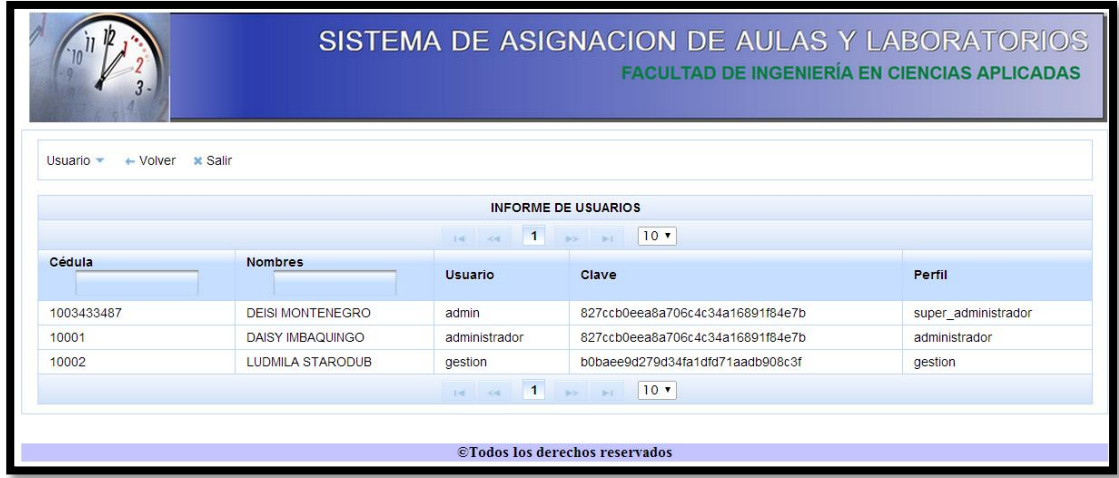

**Figura 42.96:** Informe de Usuarios

**Fuente:** [Autor]

#### **4.5.5 ITRERACIÓN 5 REPORTES EN LA WEB**

o En esta ventana se observa la lista de reportes por semestre, se escoge el horario de la carrera y nivel que desea ver. Además se puede exportar en pdf y en Excel el horario que se selecciona.

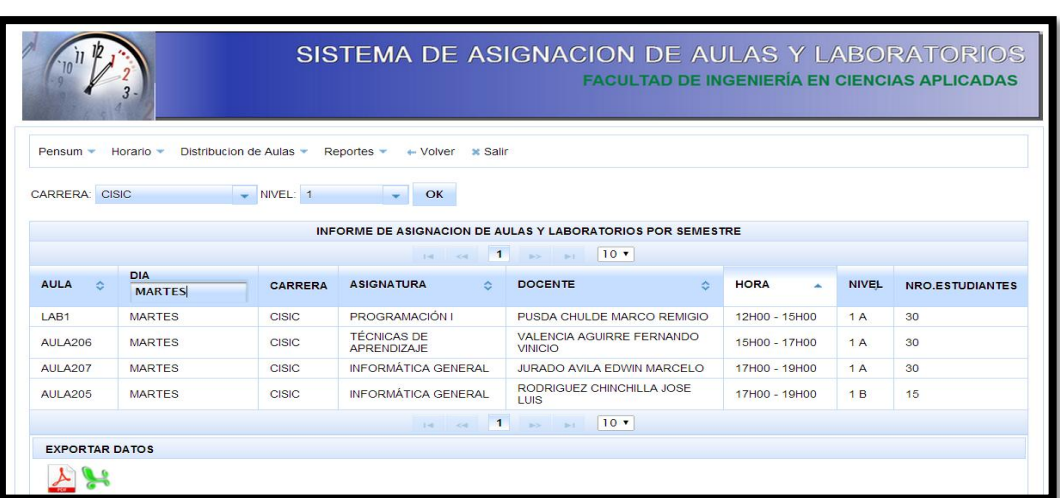

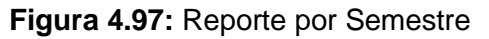

o

o En esta ventana se observa la lista de reportes por aulas o laboratorio, se escoge el aula o laboratorio que desea ver. Además se puede exportar en pdf y en Excel el horario que se selecciona.

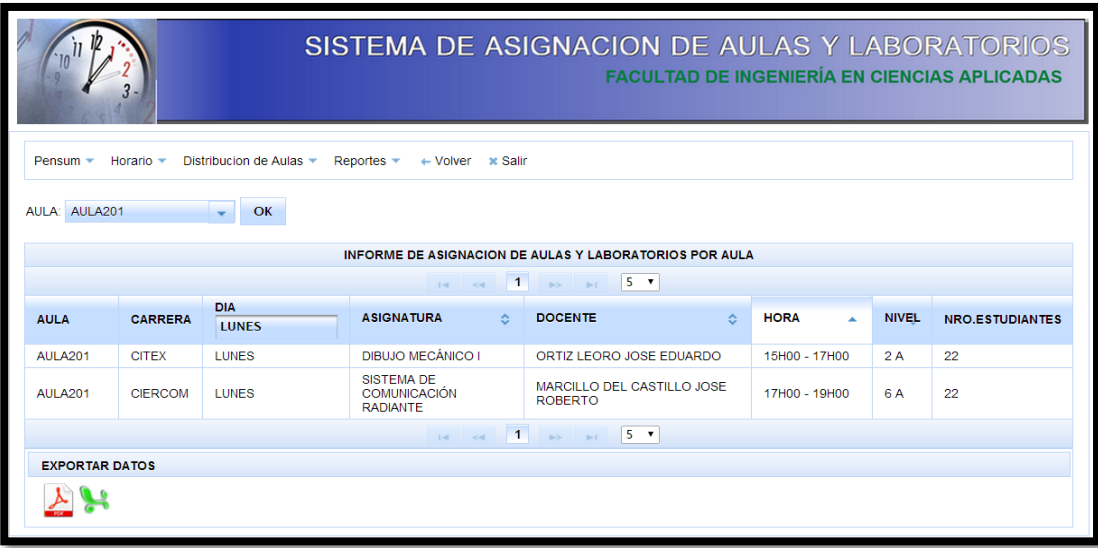

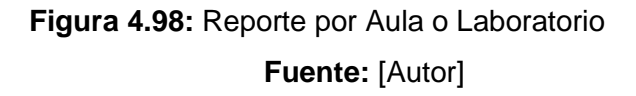

o En esta ventana se observa la lista de reportes por docente, se escribe el número de cédula y se enlista las materia que el docente está asignado. Además se puede exportar en pdf y en Excel el horario que se selecciona.

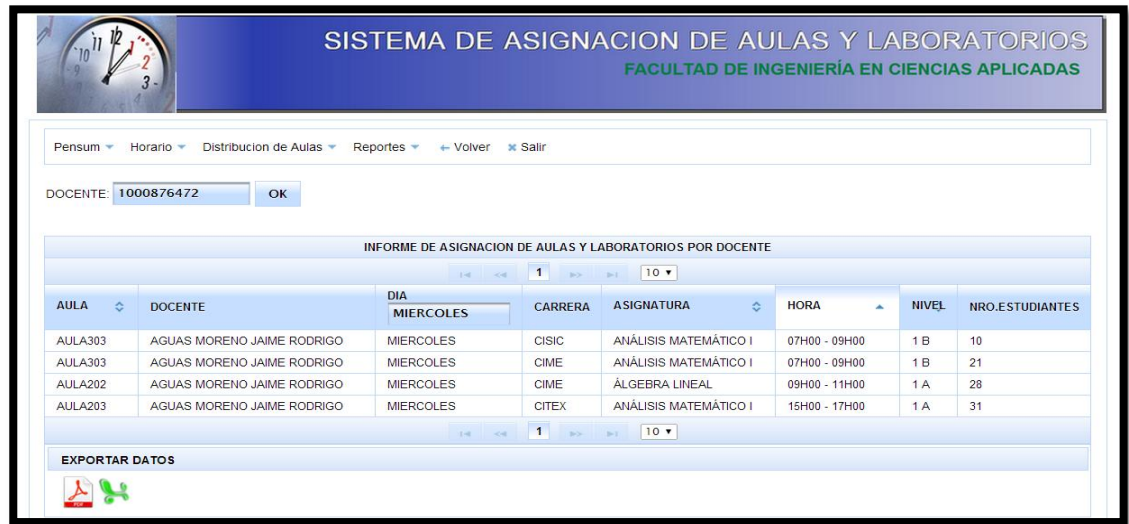

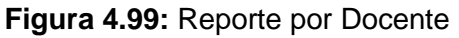

o En esta ventana se observa la lista de reportes por día, se escoge el día que desea ver. Además se puede exportar en pdf y en Excel el horario que se selecciona.

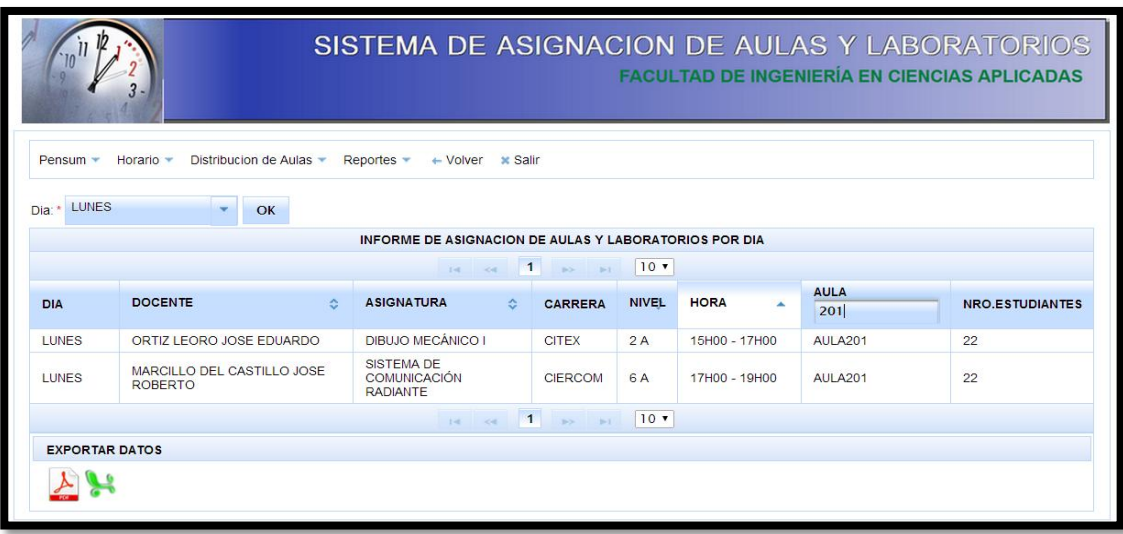

#### **Figura 4.100:** Reporte por Día **Fuente:** [Autor]

o En esta ventana se observa la lista de reportes por estudiante, se escoge la carrera y el nivel que desea ver. Además se puede exportar en pdf y en Excel el horario que se selecciona.

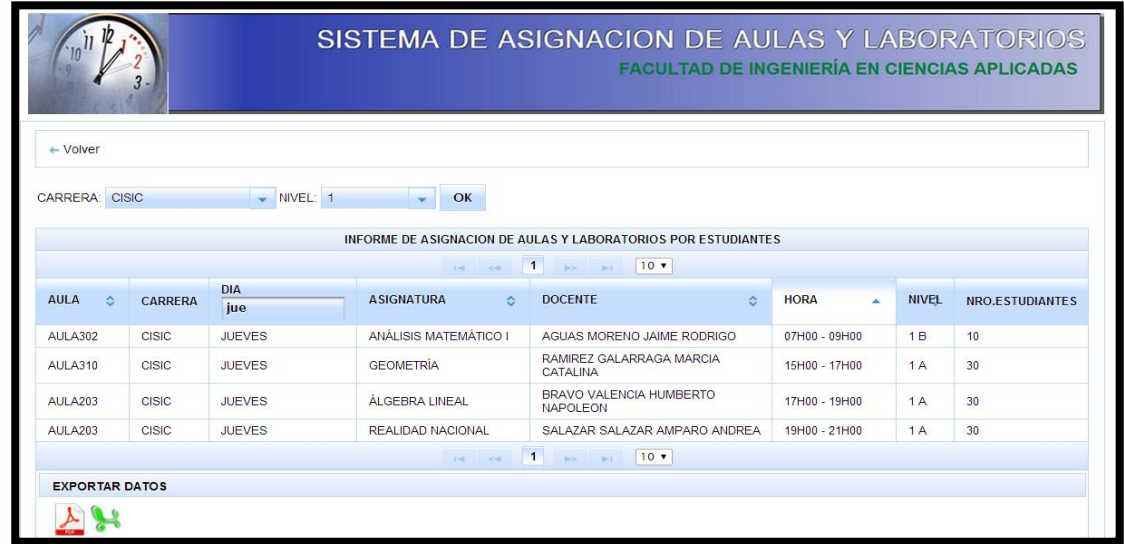

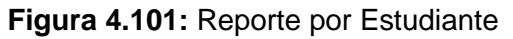

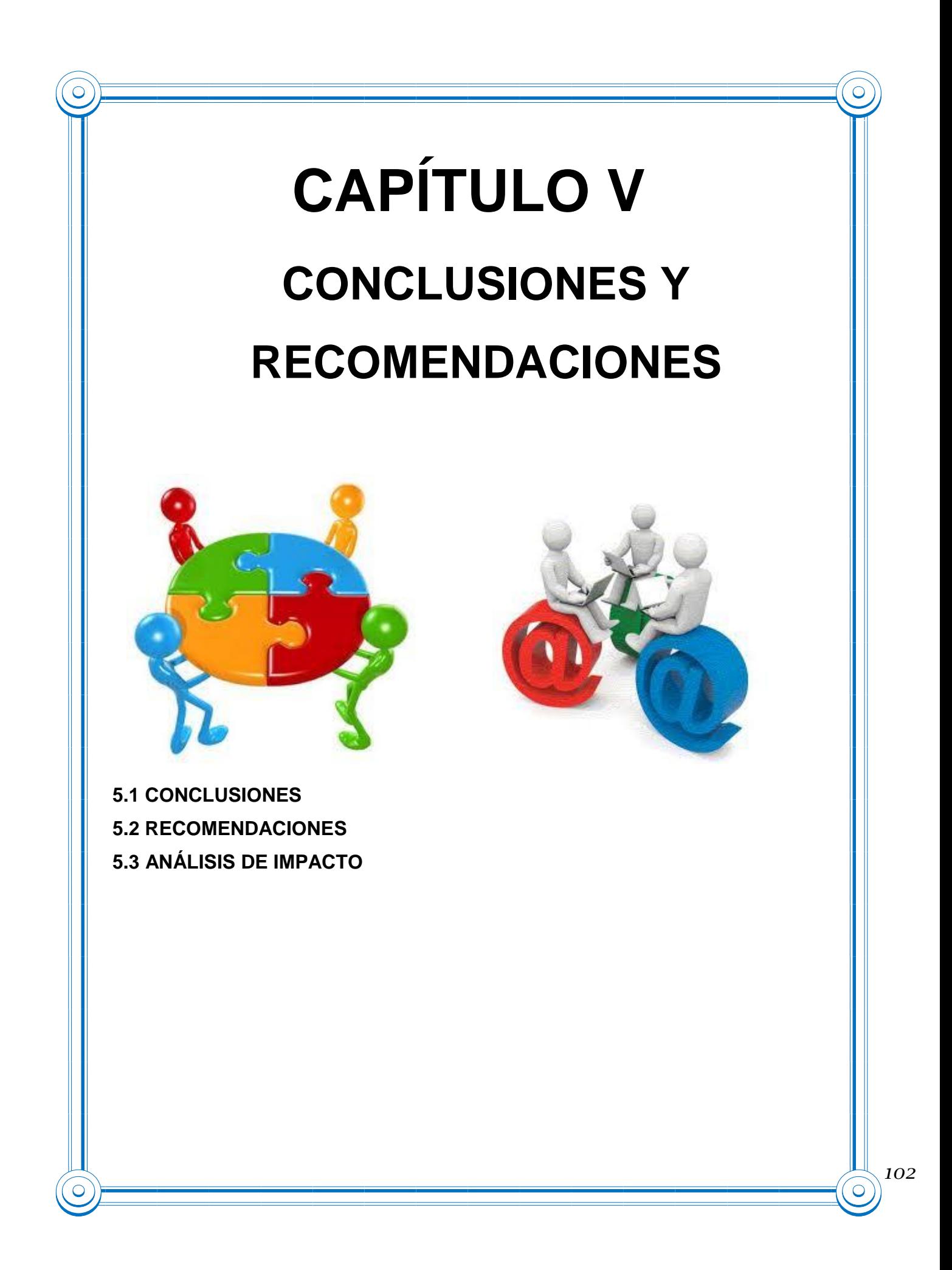

#### **5.1 CONCLUSIONES**

- Se ha diseñado un sistema que se pueda integrar con nuevos desarrollos, que sea flexible, fiable y adaptable a las necesidades de la Facultad de Ingeniería en Ciencia Aplicadas.
- Trabajar bajo plataforma Java proporciona portabilidad en una aplicación ya que no depende de uno u otro sistema operativo.
- Con el uso de las herramientas de Software libre, una de las ventajas es el bajo o nulo coste de los productos libres que permiten proporcionar a las empresas medianas y pequeñas servicios, ampliar sus infraestructuras sin que se vean reducidos sus intentos de crecimiento por no poder hacer el pago de las licencias.
- Se ha mejorado el proceso de asignación de aulas y laboratorios mediante el sistema ya se puede ver desde la web en que aulas se reciben clases en las diferentes materias, también la persona encargada de realizar la distribución ya no se va a demorar mucho tiempo.
- El diseño de la base de datos fue desarrollado en base al tamaño de la información, a la facilidad de acceso y extracción de la información requerida, además el diseño satisface las necesidades de procesamiento de los datos y generación de informes.
- Los reporte permiten ayudar a los estudiantes y docentes apreciar e interpretar la información de una manera más rápida así como eficiente, y no van a tener ningún problema el momento de recibir clases en las aulas y laboratorios asignados.

#### **5.2 RECOMENDACIONES**

- Antes de empezar a desarrollar una aplicación es recomendable hacer una comparación de los Framework y herramientas más conocidos y según las características y ventajas que cada uno tenga seleccionar el que más convenga.
- Una vez seleccionado el Framework y las herramientas para desarrollar una aplicación es muy importante investigar si hay suficiente información tanto en libros como en internet ya que esto ayudará mucho durante el desarrollo de la aplicación.
- La aplicación web escalable, es decir puede seguir evolucionando, debido a que ha sido implementado con una sólida y flexible arquitectura, al sistema se le puede incorporar para todas las facultades sin mucha dificultad.
- Será fundamental que la Universidad Técnica del Norte decida migrar sus sistemas a software libre por la infinidad de beneficios que ofrece tales como, control sobre el software, la confiabilidad y estabilidad, la seguridad para con los virus, la supresión del uso de copias no licenciadas, ahorro financiero y un potencial liderazgo tecnológico regional.
- A las autoridades de la Universidad Técnica del Norte mantener este tipo de convenios que ayuda a los estudiantes a desarrollar sus trabajos de grado como también ganar experiencia laboral.
- A los docentes fomentar la investigación en los estudiantes para cuando terminen su carrera universitaria tengan la capacidad necesaria para resolver problemas cotidianos en la vida profesional.

#### **5.3 ANÁLISIS DE IMPACTO**

El análisis del impacto permite determinar los beneficios y el grado de aceptación que la propuesta genera en la institución.

Para realizar el análisis de impactos sobre la implementación de la aplicación se estableció en base a los tiempos de ejecución de los procesos como también se realiza un análisis antes y después de la implementación del sistema.

#### **Registro Anterior**

La asignación se lo realizaba de una manera parcial en donde a base a los requerimientos de los docentes se ubicaba en las aulas con cambios en proceso de clases trayendo consigo algunos problemas de cruces de aulas.

La asignación de aulas y laboratorios se lo realizaba manualmente en hojas electrónicas de Excel lo cual se demoraba uno a tres días en asignar aulas a cada materia y se tenía el riesgo de que algunas materias se queden sin aula porque ya estaban asignadas a otras materias en las mismas horas.

#### **Registro Ahora**

Algunos resultados positivos inmediatos que tendrá la implementación de la aplicación web en la persona que administra el sistema son: reducción de tiempo en la ejecución de las tareas debido a la integración y automatización de funciones, consistencia e integridad de la información, controlar de una manera total en donde no van a tener ningún problema de cruces de aulas, cada materia posee un espacio para impartir clases.

Ahora con la aplicación se tarda 3 horas mínimo en asignar las aulas y laboratorios para todas las materias de las distintas carreras esto se va a reflejar en los reportes que se observa mediante la web.

La aplicación web de gestión para la asignación de aulas y laboratorios permite mejorar el tiempo de acceso a la información en tiempo real y actualizado, accediendo a los docentes y estudiantes observar los reportes de aulas y laboratorios de una manera rápida, clara y eficiente en donde van a impartir sus clases.

#### **Ventajas**

- La facilidad y claridad con la cual puede ser implementado y utilizado por los administradores de la facultad.
- Para la Universidad Técnica del Norte al implementar la aplicación web de Gestión para la Asignación de Aulas y Laboratorios permitirá tener una mejor organización, administración y distribución de los recursos como es en este caso las aulas y laboratorios.
- La aplicación en las demás facultades va a ser beneficioso porque el sistema presenta una facilidad en su aplicación y la rapidez en los procesos de la información, para hacer esto posible se debe tomar en cuenta los requerimientos necesarios de cada facultad.
- El sistema puede ser implementado en otras instituciones de educación superior logrando los beneficios antes indicados.

#### **Beneficios**

 Los beneficios que el sistema presente son claramente identificados y se puede decir que se ha logrado satisfactoriamente cumplir con el objetivo de brindar una aplicación informática para mejorar la asignación de aulas y laboratorios.

 Los usuarios podrán hacer uso del sistema que les permita tener acceso a información confiable, precisa y oportuna, optimizar los procesos de la institución y la posibilidad de compartir información.

# **GLOSARIO DE TÉRMINOS**

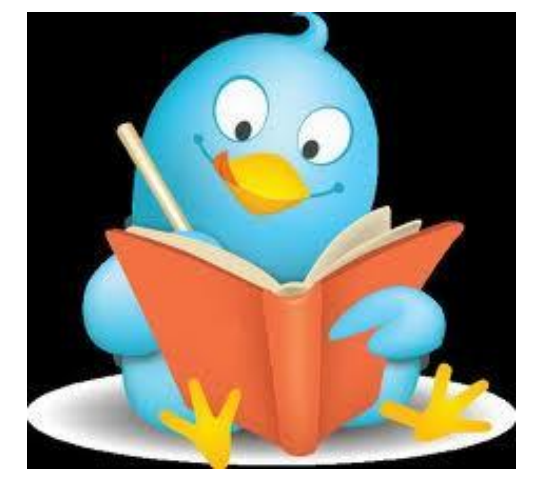

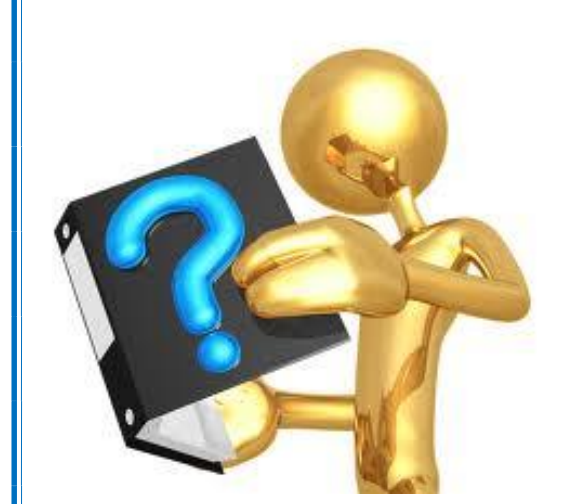

 $\overset{\frown}{\circ}$ 

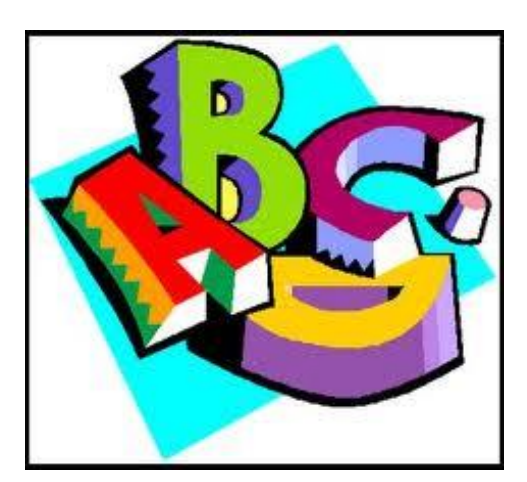

*108*

 $\boxed{\circ}$ 

 $\stackrel{\frown}{\circ}$ 

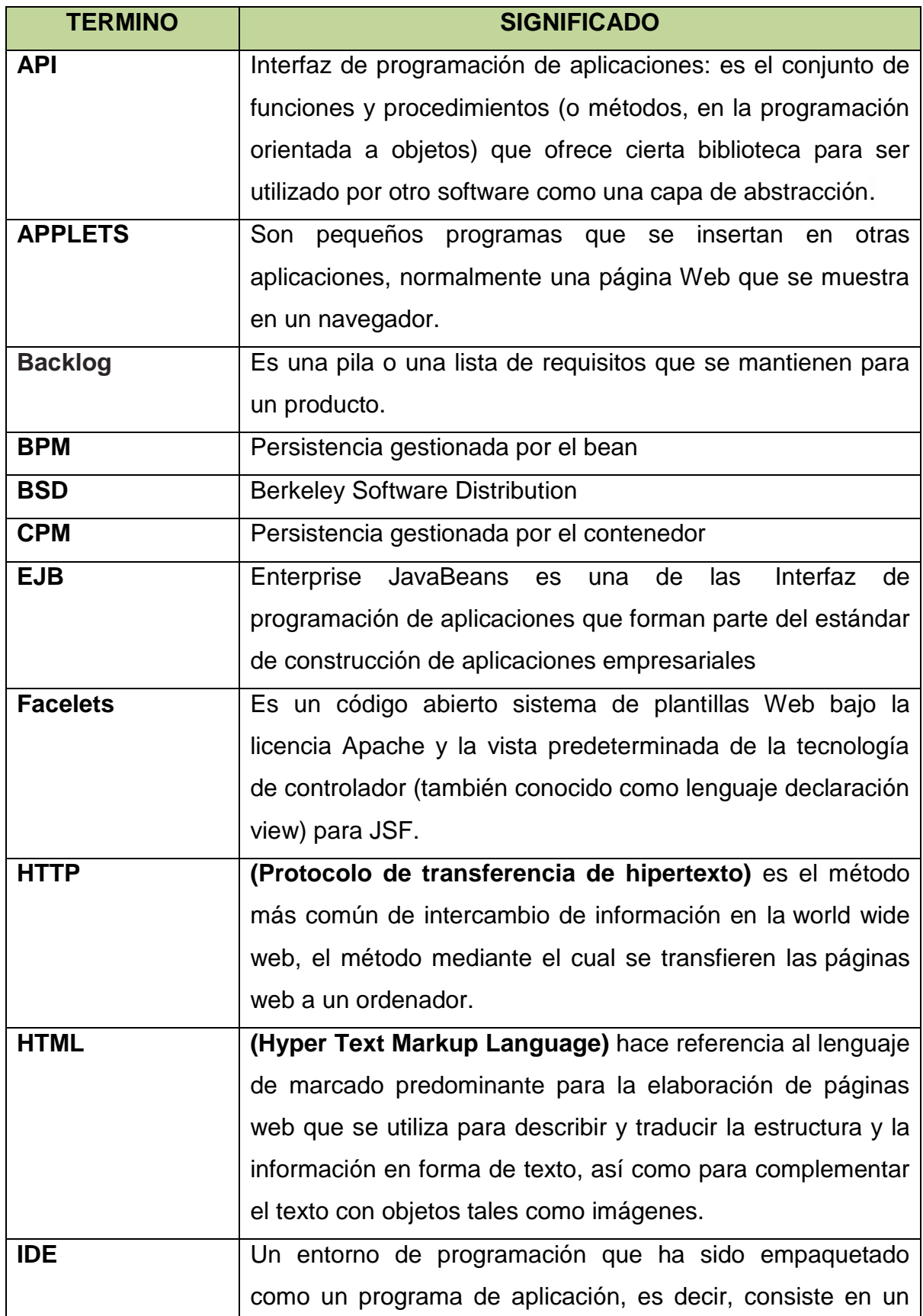

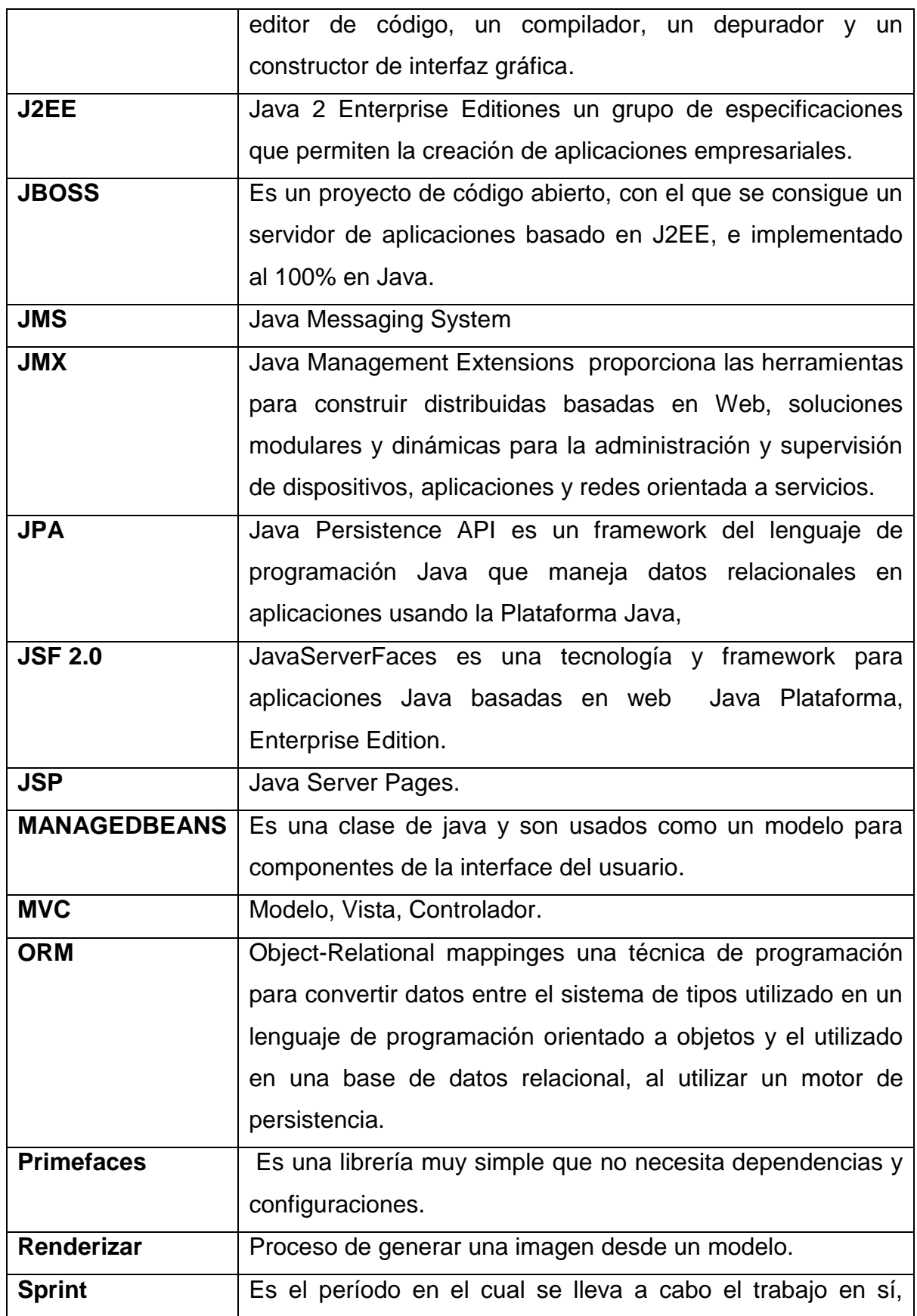

**Deisi Cecibel Montenegro Chamorro UTN** *110*

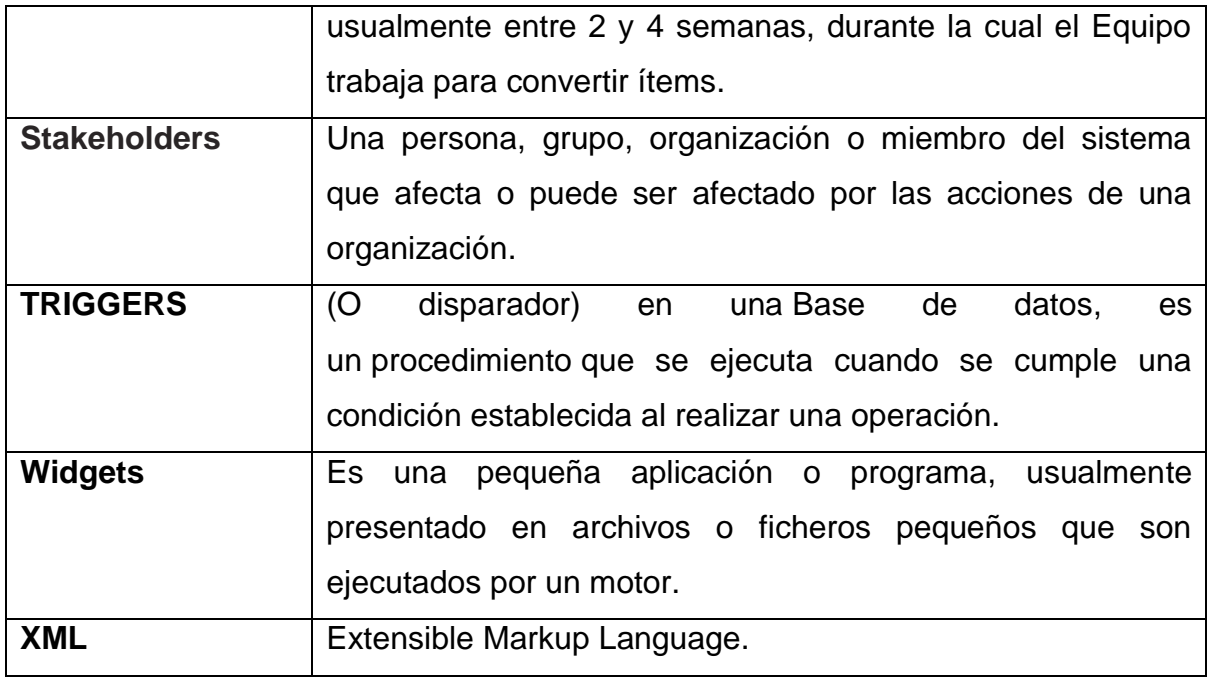

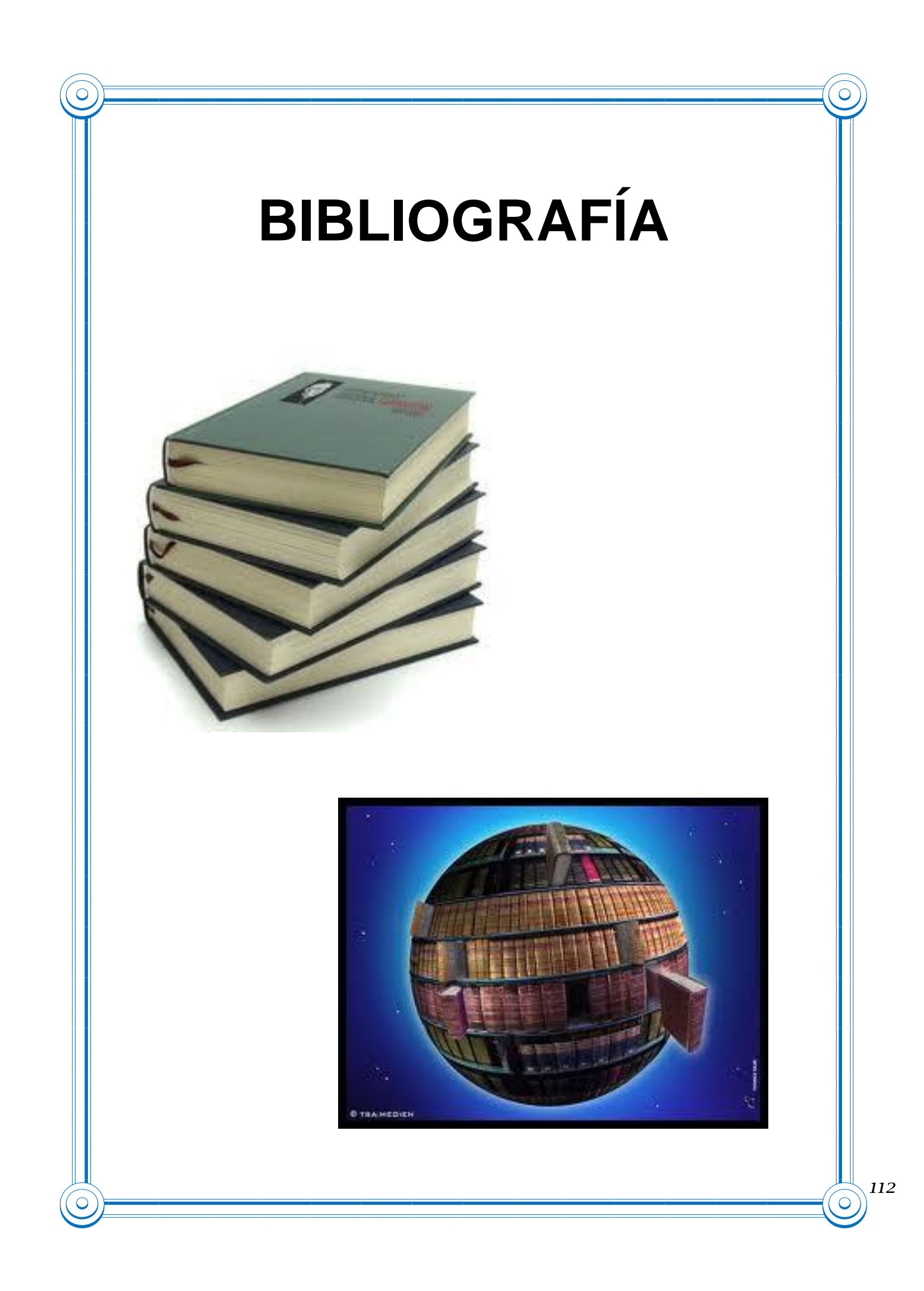

### **LIBROS**

**[LIB1]** Amaro, S., & Valverde, J. (2007). Metodologías Ágiles de Desarrollo de Software: Ciclo de Vida de Scrum (pp. 20). En S. Amaro, & J. Valverde, *Metodologías Ágiles.* Trujillo-Perú. **[LIB2]** Dumortier, G. (2007). La Metodología (pp. 55-56). En *Scrum NotaScrumPCUsers: Fases de proceso Scrum* (págs. 55-56). **[LIB3]** Palacio, J. (2008). *Flexibilidad con Scrum* (Octubre 2008 ed.). SafeCreative. **[LIB4]** Palacio, J., & Ruata, C. (2011). *Scrum Manager Gestion de Proyectos* (7ma ed.). SafeCreative. **[LIB5]** Parra, A., & Parra, E. (2010). *Lenguaje de Programación Java.* Sun Microsystems. **[LIB6]** Quesada, J. (2009). Características de JSF . En J. Quesada, *JAVA SERVER FACES Y EL USO DE PATRONES DE DISEÑO* (págs. 1-2). **[LIB7]** Sabana, M. (2006). *PostgreSQL.* Megabyte S.A.C. **[LIB8]** Spada, D. (2006). *Usabilidad en el proceso de desarrollo de SCRUM.*

## **PÁGINAS WEB**

- **[WEB1]** Apache, T. (2012). *Información Apache Tomcat.* Obtenido de [http://tomcat.apache.org/.](http://tomcat.apache.org/)
- **[WEB2]** decodigo.com. (2012). *JSF2 Java Server Faces 2.0 y NetBeans.* Obtenido de [http://www.decodigo.com/2009/10/jsf2-java-server-faces-20-y](http://www.decodigo.com/2009/10/jsf2-java-server-faces-20-y-netbeans.html)[netbeans.html](http://www.decodigo.com/2009/10/jsf2-java-server-faces-20-y-netbeans.html)
- **[WEB3]** Dorado, J. (2012). *JSF*. Obtenido de Ciclo de vida de JSF: <http://osl2.uca.es/wikiCE/index.php?title=JSF&oldid=1277>
- **[WEB4]** ECLIPSE. (2012). *ECLIPSE IDE.* Obtenido de<http://www.eclipse.org/>
- **[WEB5]** Enterprise, J. (2012). *Definición de EJB.* Obtenido de [http://es.wikipedia.org/wiki/Enterprise\\_JavaBeans](http://es.wikipedia.org/wiki/Enterprise_JavaBeans)
- **[WEB6]** Optimus, S., & Consultoría. (2011). *Roles en Scrum.* Obtenido de <http://www.optimus-software.com/noticias/2011/10/31/roles-en-el-scrum>

**Deisi Cecibel Montenegro Chamorro UTN** *113*

- **[WEB7]** Reserv.itsolutions. (2012). *Metodología*. Obtenido de <http://www.reserv.com.ar/metodologia.php>
- **[WEB8]** RoseIndia. (2012). *Enterprise Java Beans (EJB).* Obtenido de [http://www.roseindia.net/javabeans/enterprise\\_java\\_beans\\_introduction.sht](http://www.roseindia.net/javabeans/enterprise_java_beans_introduction.shtml) [ml](http://www.roseindia.net/javabeans/enterprise_java_beans_introduction.shtml)
- **[WEB9]** RoseIndia. (2012). *Java Persistence API.* Obtenido de <http://www.roseindia.net/ejb/JavaPersistenceAPI.shtml>
- **[WEB10]** Scribd. (2012). *Instalación y configuración de JBOSS.* Obtenido de [http://es.scribd.com/doc/59031804/3356121-Instalacion-y-Configuracion-](http://es.scribd.com/doc/59031804/3356121-Instalacion-y-Configuracion-Del-JBOSS)[Del-JBOSS](http://es.scribd.com/doc/59031804/3356121-Instalacion-y-Configuracion-Del-JBOSS)
- **[WEB11]** Scribd. (2012). *JBOSS .* Obtenido de <http://es.scribd.com/doc/19026497/JBOSS>
- **[WEB12]** Spring, S. (2012). *Conceptos básicos y CARATERISTICAS DE SPRING SECURITY* . Obtenido de [http://www.adictosaltrabajo.com/tutoriales/tutoriales.php?pagina=utilizacion](http://www.adictosaltrabajo.com/tutoriales/tutoriales.php?pagina=utilizaciondegruposenspringsecurity) [degruposenspringsecurity.](http://www.adictosaltrabajo.com/tutoriales/tutoriales.php?pagina=utilizaciondegruposenspringsecurity)
- **[WEB13]** Tecnología, E. (2012). *Introducción a la Tecnología EJB.* Obtenido de [http://www.jtech.ua.es/j2ee/2003-2004/abierto-j2ee-2003-](http://www.jtech.ua.es/j2ee/2003-2004/abierto-j2ee-2003-2004/ejb/sesion01-apuntes.htm) [2004/ejb/sesion01-apuntes.htm](http://www.jtech.ua.es/j2ee/2003-2004/abierto-j2ee-2003-2004/ejb/sesion01-apuntes.htm)
- **[WEB14]** Unidad, D. d. (2012). *El Servidor De Aplicaciones JBOSS.* Obtenido de [http://laurel.datsi.fi.upm.es/~ssoo/DAW/Trabajos/2003-](http://laurel.datsi.fi.upm.es/~ssoo/DAW/Trabajos/2003-2004/Septiembre/19/Contenido_archivos/resource1/r1conten2-1.htm) [2004/Septiembre/19/Contenido\\_archivos/resource1/r1conten2-1.htm](http://laurel.datsi.fi.upm.es/~ssoo/DAW/Trabajos/2003-2004/Septiembre/19/Contenido_archivos/resource1/r1conten2-1.htm)
- **[WEB15]** Universidad, d. l. (2012). *Características y Beneficios de EJB.* Obtenido de [http://sistemas.uniandes.edu.co/~isis2503/dokuwiki/lib/exe/fetch.php?medi](http://sistemas.uniandes.edu.co/~isis2503/dokuwiki/lib/exe/fetch.php?media=principal:isis2503-ejb3.pdf) [a=principal:isis2503-ejb3.pdf](http://sistemas.uniandes.edu.co/~isis2503/dokuwiki/lib/exe/fetch.php?media=principal:isis2503-ejb3.pdf)
- **[WEB16]** Universidad, d. l. (2012). *Conceptos básicos y estructura interna de*  PostgreSQL. **Contact Contact Contact Contact Contact Contact Contact Contact Contact Contact Contact Contact Contact Contact Contact Contact Contact Contact Contact Contact Contact Contact Contact Contact Contact Contact C** [https://docs.google.com/viewer?a=v&q=cache:WGO\\_ep-](https://docs.google.com/viewer?a=v&q=cache:WGO_ep-KXY4J:postgresql.uci.cu/system/files/Tema%25203.-%2520)[KXY4J:postgresql.uci.cu/system/files/Tema%25203.-%2520.](https://docs.google.com/viewer?a=v&q=cache:WGO_ep-KXY4J:postgresql.uci.cu/system/files/Tema%25203.-%2520)
- **[WEB17]** Universidad, d. l. (2012). *Enterprise Java Bean Arquitectura de software.* Obtenido de [http://sistemas.uniandes.edu.co/~isis2503/dokuwiki/lib/exe/fetch.php?medi](http://sistemas.uniandes.edu.co/~isis2503/dokuwiki/lib/exe/fetch.php?media=principal:isis2503-ejb3.pdf) [a=principal:isis2503-ejb3.pdf](http://sistemas.uniandes.edu.co/~isis2503/dokuwiki/lib/exe/fetch.php?media=principal:isis2503-ejb3.pdf)